# <span id="page-0-0"></span>**Dell™ PowerVault™ 770N**システム インストール&トラブルシューティ ングガイド

[はじめに](#page-1-0) [インジケータ、メッセージ、およびコード](#page-3-0) システム診断プログラムの実行 システムのトラブルシューティング [システムオプションの取り付け](#page-44-0) ドライブの取り付け 困ったときは [ジャンパおよびコネクタ](#page-89-0) [略語一覧](#page-94-0)

■ メモ: 操作上、知っておくと便利な情報が記載されています。

注意: ハードウェアの破損またはデータの損失の可能性があることを示します。また、その問題を回避するための方法も示されていま Θ す。

警告: 物的損害、けがまたは死亡の原因となる可能性があることを示します。

このマニュアルの内容は予告なしに変更されることがあります。 **© 2002** すべての著作権は**Dell Computer Corporation**にあります。

Dell Computer Corporationからの書面による許可なしには、いかなる方法においてもこのマニュアルの複写、転載を禁じます。

このマニュアルに使用されている商標: **Dell**、**DELL**のロゴ、**PowerVault**、**Dell OpenManage**、**Dimension**、**Inspiron**、**Dell Precision**、**Optiplex**、**Latitude**、およ び**DellNet**はDell Computer Corporationの商標です。**Novell**および**NetWare**はNovell, Inc.の登録商標です。**Microsoft**、**Windows**、**Windows NT**、および**MS-DOS**はMicrosoft Corporationの登録商標です。

このマニュアルでは、上記記載以外の商標や会社名が使用されている場合があります。 これらの商標や会社名は、一切Dell Computer Corporationに所属するものではありま せん。

初版発行**: 2002**年 **7**月 **25**日

[目次ページに戻る](#page-0-0)

# <span id="page-1-0"></span>はじめに

**Dell™ PowerVault™ 770N**システム インストール&トラブルシューティングガイド

#### ● [その他のマニュアル](#page-1-1)

お使いのシステムは、各種のサービスとアップグレード機能を備えた高速NASシステムです。 システムには、トラブルシューティングおよび修 理を容易かつ効果的にする、以下の機能が搭載されています。

- ERA(組み込み型リモートアクセス)ハードウェアは、システム全体の温度と電圧を監視し、システムが過熱している場合、システム冷 却ファンの動作が正常でない場合、または電源装置に障害がある場合に通知します。
- ホットプラグ対応冷却ファン
- ホットプラグ対応の電源装置
- システム診断プログラムは、ハードウェアの問題を検査します(システムが起動可能な場合)。

システムのアップグレードには、以下のオプションが含まれます。

- 追加のマイクロプロセッサ
- 追加のシステムメモリ
- AC冗長性を可能にする追加のホットプラグ対応電源装置
- 多様なPCIおよびPCI-X拡張カードオプション(RAIDコントローラカードなど)

# <span id="page-1-1"></span>その他のマニュアル

- ⚠
	- 『システム情報ガイド』では、安全および認可機関に関する情報について説明しています。 保証に関する情報は、『サービス&サポー トのご案内』を参照してください。
	- ラックソリューションに付属の『ラックインストールガイド』では、システムのラックへの取り付け方法について説明しています。
	- 『システムのセットアップ』マニュアルでは、システムを最初にセットアップするための概要について説明しています。
	- 『ユーザーズガイド』では、システム機能および仕様について説明しています。
	- 『システム管理者ガイド』では、システムの設定、操作、および管理情報について説明しています。
	- システム管理ソフトウェアのマニュアルでは、ソフトウェアの機能、必要条件、インストール、および基本操作について説明していま す。
	- オペレーティングシステムのマニュアルでは、オペレーティングシステムソフトウェアのインストール方法(必要な場合)、設定方法、 使い方について説明しています。
	- システムとは別に購入したコンポーネントのマニュアルでは、これらのオプションを設定したり取り付けるための情報について説明して います。
	- システム、ソフトウェア、マニュアルの変更について説明したアップデートがシステムに同梱されていることがあります。

メモ: マニュアルの情報を変更した内容が含まれているので、必ずアップデートを 最初にお読みください。

リリースノートまたはreadmeファイルには、マニュアルの印刷後にシステムに追加された変更や、技術者および専門知識をお持ちのユー ザーを対象とする、テクニカルリファレンスが記載されている場合があります。

[目次ページに戻る](#page-0-0)

<span id="page-3-1"></span>[目次ページに戻る](#page-0-0)

# <span id="page-3-0"></span>インジケータ、メッセージ、およびコード

**Dell™ PowerVault™ 770N**システム インストール&トラブルシューティングガイド

- [システム状態インジケータ](#page-4-0)
- [正面パネルインジケータおよびその機能](#page-4-1)
- [背面パネルインジケータおよびその機能](#page-6-0)
- [電源インジケータコード](#page-6-1)
- [ハードドライブインジケータコード](#page-7-0)
- [NIC](#page-8-0)[インジケータコード](#page-8-0)
- ERA Ethernetコネクタインジケータコード (オプション)
- 冷却ファンインジケータコード
- システムメッセージ
- システムビープコード
- 警告メッセージ
- 診断メッセージ
- アラートメッセージ
- システム基板 LEDコード

アプリケーション、オペレーティングシステム、およびシステム自体には、問題を識別してユーザーに警告する機能があります。 問題が発生す ると、メッセージがモニタ上に表示されたり、ビープ音が鳴ります。

システムが正常に機能していない場合、様々な種類のメッセージおよびコードで通知されます。

- システム状態インジケータ
- 正面パネルインジケータおよびその機能
- 背面パネルインジケータおよびその機能
- 電源インジケータコード
- ハードドライブインジケータコード
- NICインジケータコード
- ERA Ethernetコネクタインジケータコード
- 冷却ファンインジケータコード
- システムメッセージ
- システムビープコード
- 警告メッセージ
- 診断メッセージ
- アラートメッセージ
- システム基板 LEDコード

システムインジケータおよびそれらの機能を、[図](#page-3-1)[2-1](#page-3-1)から図[2-6](#page-3-1)に示します。 また、この項では各タイプのメッセージについて説明し、考えられ る原因と、メッセージに示された問題を解決するための処置も説明しています。 どのタイプのメッセージを受け取ったのかを判断するには、次 項をお読みください。

# <span id="page-4-0"></span>システム状態インジケータ

システムのベゼルには、ベゼルが取り付けられている際にシステムの状態を示すインジケータが組み込まれています ([図](#page-3-1)[2-1](#page-3-1)参照)。インジ ケータは、システムが正しく動作していること、またはシステムが注意を必要としていることを示します。

警告コードは、マイクロプロセッサ、電源装置、システムまたは電源装置のファン、システム温度、ハードドライブ、システムメモリ、拡張 カード、あるいは内蔵SCSIコントローラに問題があることを示します。

[表](#page-4-2)[2-1](#page-4-2)に、システムの状態インジケータコードを一覧表示します。

図**2-1.** システム状態インジケータ

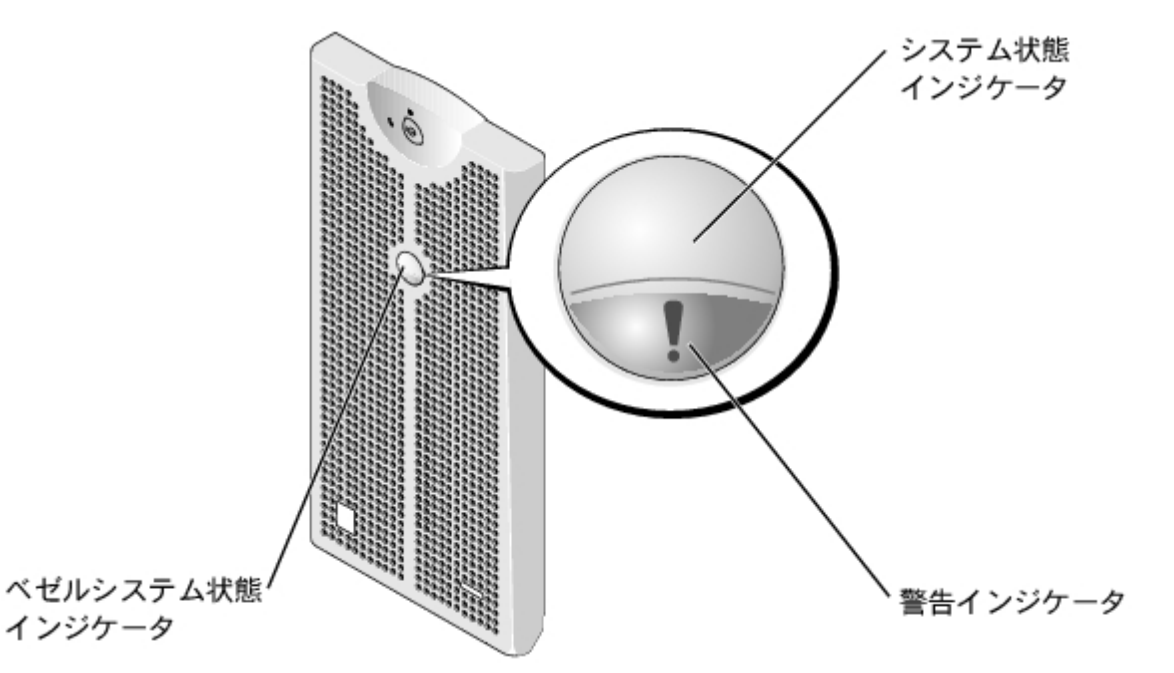

<span id="page-4-2"></span>表**2-1.** システム状態インジケータコード

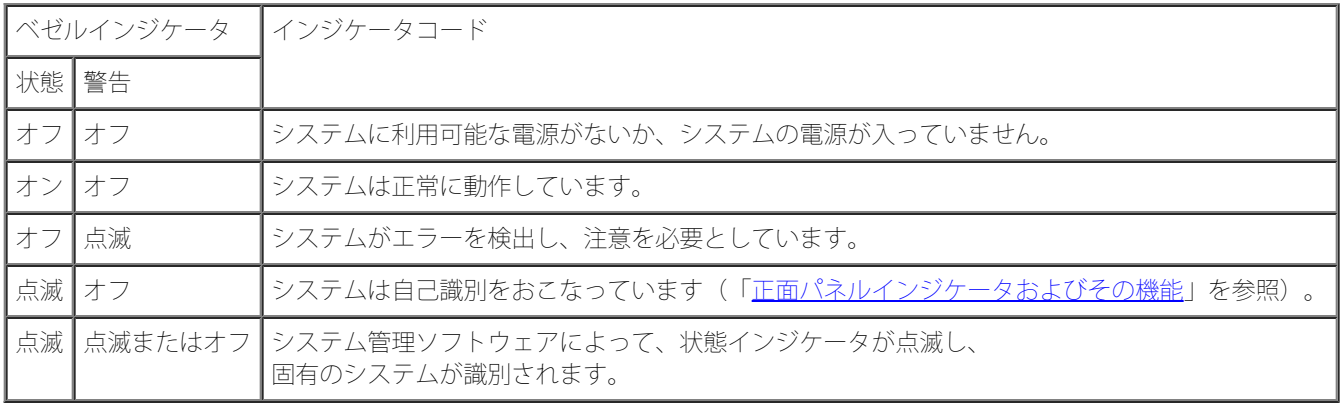

# <span id="page-4-1"></span>正面パネルインジケータおよびその機能

追加のインジケータが、電源装置、ハードドライブ、およびコントロールパネル上のベゼルの後ろにあります。 CDおよびディスケットドライ

ブには緑色の動作インジケータが付いています。

[図](#page-3-1)[2-2](#page-5-0)に、システムの正面パネルインジケータおよびシステムの機能を示します。[表](#page-5-0)2-2では、正面パネルの機能について説明します。 図**2-2.** 正面パネルインジケータおよびその機能

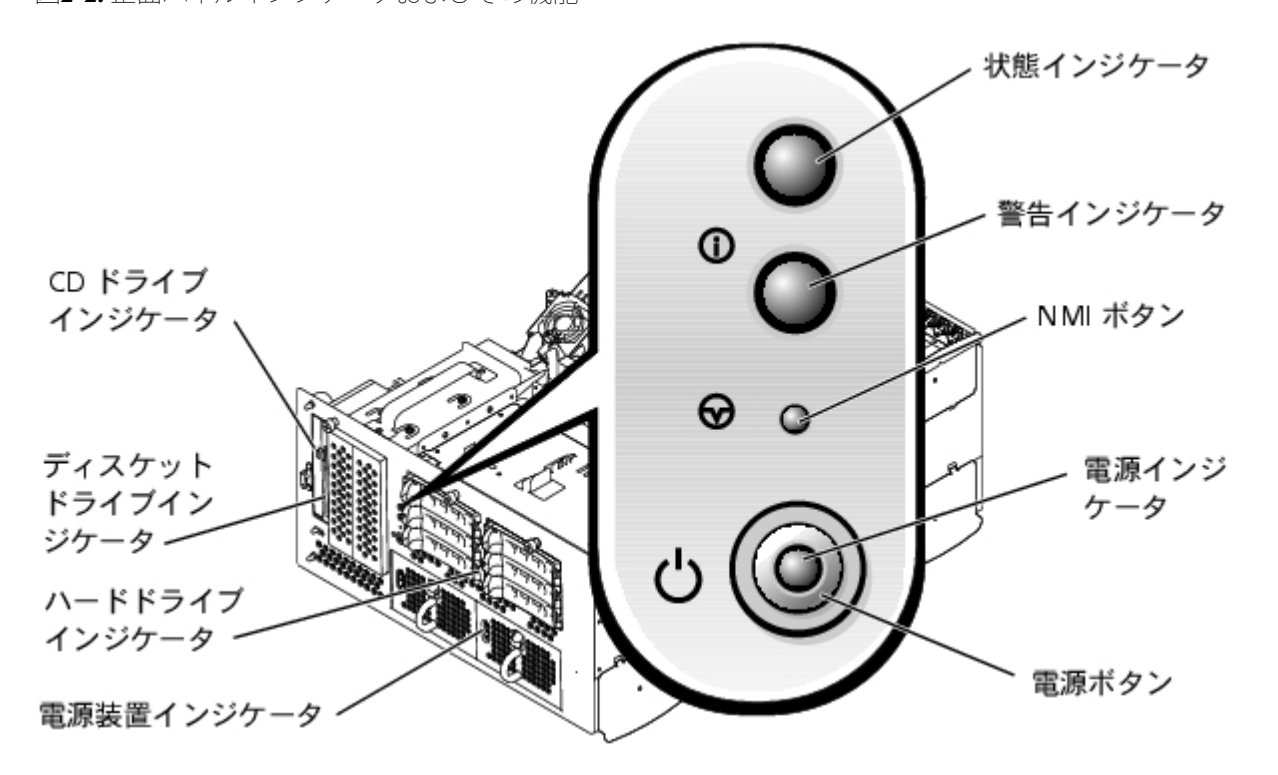

#### <span id="page-5-0"></span>表**2-2.** 正面パネルの機能

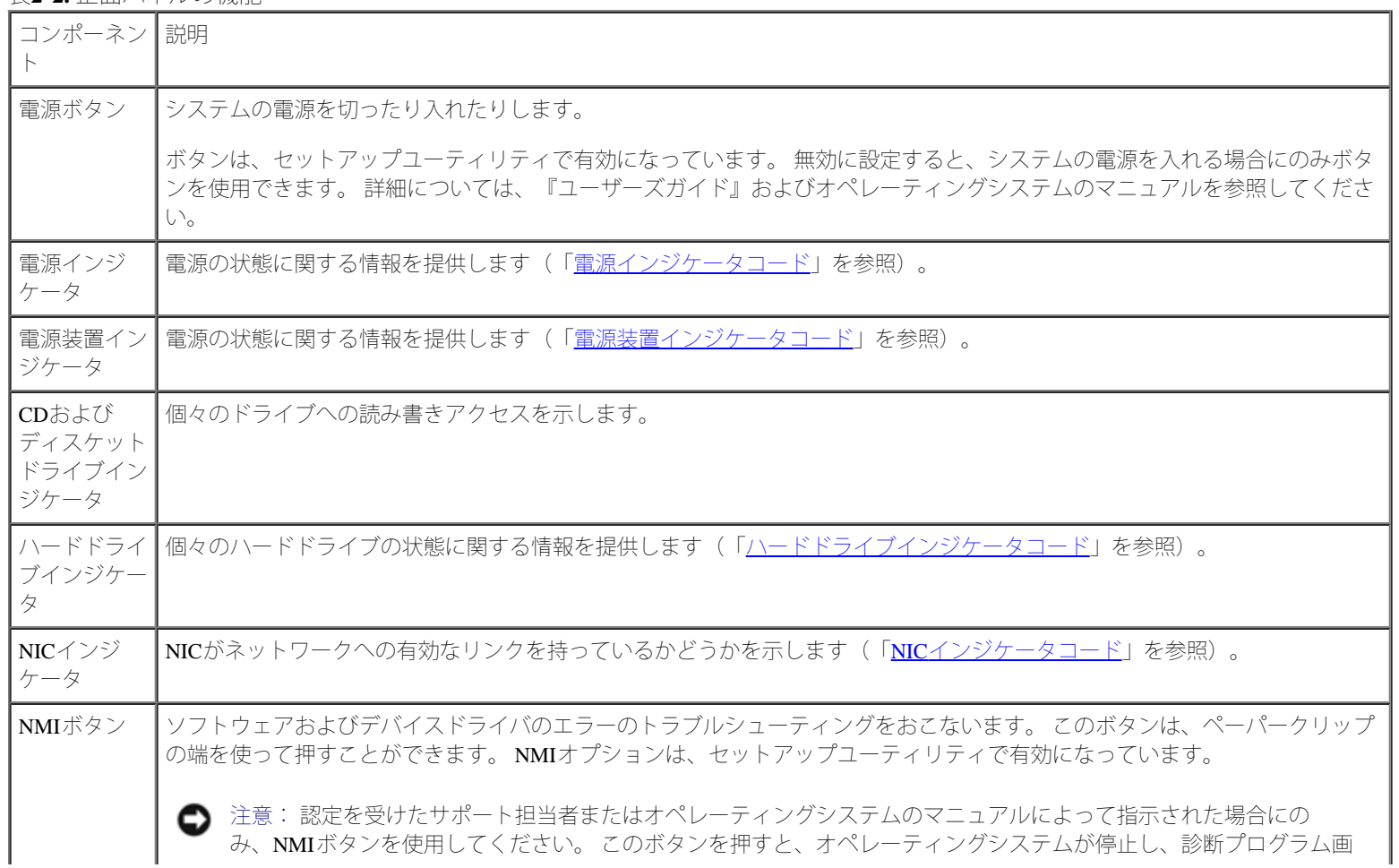

# <span id="page-6-0"></span>背面パネルインジケータおよびその機能

[図](#page-3-1)[2-3](#page-6-2)に、システムの背面パネルの機能を示します。[表](#page-6-2)2-3では、背面パネルインジケータについて説明します。 図**2-3.** 背面パネルの機能

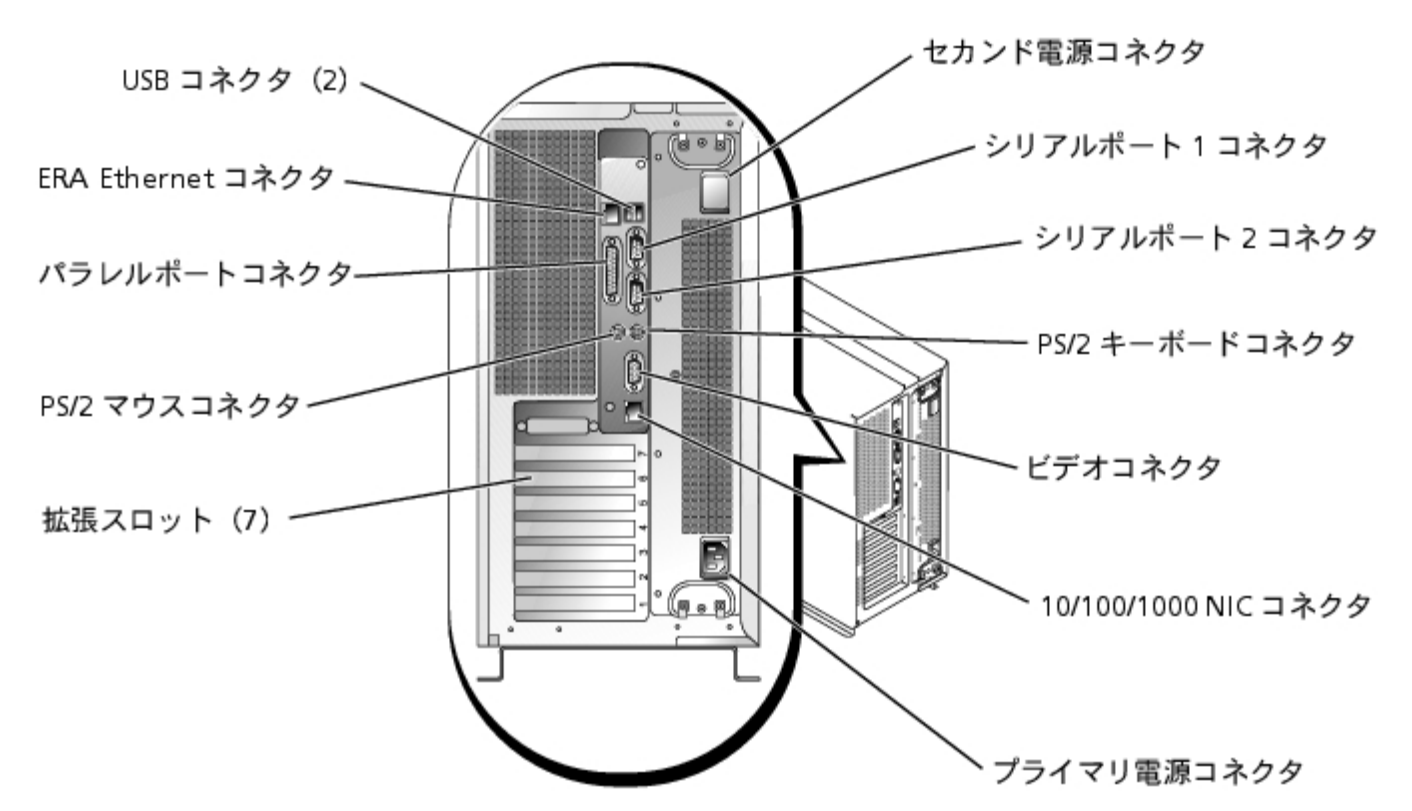

<span id="page-6-2"></span>表**2-3.** 背面パネルのインジケータ

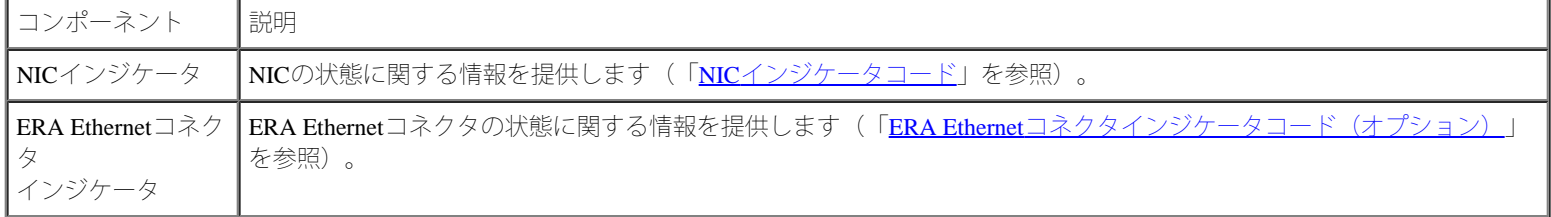

## <span id="page-6-1"></span>電源インジケータコード

システムには、電源ボタンと電源装置に、システム電源の状態を示すインジケータが搭載されています。

# 電源ボタンインジケータコード

電源ボタンは、システムの電源装置への電源入力を制御します。 電源ボタンインジケータは、電源の状態に関する情報を提供します[\(図](#page-3-1)[2-2](#page-3-1)参 照)。

[表](#page-7-2)[2-4](#page-7-2)に、電源ボタンインジケータコードを一覧表示します。

<span id="page-7-2"></span>表**2-4.** 電源ボタンインジケータコード

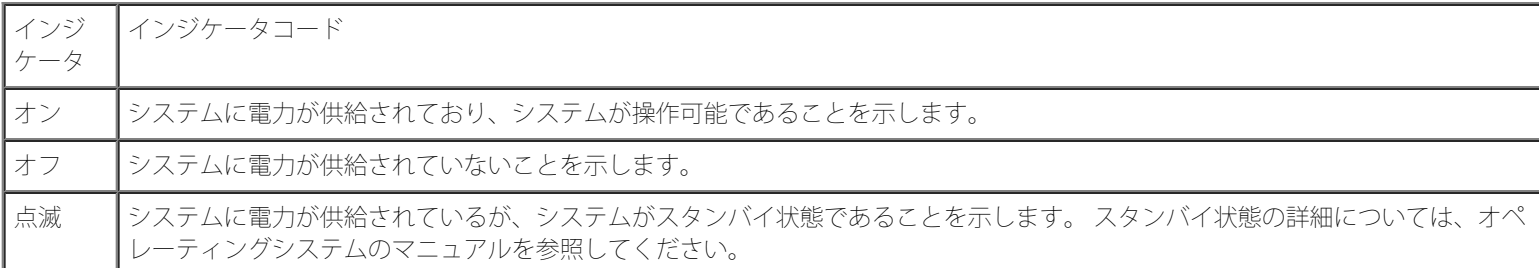

### 電源装置インジケータコード

各ホットプラグ対応電源装置にはインジケータがあり、電源状態、障害、および電源の有無に関する情報を提供します ([図](#page-3-1)[2-4](#page-3-1)参照)。[表](#page-7-1)[2-](#page-7-1) [5](#page-7-1)に、電源装置インジケータコードを一覧表示します。

図**2-4.** 電源装置インジケータ

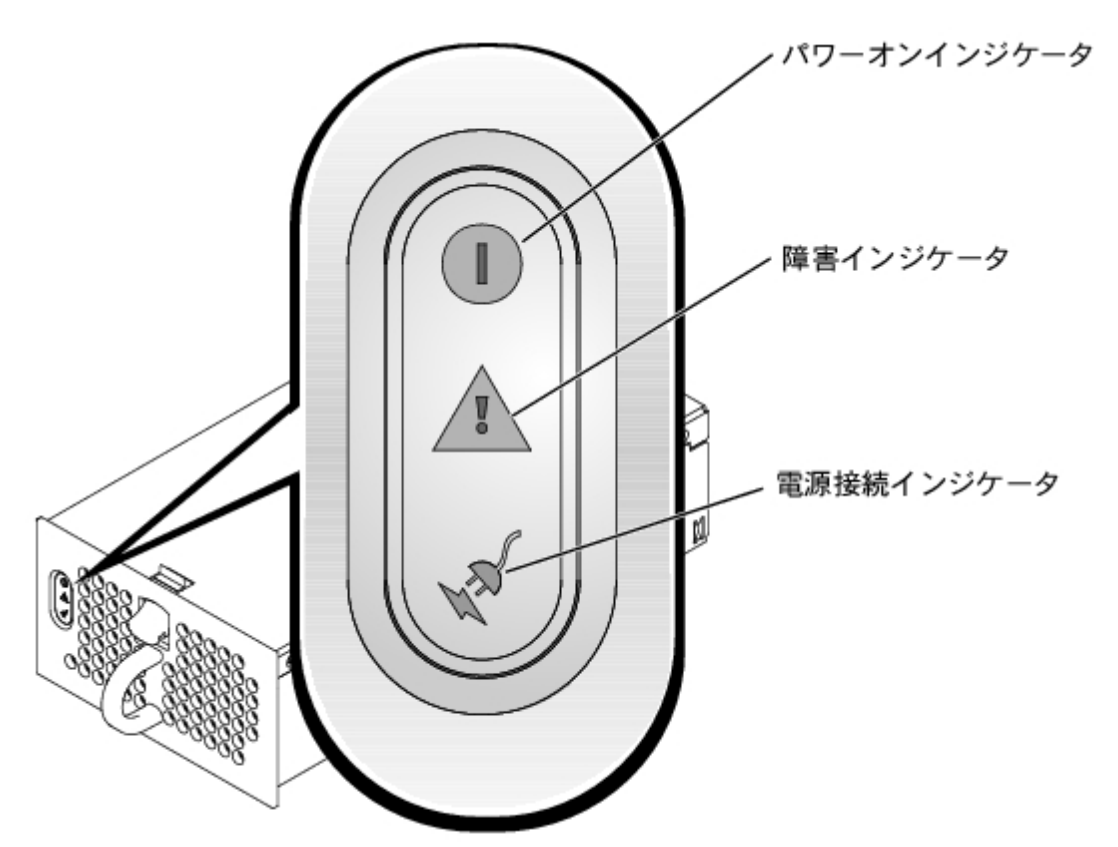

<span id="page-7-1"></span>表**2-5.** 電源装置インジケータコード

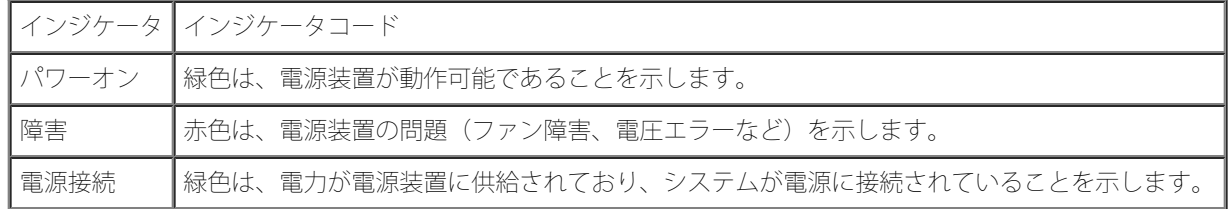

# <span id="page-7-0"></span>ハードドライブインジケータコード

各ハードドライブキャリアには2つのインジケータがあります。 ビジーインジケータおよび状態インジケータです ([図](#page-3-1)[2-5](#page-3-1)参照)。 インジケータ は、それぞれのハードドライブの状態に関する情報を提供します[。表](#page-8-1)[2-6](#page-8-1)に、ドライブインジケータコードを一覧表示します。

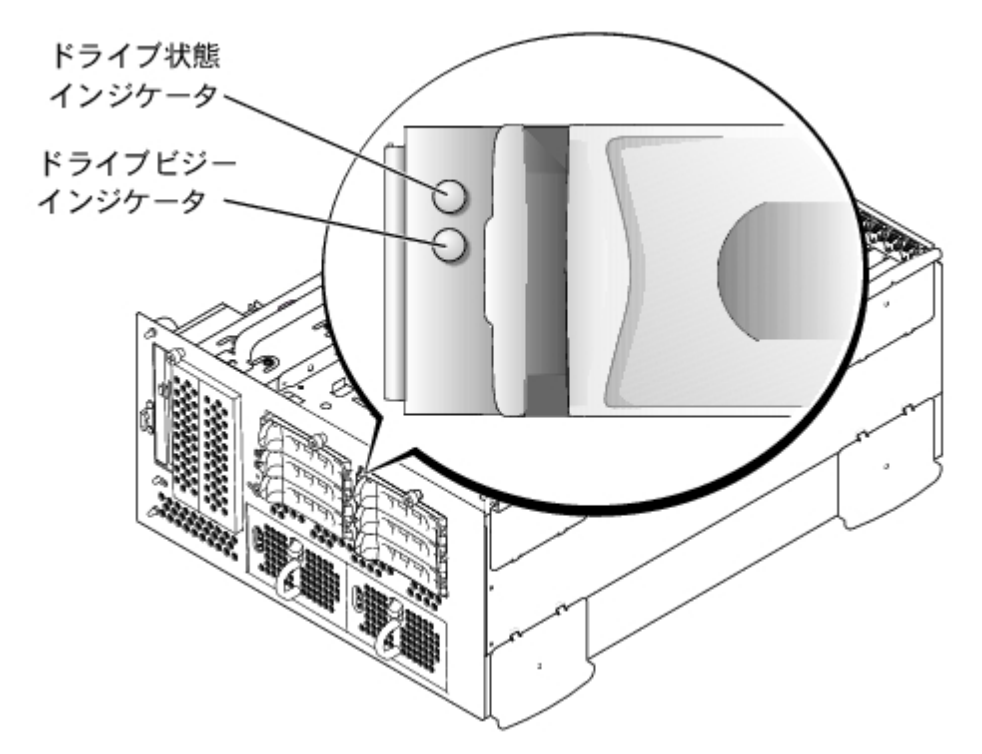

[表](#page-8-1)[2-6](#page-8-1)に、ドライブインジケータコードを一覧表示します。 システムでドライブイベントが発生すると、さまざまなコードで表示されます。 た とえば、ハードドライブが故障すると、「ドライブ障害」のコードが表示されます。 ドライブの取り外しが選択された後、「取り外し準備中」 のコードが表示されます。 交換用のドライブが取り付けられた後、「動作、ドライブオンライン準備中」のコードが表示されます。

<span id="page-8-1"></span>表**2-6.** ハードドライブインジケータコード

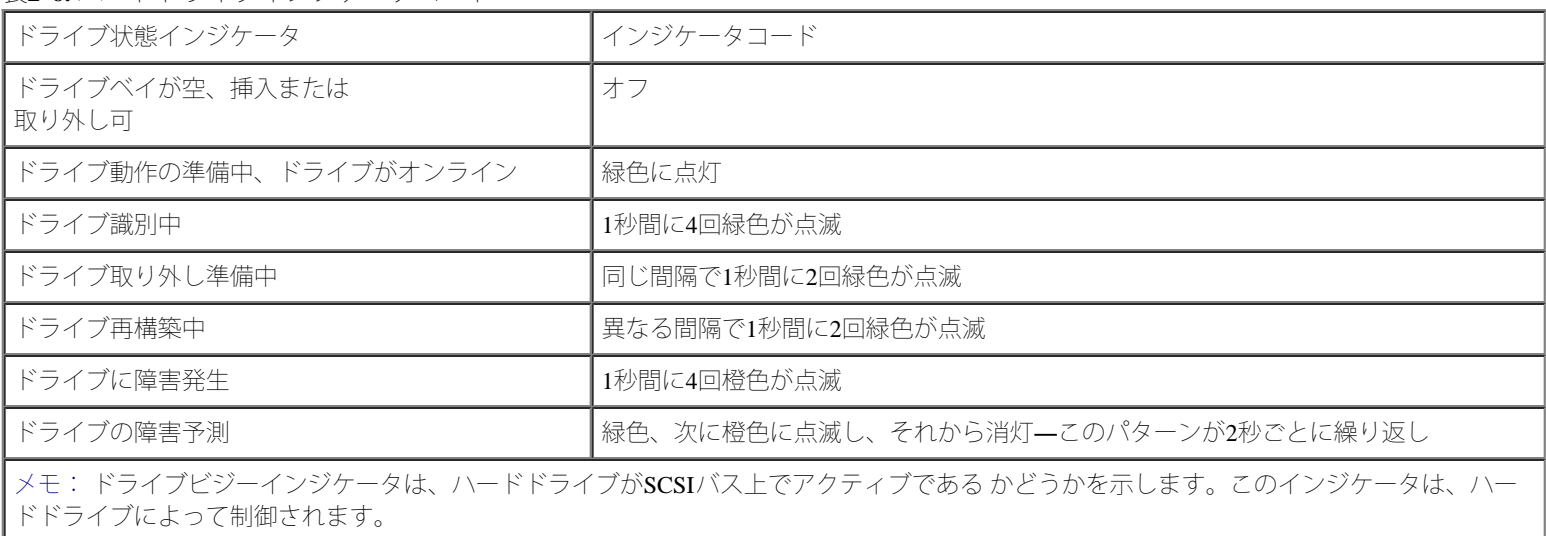

# <span id="page-8-0"></span>**NIC**インジケータコード

背面パネルの各NICにはインジケータがあり、ネットワーク動作およびリンク状態を示します ([図](#page-3-1)[2-6](#page-3-1)参照)。[表](#page-9-0)[2-7](#page-9-0)に、背面パネルのNICインジ ケータコードを一覧表示します。

正面パネルには各NIC用のリンクインジケータがあります ([図](#page-3-1)[2-2](#page-3-1)参照)。 各インジケータは、対応するNICがネットワーク上の有効なリンク パートナーに接続されているかどうかを示します。

図**2-6. NIC**インジケータ

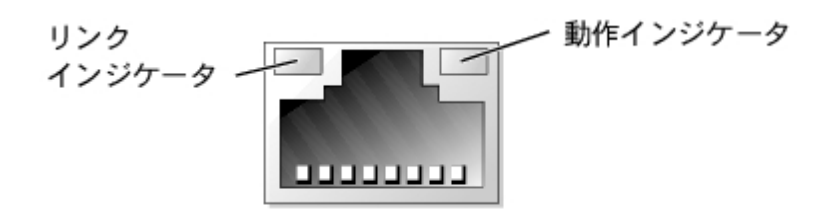

<span id="page-9-0"></span>表**2-7. NIC**インジケータコード

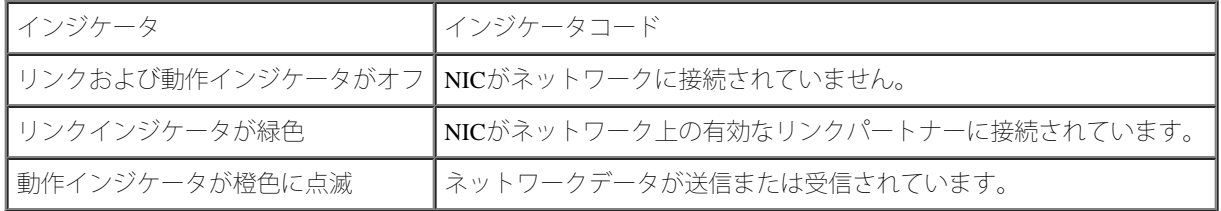

# **ERA Ethernet**コネクタインジケータコード(オプション)

背面パネルのERA (組み込み型リモートアクセス) Ethernetコネクタは、ERA Ethernetコネクタのネットワーク動作およびリンク状態を示します [\(図](#page-3-1)[2-7](#page-3-1)参照)。[表](#page-9-1)[2-8](#page-9-1)に、ERA Ethernetコネクタのインジケータコードを一覧表示します。

図**2-7. ERA Ethernet**コネクタ

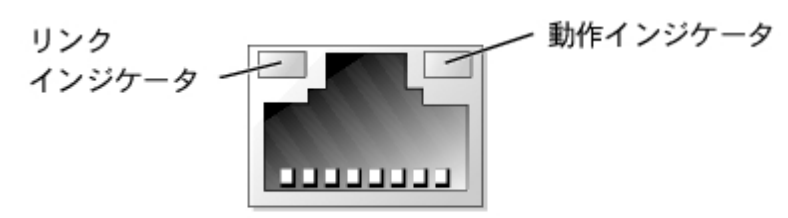

<span id="page-9-1"></span>表**2-8. ERA Ethernet**コネクタインジケータコード

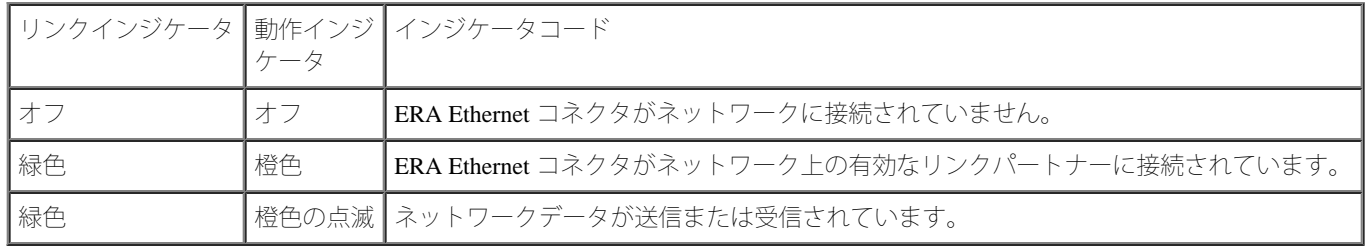

# 冷却ファンインジケータコード

各ファンには、システム基板、またはSCSI バックプレーンボード上のファンコネクタに隣接した状態インジケータがあります (図2-8参照)。 システム基板上のファンコネクタの位置は、[図](#page-89-1)[A-3](#page-89-1)を参照してください。 SCSIバックプレーンボードのファンコネクタの位置については[、図](#page-89-1)[A-](#page-89-1)[4](#page-89-1)を参照してください。表2-9に、冷却ファンインジケータコードを一覧表示します。

図**2-8.** 冷却ファン状態インジケータ

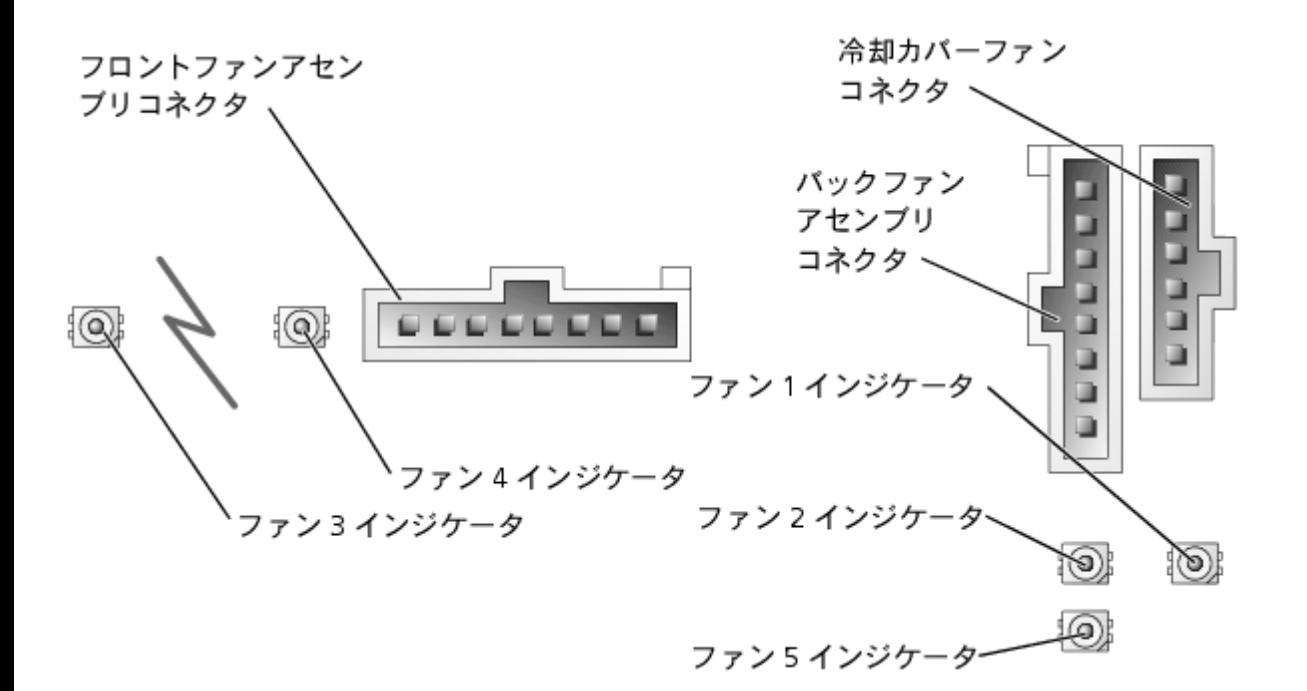

表**2-9.** 冷却ファンインジケータコード

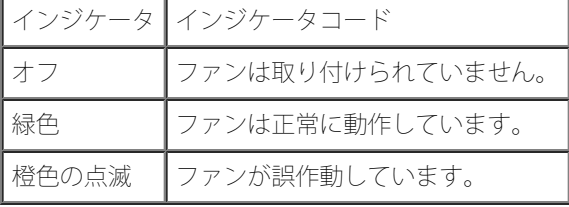

# システムメッセージ

システムに問題がある可能性を通知するシステムメッセージが、POST中にコンソール上に表示されます。 コンソールリダイレクションを実行 している場合、システムメッセージがリモートコンソールに[表](#page-10-0)示されます。表[2-10](#page-10-0)に、起こり得るシステムメッセージ、および各メッセージの 考えられる原因を一覧表示します。

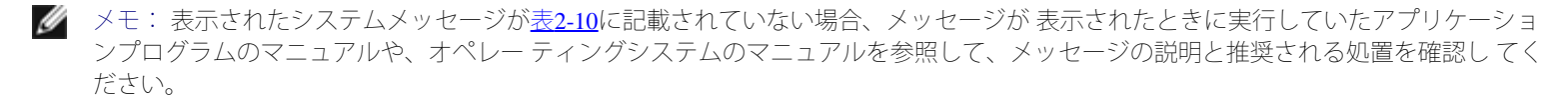

■ メモ: [表](#page-10-0)[2-10](#page-10-0)に記載された手順を実行する前に、「システムのトラブルシューティング」 の「困ったときは」を参照してください。

<span id="page-10-0"></span>表**2-10.** システムメッセージ

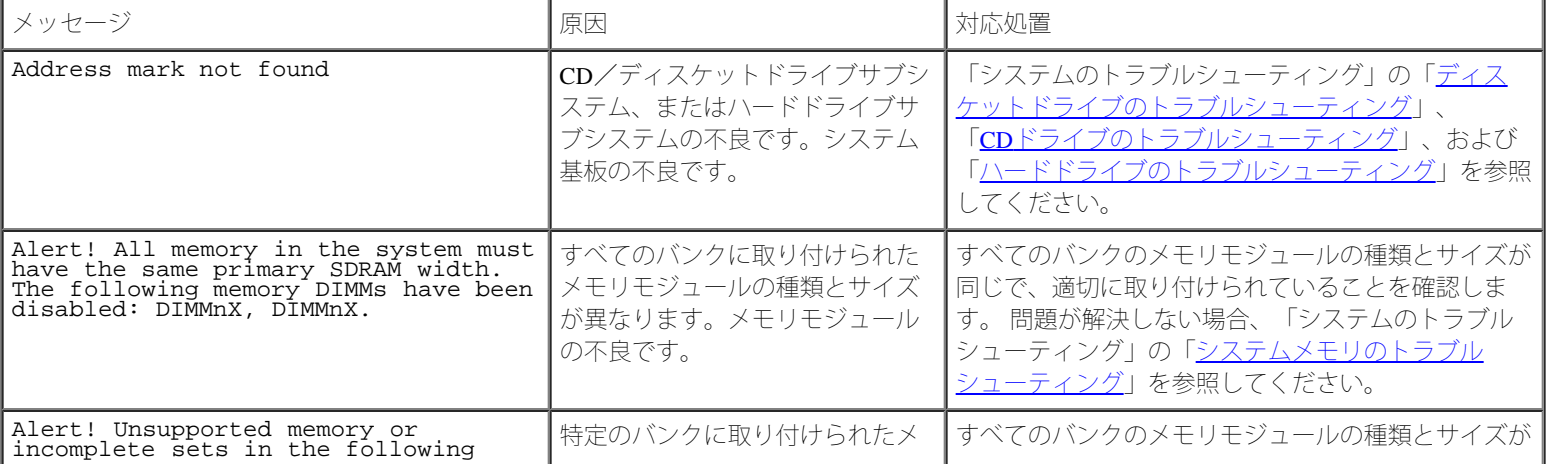

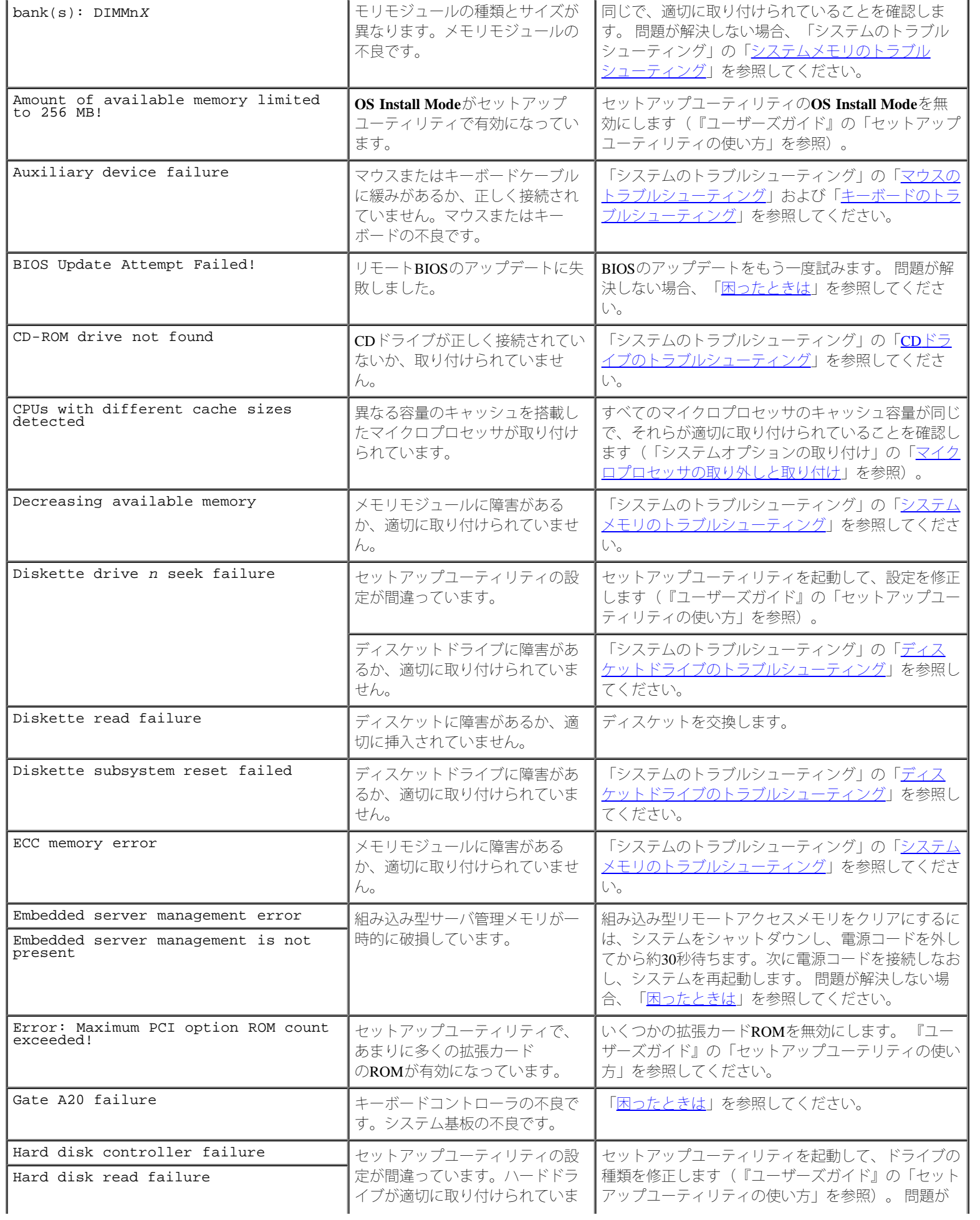

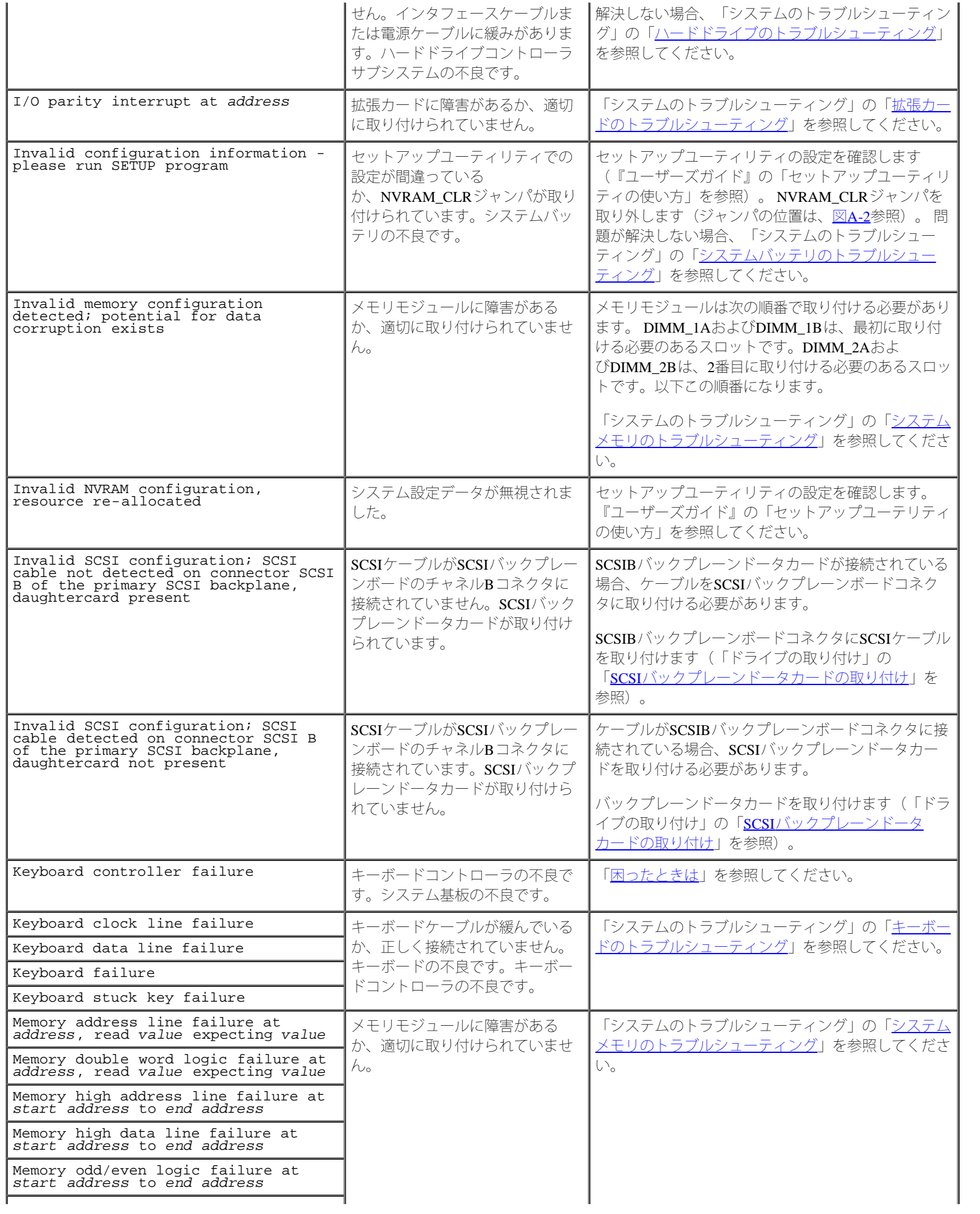

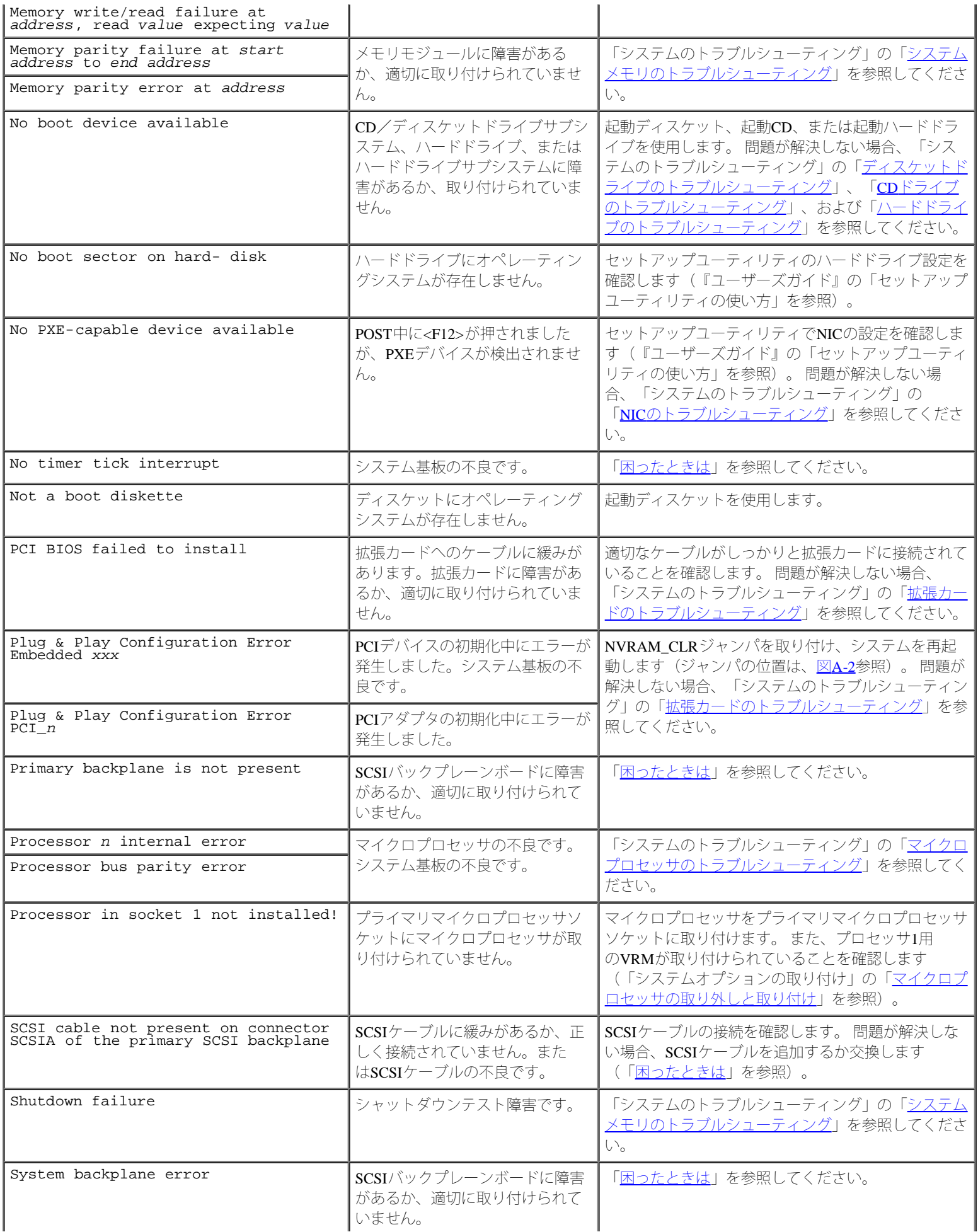

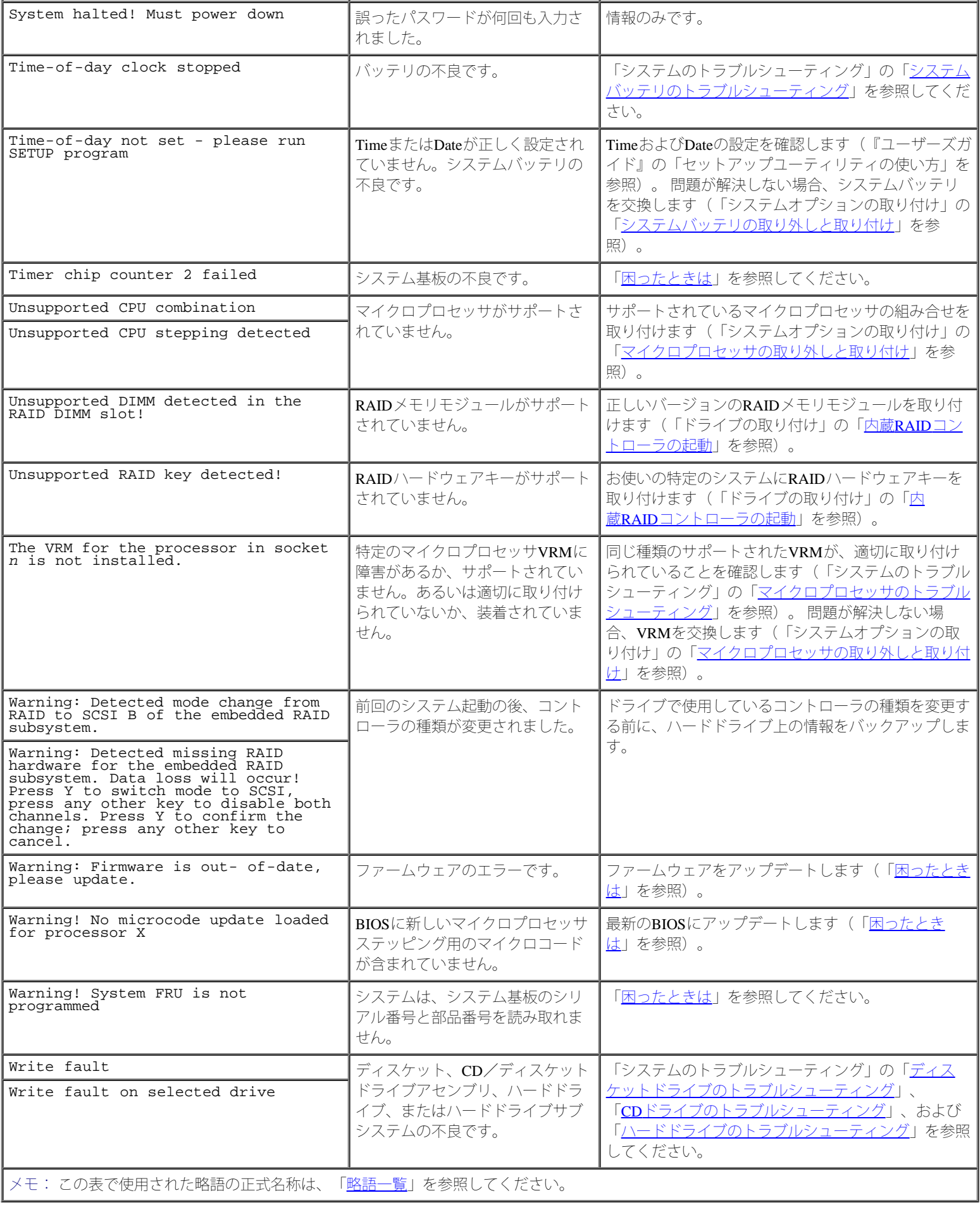

# システムビープコード

起動ルーチン中に、モニタ上で報告できないエラーが発生すると、システムは問題を示す連続ビープを出す場合があります。

ビープコードが聞こえたら、それを記録して[表](#page-15-0)[2-11](#page-15-0)で調べます。 ビープコードの意味を調べても問題を解決できない場合、システム診断プログ ラムを使って、詳しく原因を調べてください。 それでも問題を解決できない場合、「困ったときは」を参照してください。

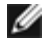

メモ: システムにキーボード、マウス、またはモニタを取り付けないで起動すると、シ ステムはそれらの周辺機器に関連したビープ コードを発しません。

■ メモ: [表](#page-15-0)[2-11](#page-15-0)に記載された手順を実行する前に、「システムのトラブルシューティング」の「お使いになる前に」を参照してくださ い。

<span id="page-15-0"></span>表2-11. システムビープコード

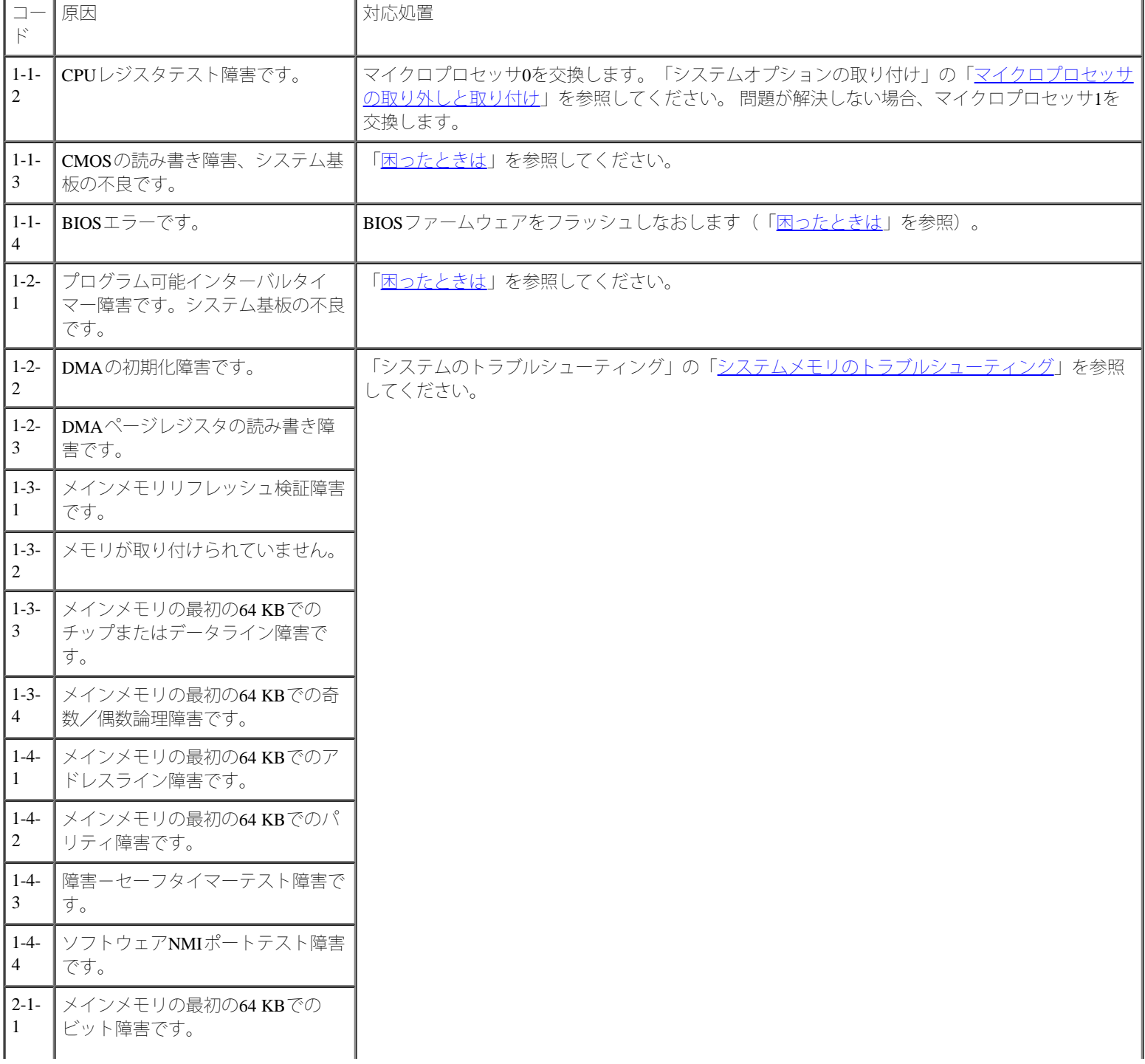

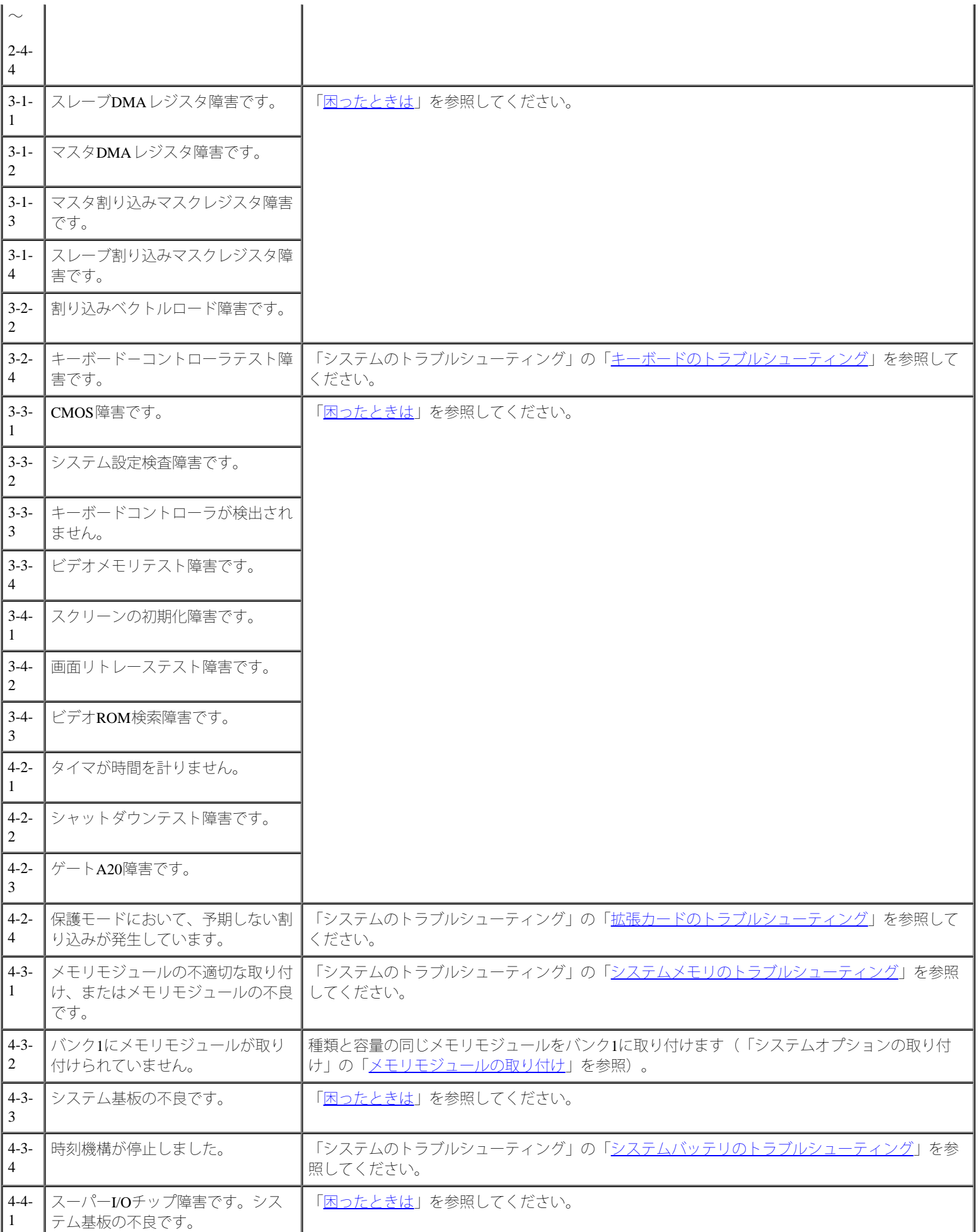

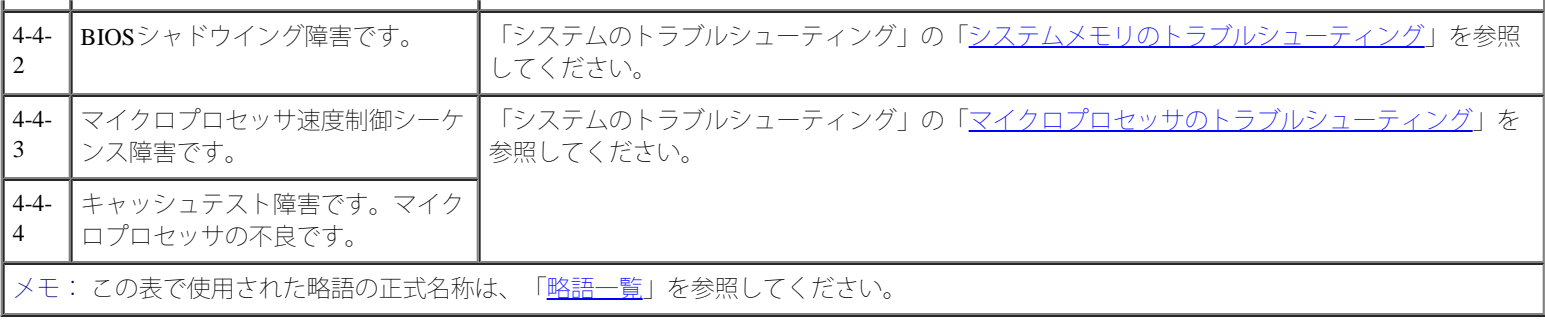

### 警告メッセージ

警告メッセージは、起こり得る問題を警告し、作業を続行する前に対応策をとるように求めます。 たとえば、ディスケットをフォーマットする 前に、ディスケット上のすべてのデータが失われる恐れがあることを警告するメッセージが表示されることがあります。 警告メッセージは、通 常、作業を中断させ、y (はい)またはn (いいえ)を入力して応答することを要求します。

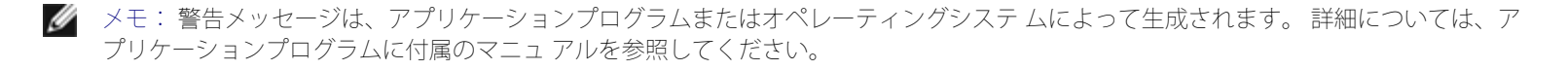

### 診断メッセージ

システム診断プログラムのテストグループまたはサブテストを実行すると、エラーメッセージが表示されることがあります。 診断エラーメッ セージは、この項に記載されていません。 メッセージを記録し、「困ったときは」の手順に従ってテクニカルサポートにお問い合わせくださ い。

# アラートメッセージ

オプションのシステム管理ソフトウェアは、システムのアラートメッセージを生成します。 たとえば、ソフトウェアはSNMPトラップログファ イルに表示されるメッセージを生成します。 アラートメッセージには、ドライブ、温度、ファン、および電源の状態についての情報、ステータ ス、警告、および障害メッセージが含まれます。 詳細については、システム管理ソフトウェアのマニュアルを参照してください。

# システム基板 **LED**コード

▲ 警告: このシステムの電源装置は、高電圧と高エネルギーを発生するため感電の危険があり、身体に危険が及ぶ可能性があります。 シ ステムのカバーを取り外して、システム内部に手を触れるといった作業は、訓練を受けたサービス技術者の方だけがおこなってくださ い。

起動ルーチン中にモニタ上に報告されなかったエラーは、LEDの5回の連続した点灯または点滅としてシステム基板上に表示されます。 LEDは、カバーを取り外さないと見ることはできません。 システム基板のLEDコードの詳細については、「困ったときは」を参照して、テクニ カルサポートにお問い合わせください。

[目次ページに戻る](#page-0-0)

### システム診断プログラムの実行 **Dell™ PowerVault™ 770N**システム インストール&トラブルシューティングガイド

- システム診断プログラムの機能
- システム診断プログラムが必要な場合
- システム診断プログラムの実行
- システム診断プログラムテストオプション
- Advanced Testingオプションの使い方

システムに問題が起こった場合、テクニカルサポートに電話する前に診断プログラムを実行してください。 診断プログラムの目的は、追加の機 器を使わずに、またはデータ喪失の危険を犯すことなくシステムのハードウェアをテストすることです。 お客様がご自身で問題を解決できない 場合、サービスおよびサポート担当者は診断プログラムテストの結果を使用して問題解決の手助けをおこなうことができます。

## システム診断プログラムの機能

システム診断プログラムは、一連のテストメニューとオプションから構成されており、そこからさらに特定のデバイスグループやデバイスを選 択できるようになっています。 システム診断プログラムのメニューとオプションを使って、以下のことを実行できます。

- テストを個別またはまとめて実行
- テストの順番を制御
- テストの繰り返し
- テスト結果の表示、印刷、または保存
- エラーが検出された場合にテストを一時的に中断、または最大エラー数(変更可能)に達したときにテストを終了
- 各テストとそのパラメータを簡潔に説明するヘルプメッセージを表示
- テストが問題なく終了したかどうかを知らせるステータスメッセージを表示
- テスト中に発生した問題の情報を知らせるエラーメッセージを表示

# システム診断プログラムが必要な場合

システム内の主要なコンポーネントまたはデバイスが正しく動作していない場合、コンポーネントの故障が表示される場合があります。 システ ムのマイクロプロセッサとシステムのI/Oデバイス(モニタ、キーボード、およびディスケットドライブ)が動作していれば、問題の解決にシス テム診断プログラムを使用することができます。

# システム診断プログラムの実行

メモ: この項のタスクを実行するには、キーボード、マウス、およびモニタをシステム に接続するか、あるいはシリアルポート (COM1)のコンソールリダイレクション機能を 使用してください。 シリアルポートの位置については、[図](#page-3-1)[2-3](#page-3-1)を参照してください。 コ ン ソールリダイレクションの詳細については、『システム管理者ガイド』を参照してくださ い。

1. Dellサポートウェブサイト**support.jp.dell.com**に進み、システム診断プログラ ムをダウンロードします。

2. ダウンロードしたシステム診断プログラムからディスケットを作成します。

3. 1枚目の診断プログラムディスケットを挿入します。

ロロロシステムを再起動します。

システムが起動しない場合、「困ったときは」を参照してください。

システム診断プログラムを起動すると、診断プログラムの初期化中であることを知らせるメッセージが表示されます。 続いて、**Diagnostics**メ ニューが表示されます。 このメニューを使用して、すべてのまたは特定のシステム診断テストを実行したり、診断プログラムを終了することが できます。

メモ: 実際にシステム診断プログラムを起動し、ユーティリティの内容を画面上で確認しながら以下の説明をお読みください。

## システム診断プログラムテストオプション

**Diagnostics**メニューからオプションを選ぶには、そのオプションをハイライト表示させて<Enter>を押すか、またはオプションのハイライト表示 されている文字に対応するキーを押します。

表3-1に、テストオプションの簡単な例を示します。

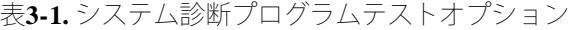

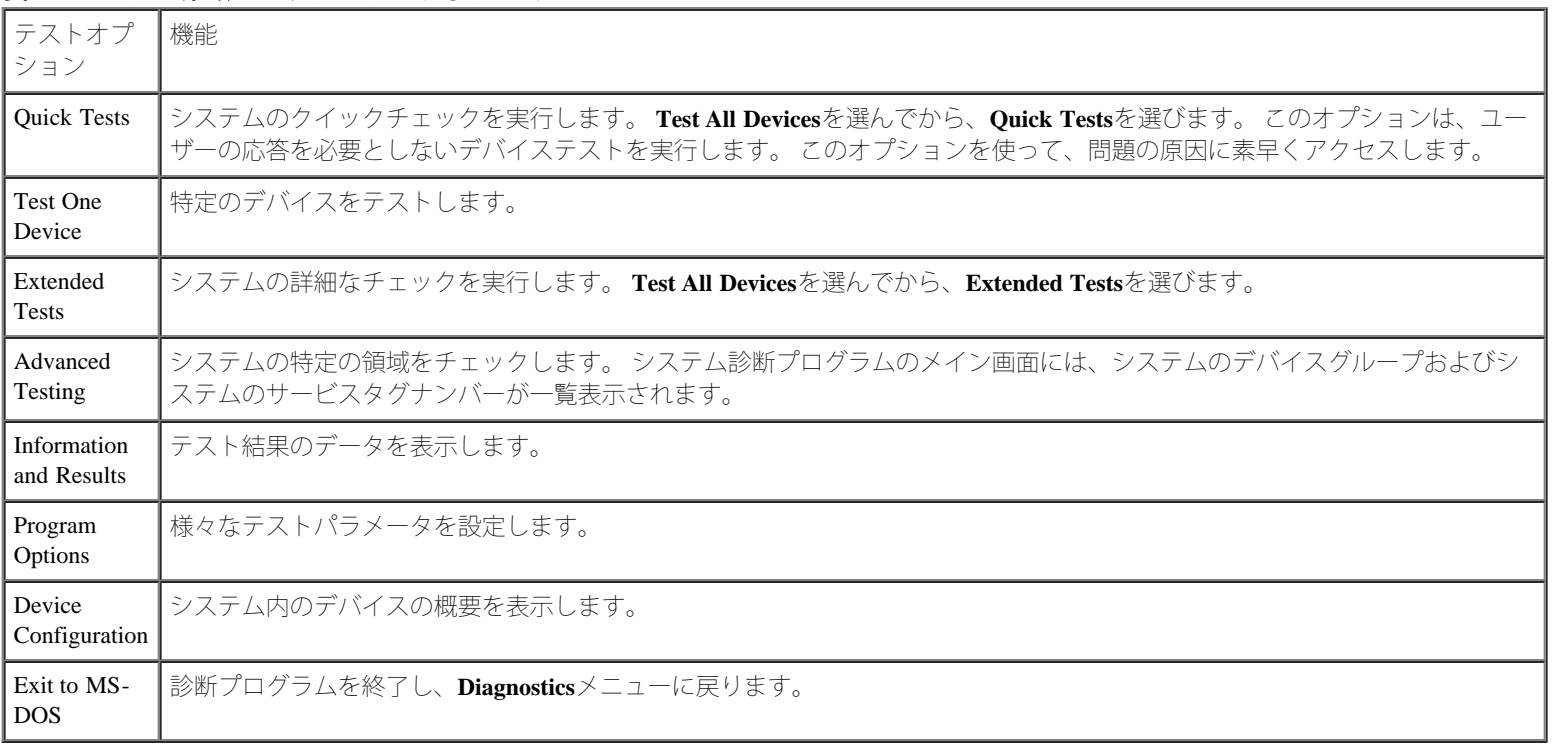

# **Advanced Testing**オプションの使い方

**Diagnostics**メニューから**Advanced Testing**を選ぶと、診断プログラムのメイン画面が表示され、以下の情報が表示されます。

- 画面の一番上の2行には、診断プログラムの名前、バージョン番号、およびシステムのサービスタグナンバーが表示されます。
- **Run Tests**サブメニューで**All**を選んだ場合、**Device Groups**の画面左側には診断プログラムデバイスグループが実行順に表示されます。

上下矢印キーを押して特定のデバイスグループをハイライト表示します。 メニューのオプションを選ぶには、左右矢印キーを使いま す。 別のメニューオプションに移動すると、ハイライト表示されているオプションの簡単な説明が画面の一番下の行に表示されます。

- **Devices for Highlighted Group**の画面右側には、特定のテストグループ内の固有のデバイスが一覧表示されます。
- メニュー領域には、画面の下部に2つの行があります。 1行目には、選択できるメニューオプションが表示されます。左右矢印キーを押 してメニューオプションをハイライト表示します。 2行目には、現在ハイライト表示されているオプションに関する情報が表示されま す。

デバイスグループまたはデバイスの詳細については、**Help**オプションをハイライト表示して<Enter>を押します。 <Esc>を押すと、前の画面に戻 ります。

[目次ページに戻る](#page-0-0)

<span id="page-21-0"></span>[目次ページに戻る](#page-0-0)

### システムのトラブルシューティング **Dell™ PowerVault™ 770N**システム インストール&トラブルシューティングガイド

- 作業にあたっての注意 ● お使いになる前に ● 外部接続 ● 特定のシステム問題の確認 ● 起動ルーチン ● システムの向き ● ベゼル ● [システムカバー](#page-24-0) ● [周辺機器の確認](#page-25-0) ● [システムの内部](#page-29-1) ● [システム管理アラートメッセージへの応答](#page-30-0) ● [システムバッテリのトラブルシューティング](#page-32-0) ● [電源装置のトラブルシューティング](#page-32-1) ● [システム冷却のトラブルシューティング](#page-33-0) ● [マイクロプロセッサのトラブルシューティング](#page-34-0) ● [拡張カードのトラブルシューティング](#page-36-0) [システムメモリのトラブルシューティング](#page-37-0) [ディスケットドライブのトラブルシューティング](#page-38-0) ● [CD](#page-40-0)[ドライブのトラブルシューティング](#page-40-0) ● [外付け](#page-40-1)[SCSI](#page-40-1)[テープドライブのトラブルシューティング](#page-40-1) ● [ハードドライブのトラブルシューティング](#page-41-0) ● [内蔵](#page-42-0)[RAID](#page-42-0)[コントローラのトラブルシューティング](#page-42-0)
	- <u> [システムが濡れた場合のトラブルシューティング](#page-30-1)</u> <u>[RAID](#page-43-0)[コントローラカードのトラブルシューティング](#page-43-0)</u>
- [システムが損傷した場合のトラブルシューティング](#page-31-0)

システムの動作に問題がある場合、この章に示してある手順に従ってトラブルシューティングをおこなってください。 この章では、基本的なシ ステム問題を解決するための最初におこなうチェックと手順について説明するとともに、システム内部のコンポーネントのトラブルシューティ ング手順についても説明します。 この章の手順をはじめる前に、次の手順を実行します。

『システム情報ガイド』の「安全上の注意」をお読みください。

- タワーシステムのトラブルシューティングをおこなう場合、システムを横置きにします。
- 診断プログラムの実行に関しては、「システム診断プログラムの実行」をお読みください。
- システムキーロックのキーを入手してください。

# 作業にあたっての注意

このマニュアルの手順では、カバーを取り外してシステム内部の作業をおこなう必要があります。 システム内部の作業をおこなう場合、このマ ニュアルまたはシステムマニュアルで説明されている以外のシステムの保守をおこなわないでください。 常に手順を厳密に守ってください。 『システム情報ガイド』の「安全上の注意」のすべての手順を必ず検証してください。

以下の注意を守れば、システム内部の作業は安全です。

警告: このシステムの電源装置は、高電圧と高エネルギーを発生するため感電の危険があり、身体に危険が及ぶ可能性があります。 シ ステムのカバーを取り外して、システム内部に手を触れるといった作業は、訓練を受けたサービス技術者の方だけがおこなってくださ い。

警告: カバーを開ける必要のある手順を実行する前に、『システム情報ガイド』の安全上の注意の「静電気障害への対処」を参照して ください。

# お使いになる前に

いずれかの手順を実行する前に、次のコンポーネントが確実に正しく取り付けられていることを確認します。

- 電源ケーブル
- モニタ、マウス、キーボードなどの外付けデバイスへのケーブル
- 拡張カード

### 外部接続

システム、モニタ、その他の周辺機器(キーボード、マウス、その他の外付け周辺機器など)のほとんどの問題は、スイッチやボタンの設定ミ ス、およびケーブルの緩みや接続の誤りが原因で起ります。 そのような問題であれば、すべてのスイッチ、ボタン、およびケーブル接続を素早 く確認するだけで容易に解決できます。 背面パネルの機能およびコネクタについては[、図](#page-3-1)[2-3](#page-3-1)を参照してください。

## 特定のシステム問題の確認

1. システムとすべての周辺機器の電源を切ります。すべての電源ケーブルをコンセ ントから外します。

2. システムがPDUに接続されている場合、PDUをいったんオフにして、再びオンにします。

PDUに電力が供給されてない場合、プラグを別のコンセントに差し込みます。 それでも電力が供給されない場合、別のPDUを試してみ ます。

3. システムを再びコンセントまたはPDUに接続します。

ロロロモニタは正常に動作していますか?

「[ビデオサブシステムのトラブルシューティング」](#page-25-1)を参照してください。

ロロロ キーボードは正常に動作していますか?

「[キーボードのトラブルシューティング」](#page-26-1)を参照してください。

ロロロマウスは正常に動作していますか?

「[基本的な](#page-27-0)[I/O](#page-27-0)[機能のトラブルシューティング」](#page-27-0)を参照してください。

### 起動ルーチン

問題の発生源を判断する際には、システムを目と耳で確認することも重要です。 システム起動ルーチン中の目と耳での確認事項について、表4 1に示します。

表**4-1.** 起動ルーチンインジケータ

| <sup> </sup> 「インジケータ、メッセージ、およびコード」の「 <u>システム状態インジケータ</u> 」 |
|------------------------------------------------------------|
|                                                            |

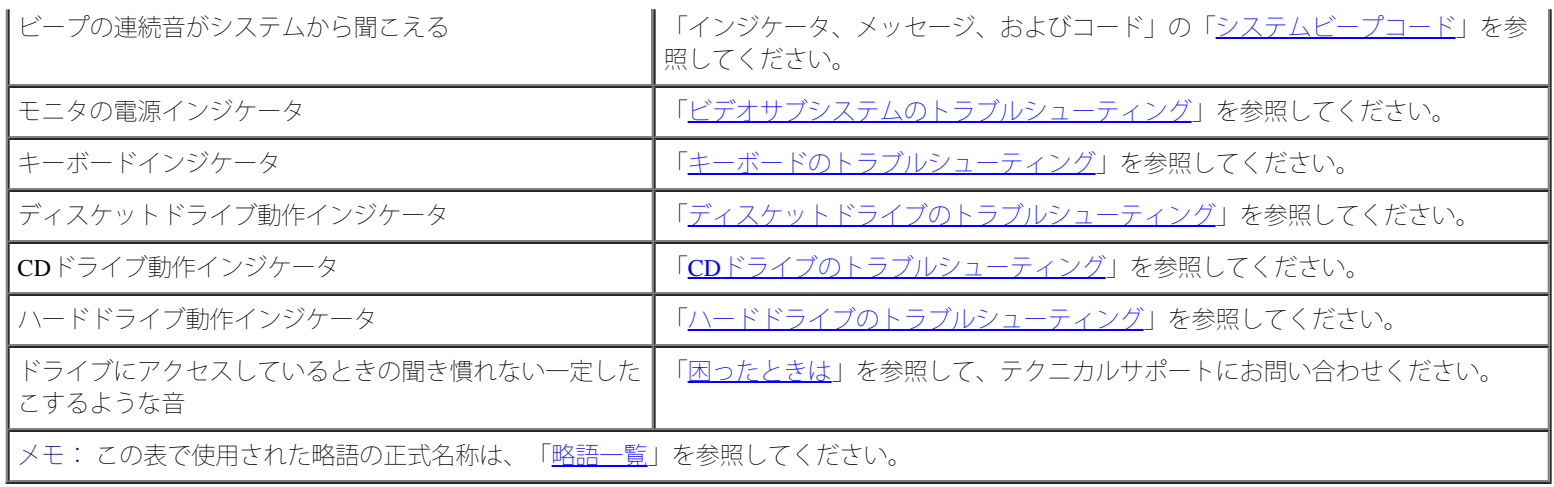

# システムの向き

[図](#page-21-0)[4-1](#page-21-0)に、システムのラックおよびタワーバージョンを示します。 このマニュアルのイラストは、タワー型を横置きにした状態を基本にしてい ます。

図**4-1.** システムの向き

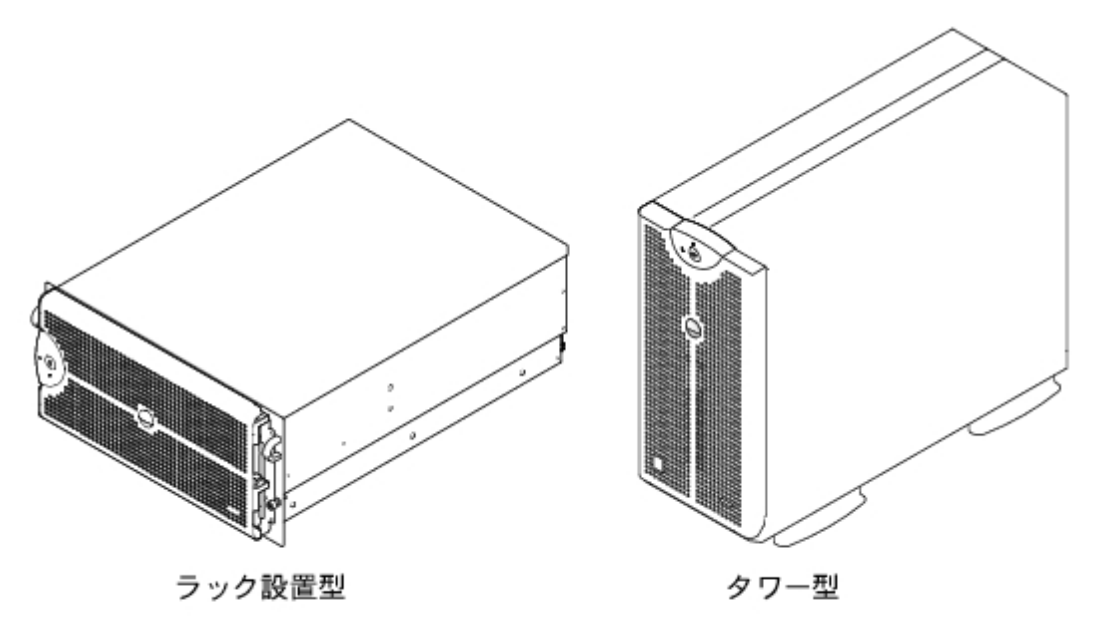

# ベゼル

ベゼルには、システム状態インジケータがあります。 ベゼルのロックは、電源ボタン、ディスケットドライブ、CDドライブ、ハードドライ ブ、電源装置、およびシステム内部へのアクセスを制限します。 内部コンポーネントにアクセスするには、ベゼルを開くか取り外してシステム カバーを取り外す必要があります。

### <span id="page-23-0"></span>ベゼルの取り外し

1. システムキーを使って、ベゼルのロックを解除します。

ロロロベゼルがシステムに対して直角になるようにベゼルを開きます ([図](#page-21-0)[4-2](#page-21-0)参照)。

コロロつまみネジを緩めて、ベゼルが外れるようにします([図](#page-21-0)[4-2](#page-21-0)参照)。

ロロロベゼルをシャーシから取り外します。

図**4-2.** ベゼルの取り外し

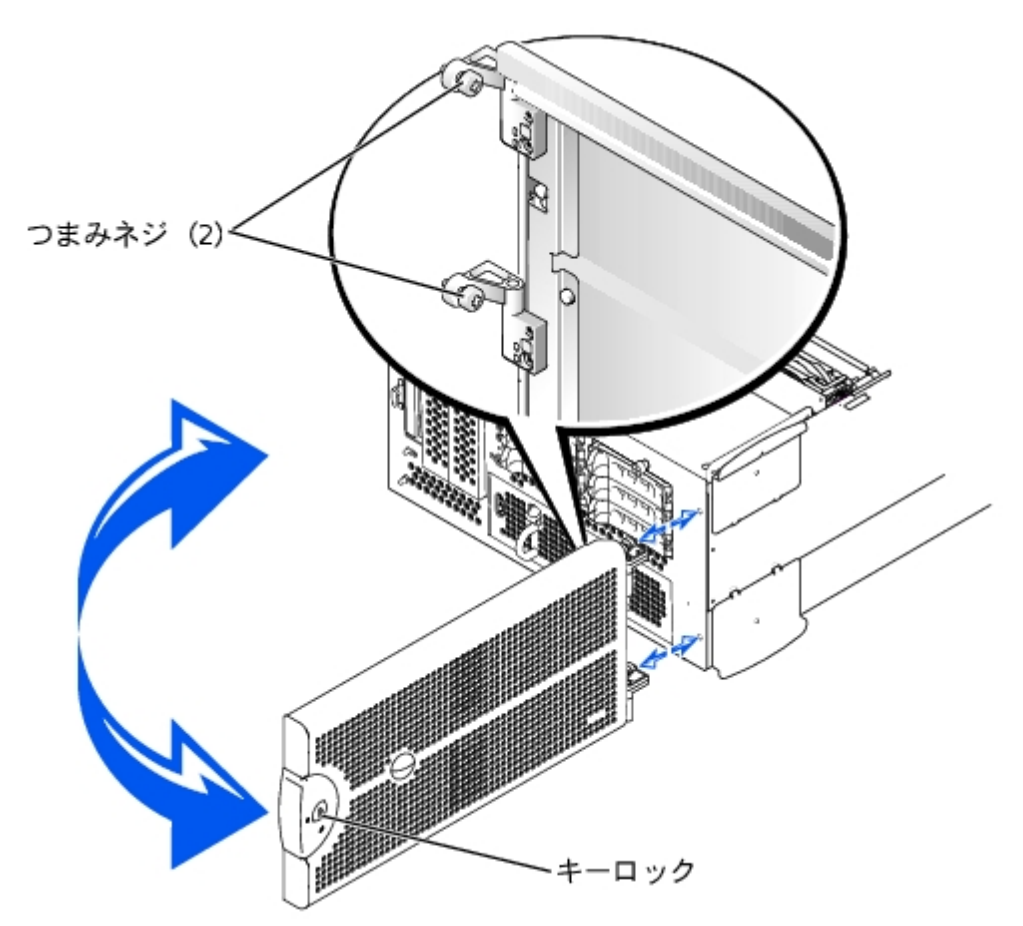

### <span id="page-24-1"></span>ベゼルの取り付け

ロロロシステム前面にある固定穴に、2つのつまみネジを合わせます。 ロロロつまみネジを締めて、ベゼルを固定します。([図](#page-21-0)[4-2](#page-21-0)参照) 3. ベゼルがカチッと所定の位置に収まるようにベゼルを閉じます。 ロロロシステムキーを使って、ベゼルをロックします。

# <span id="page-24-0"></span>システムカバー

システムのアップグレードまたはトラブルシューティングをおこなうには、システムカバーを取り外し内部コンポーネントにアクセスできるよ うにします。

### <span id="page-24-2"></span>カバーの取り外し

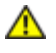

警告: この項で説明する手順を実行する前に、システムの電源を切り、コンセントから外してください。詳細については、「作業にあ たっての注意」を参照してください。

ロロロベゼルを取り外します(「[ベゼルの取り外し](#page-23-0)」を参照)。

2. システムと周辺機器の電源を切り、システムをコンセントから外します。

ロロロシステム前面の3本のつまみネジを緩めます([図](#page-21-0)[4-3](#page-21-0)参照)。

ロロロシステムカバーを後方へスライドし、カバーの両端をつかみます。

5. 慎重にカバーを持ち上げてシステムから外します。

図**4-3.** カバーの取り外し

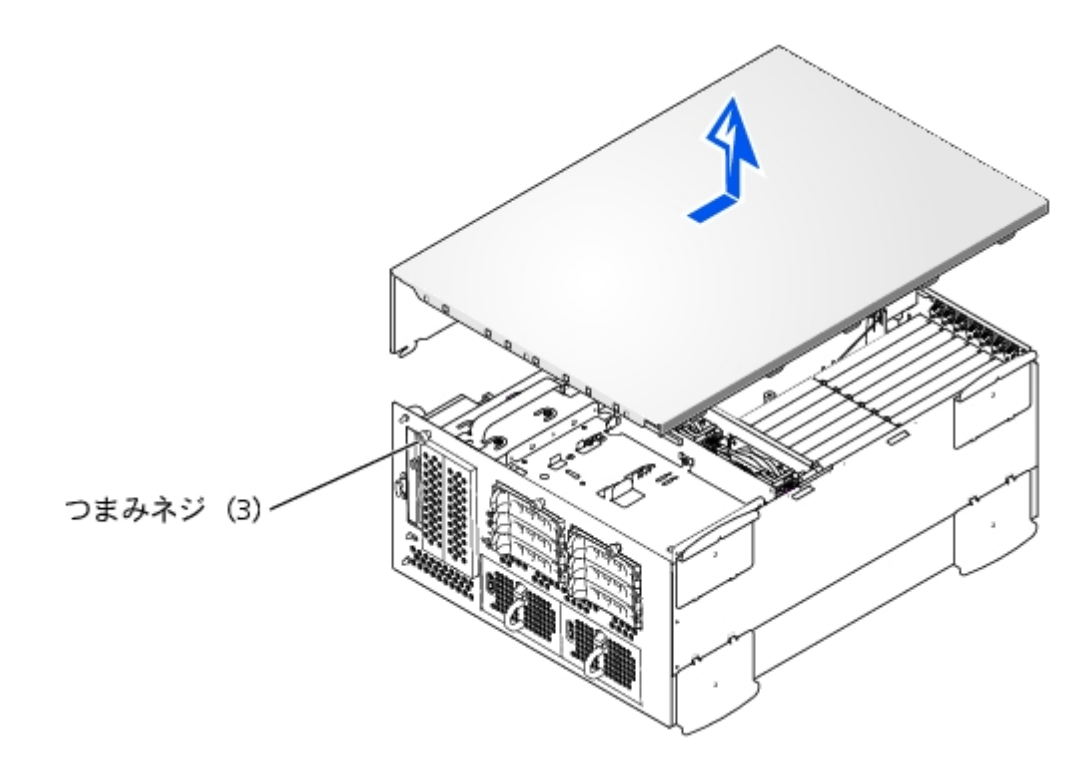

### <span id="page-25-2"></span>カバーの取り付け

1. システム内部に工具や部品が残っていないか、またカバーによって損傷を受けな いようにすべてのケーブルが配線されているか確認し ます。

ロロロ カバーをシャーシ側面のカバー位置合わせフックに揃え、カバーを前方へスライドします[\(図](#page-21-0)[4-3](#page-21-0)参照)。

ロロロカバーをシャーシに固定する3つのつまみネジを締めます。

4. ベゼルを取り付けます([「ベゼルの取り付け](#page-24-1)」を参照)。

### <span id="page-25-0"></span>周辺機器の確認

この項では、システムに接続する外付けデバイス(モニタ、キーボード、マウスなど)のトラブルシューティング手順について説明します。 手 順を実行する前に、「外部接続」を参照してください。

### <span id="page-25-1"></span>ビデオサブシステムのトラブルシューティング

- モニタ
- モニタのインタフェースケーブル
- ビデオメモリ
- ビデオロジック

#### 処置

ロロロ システムおよびモニタへの電源接続を確認します。

ロロロ システム診断プログラムのビデオのテストを実行します。

テストが正常に実行された場合、問題はビデオのハードウェアとは関係ありません。 オペレーティングシステムのマニュアルを参照して ください。

テストが正常に実行されなかった場合、「困ったときは」を参照して、テクニカルサポートにお問い合わせください。

<span id="page-26-1"></span>キーボードのトラブルシューティング

#### 問題

システムエラーメッセージがキーボードの問題を示している

#### 処置

1. キーボードおよびキーボードケーブルに損傷がないかどうかを調べます。

キーボードおよびキーボードケーブルに損傷がなく、各キーが正常に動作している場合、手順 3に進みます。

キーボードまたはキーボードケーブルに損傷がある場合、手順 2に進みます。

□□□障害のあるキーボードを正常なキーボードと取り替えます。

問題が解決する場合、キーボードを交換する必要があります(「困ったときは」を参照して、テクニカルサポートにお問い合わせくださ い)。

キーボードを使ってキーボードのテストを選択できない場合、手順 3に進みます。

ロロロシステム診断プログラムのキーボードのテストを実行します。

テストが正常に実行されなかった場合、「困ったときは」を参照して、テクニカルサポートにお問い合わせください。

### <span id="page-26-0"></span>マウスのトラブルシューティング

#### 問題

システムエラーメッセージがマウスの問題を示している

ロロロマウスおよびマウスケーブルに損傷がないかどうかを調べます。

ロロロ マウスの各ボタンをクリックします。

マウスおよびマウスケーブルに損傷がなく、各ボタンが正常に動作している場合、手順 4に進みます。

マウスまたはマウスケーブルに損傷がある場合、手順 3に進みます。

□□□障害のあるマウスを正常なマウスと交換します。

問題が解決する場合、マウスを交換する必要があります(「困ったときは」を参照して、テクニカルサポートにお問い合わせくださ い)。

4. システム診断プログラムでポインティングデバイスのテストを実行します。

問題が解決する場合、障害のあるマウスを交換する必要があります。 問題が解決しない場合、コントローラの不良です(「困ったとき は」を参照して、テクニカルサポートにお問い合わせください)。

### <span id="page-27-0"></span>基本的な**I/O**機能のトラブルシューティング

#### 問題

- システムエラーメッセージがI/Oポートの問題を示している
- ポートに接続されたデバイスが動作していない

#### 処置

1. セットアップユーティリティを起動し(手順については、『ユーザーズガイド』 の「セットアップユーティリティの使い方」を参 照)、**Serial Port** の設定を確 認します。

ポートが**Off**に設定されている場合、[手順](#page-27-1) [3](#page-27-1)に進みます。

ポートが**Off**に設定されていない場合、[手順](#page-27-2) [2](#page-27-2)に進みます。

<span id="page-27-2"></span>2. **Serial Port**の設定を**Auto**に変更してから、システムを再起動します。

<span id="page-27-1"></span>ロロロセットアップユーティリティの残りの設定を確認します。

[手順](#page-27-3)については、『ユーザーズガイド』の「セットアップユーティリティの使い方」を参照してください。設定が正しい場合、手順5に 進みます。

設定が間違っている場合、[手順](#page-27-4) [4](#page-27-4)に進みます。

<span id="page-27-4"></span>ロロロ セットアップユーティリティで必要な設定を変更します。ポートの問題が特定のアプリケーションプログラムだけで発生する場合、その アプリケーションプログラムのマニュアルを参照して、特別なポート設定が必要かどうか確認します。

<span id="page-27-3"></span>5. 診断ディスケットからシステムを再起動し、システム診断プログラムのシリアルポートのテストを実行します。

テストが正常に実行されなかった場合、「困ったときは」を参照して、テクニカルサポートにお問い合わせください。

テストが正常に実行されるのに、問題が解決しない場合、「<u>[シリアル](#page-27-5)[I/O](#page-27-5)デバイスのトラブルシューティング</u>」を参照してください。

### <span id="page-27-5"></span>シリアル**I/O**デバイスのトラブルシューティング

ポートに接続されたデバイスが動作していない

#### 処置

1. システムおよびシリアルポートに接続された周辺機器の電源を切ります。

2. インタフェースケーブルを、正常なケーブルと交換します。

問題が解決する場合、インタフェースケーブルを交換する必要があります(「困ったときは」を参照して、テクニカルサポートにお問い 合わせください)。

3. システムとシリアルデバイスへの電源を切り、デバイスを同種のデバイスと交換します。

ロロロ システムとシリアルデバイスの電源を入れます。

問題が解決する場合、シリアルデバイスを交換する必要があります。問題が解決しない場合、「困ったときは」を参照して、テクニカル サポートにお問い合わせください。

### **USB**デバイスのトラブルシューティング

#### 問題

- システムエラーメッセージが問題を示している
- ポートに接続されたデバイスが動作していない

#### 処置

□□□ セットアップユーティリティを起動し、USBポートが有効になっているか確認し ます(手順については、『ユーザーズガイド』の 「セットアップユーティリティ の使い方」を参照)。

DDDシステムとすべてのUSBデバイスの電源を切ります。

システムに接続されたUSBデバイスが1つだけの場合、[手順](#page-28-1) [5](#page-28-0)に進みます。そうでない場合、手順 [3](#page-28-1)に進みます。

<span id="page-28-1"></span>□□□ すべてのUSBデバイスを取り外し、誤作動しているデバイスを別のポートに接続 します。

ロロロ システムの電源を入れ、デバイスを接続しなおします。

<span id="page-28-0"></span>問題が解決する場合、USB ポートに障害があります(「困ったときは」を参照して、テクニカルサポートにお問い合わせください)。 5. 可能であれば、インタフェースケーブルを正常なケーブルと交換します。

問題が解決する場合、インタフェースケーブルを交換する必要があります(「困ったときは」を参照して、テクニカルサポートにお問い 合わせください)。

ロロロシステムとUSBデバイスの電源を切り、デバイスを同じタイプのデバイスと交換します。

ロロロシステムとUSBデバイスの電源を入れます。

問題が解決する場合、USBデバイスを交換する必要があります。問題が解決しない場合、「困ったときは」を参照して、テクニカルサ ポートにお問い合わせください。

<span id="page-29-0"></span>**NIC**のトラブルシューティング

#### 問題

• NICがネットワークと通信できない

#### 処置

□□□ NICコネクタの該当するインジケータを確認します ([図](#page-3-1)[2-6](#page-3-1)参照)。

緑色のインジケータは、アダプタが有効なリンクパートナーに接続されていることを示します。 橙色のインジケータの点滅は、ネット ワークデータが送受信されていることを示します。

- リンクインジケータが点灯していない場合、すべてのケーブル接続を確認します。
- 可能であれば、自動ネゴシエーション設定を変更してみます。
- スイッチまたはハブの別のポートを試してみます。

内蔵NICの代わりにNIC拡張カードを使っている場合、NICカードのマニュアルを参照してください。

ロロロインジケータが点灯しない場合、ネットワークドライバファイルが損傷を受けているか、または削除されている可能性があります。ド ライバを確認し、必要に応じてドライバを削除して再インストールします。 適切なドライバがインストールされ、プロトコルが組み込 まれていることを確認します。

再インストールしたドライバをアクティブにするには、システムを再起動する必要があります。

- □□□ セットアップユーティリティを起動し、NICが有効になっているか確認します (『ユーザーズガイド』の「セットアップユーティリティ の使い方」を参照)。
- ロロロネットワーク上のNIC、ハブ、スイッチが、すべて同じデータ転送速度に設定されていることを確認します。
- 5. すべてのネットワークケーブルが適切な種類で、指定された長さを超えていないことを確認します。 詳細については、『ユーザーズガ イド』の「ネットワークケー ブル要件」を参照してください。

問題が解決しない場合、「困ったときは」を参照して、テクニカルサポートにお問い合わせください。

### <span id="page-29-1"></span>システムの内部

[図](#page-21-0)[4-4](#page-21-0)は、カバーおよびベゼルが取り外された状態のシステムの内部配置図です。

図**4-4.** システムの内部

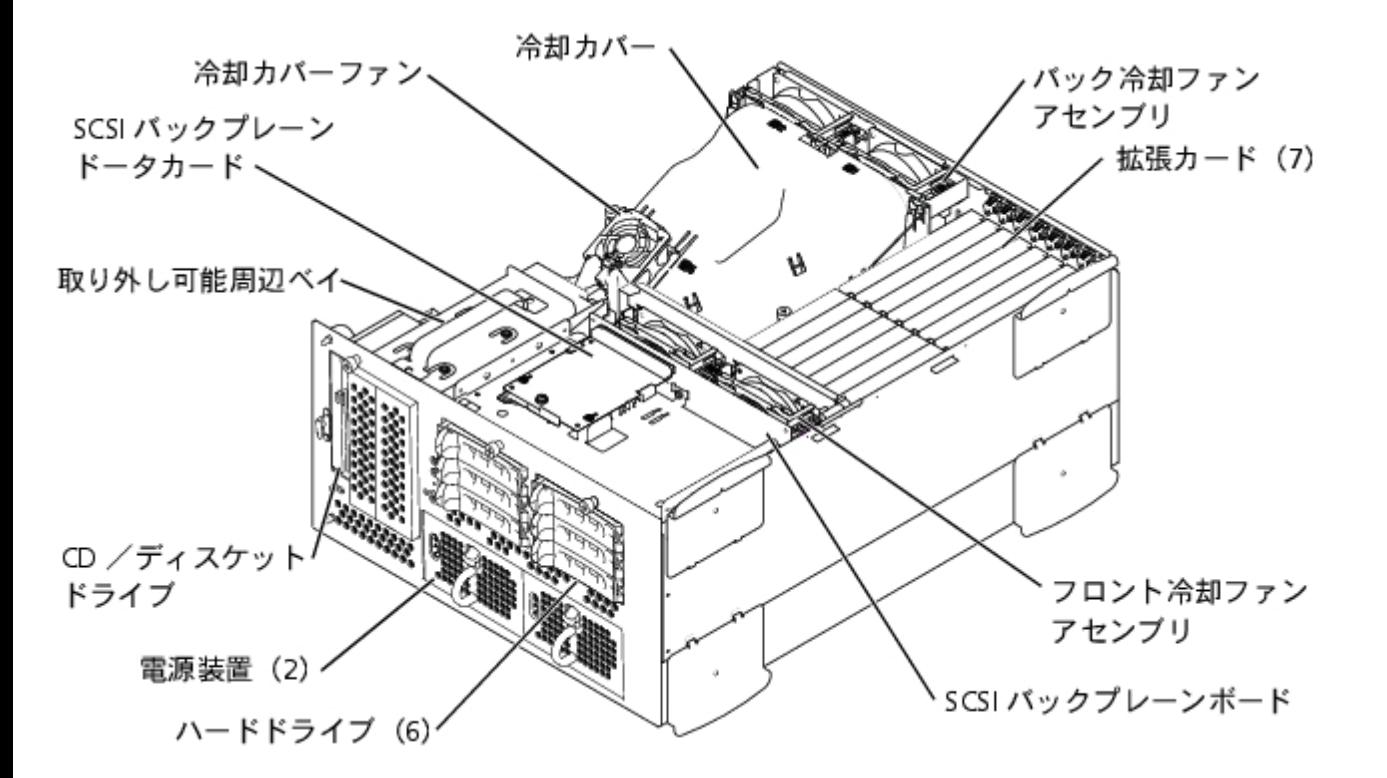

システム基板には、システムの制御回路や、その他の電子コンポーネントが搭載されています。 いくつかのハードウェアオプション(マイクロ プロセッサやメモリなど)は、直接システム基板に取り付けられています。 最大7枚のPCI拡張カードをシステム基板に装着できます (64ビット /33~133 MHzのPCIまたはPCIXカードが2枚、64ビット/33~100 MHzのPCIまたはPCIXカードが4枚、32ビット/33 MHzのPCIカード が1枚)。

周辺ベイには、3.5インチディスケットドライブ、CDドライブ、および2台のハードドライブ (オプション) を取り付けることができます。

ハードドライブベイには、1インチハードドライブを6台まで取り付けることができます。 これらのハードドライブは、システム基板または拡張 カード上のSCSIホストアダプタに、SCSIバックプレーンボードを介して接続します。

PDB(配電ボード)は、システム用の配電機能を提供します。 1台の正面から取り付け可能な電源装置は、PDBに装着されたコネクタにスライ ドして、システム基板および内蔵周辺機器に電力を供給します。 冗長電源を提供する2台目のホットプラグ電源装置がオプションで利用できま す。

ディスケットドライブおよびCDドライブなどの非SCSIドライブの場合、インタフェースケーブルを使って、ディスケットドライブおよびCDド ライブに取り付けられた干渉基板をシステム基板に接続します。 SCSIデバイスの場合、インタフェースケーブルを使って、フロントSCSIデバ イスおよびSCSIバックプレーンボードをシステム基板または拡張カード上のSCSIホストアダプタに接続します。詳細については、「ドライブの 取り付け」を参照してください。

取り付け手順またはトラブルシューティング手順では、ジャンパの変更が必要な場合があります。 システム基板ジャンパの情報は、[「ジャンパ](#page-89-0) [およびコネクタ](#page-89-0)」を参照してください。

## <span id="page-30-0"></span>システム管理アラートメッセージへの応答

オプションのシステム管理ソフトウェアは、システムの限界電圧と限界温度、システム冷却ファン、およびシステム内のハードドライブの状態 を監視します。 アラートメッセージがアラートログウィンドウに表示されます。 アラートログウィンドウおよびオプションの情報は、システ ム管理ソフトウェアのマニュアルを参照してください。

<span id="page-30-1"></span>システムが濡れた場合のトラブルシューティング

問題

• 液こぼれ

- 液はね
- 高湿度

#### 処置

1. システムと周辺機器の電源を切り、システムをコンセントから外します。

ロロロカバーを取り外します(「[カバーの取り外し](#page-24-2)」を参照)。

<span id="page-31-1"></span>□□□ システムに取り付けられているすべての拡張カードを取り外します(「システム オプションの取り付け」の「<u>拡張カードの取り外し</u>」 を参照)。

ロロロシステムを24時間以上乾かします。

ロロロカバーを取り付けます(「[カバーの取り付け](#page-25-2)」を参照)。

6. システムおよび周辺機器をコンセントに接続し、システムの電源を入れます。

システムが正常に起動しない場合、「困ったときは」を参照して、テクニカルサポートにお問い合わせください。

□□□ システムが正常に起動する場合、システムをシャットダウンし[て手順](#page-31-1) [3](#page-31-1)で取り外 したすべての拡張カードを取り付けます。(「システム オプションの取り付け」の [「拡張カードの取り付け](#page-52-0)」を参照)。

8. システム診断プログラムのシステム基板のテストを実行して、システムが正常に動作していることを確認します。

テストが正常に完了しない場合、「困ったときは」を参照して、テクニカルサポートにお問い合わせください。

# <span id="page-31-0"></span>システムが損傷した場合のトラブルシューティング

#### 問題

システムを落したり損傷を与えた

#### 処置

1. 以下のコンポーネントが適切に取り付けられていることを確認します。

- 拡張カード
- 電源装置
- 冷却ファン
- ドライブキャリアのSCSIバックプレーンボードへの接続

2. すべてのケーブルが正しく接続されていることを確認します。

3. すべてのコンポーネントが正しく取り付けられていて、損傷を受ける危険がないことを確認します。

4. システム診断プログラムのシステム基板のテストを実行します。

### <span id="page-32-0"></span>システムバッテリのトラブルシューティング

#### 問題

- エラーメッセージがバッテリの問題を示している
- セットアップユーティリティからシステム設定情報が消えている
- システムの日時が正しくない

システムバッテリはシステムの電源が切られている間、システム設定、日付および時刻の情報をメモリの特別なセクション内に保持します。 起 動ルーチン中に間違った時刻または日付が表示される場合、バッテリを交換する必要があるかもしれません。

バッテリがなくてもシステムは動作可能です。ただし、この場合、システムの電源を切る度に、バッテリによってNVRAM内に保持されるシス テム設定情報が消えてしまいます。 従って、バッテリを取り付けるまでは、システムを起動する度に、システム設定情報を再入力し、オプショ ンを再設定する必要があります。

#### 処置

- 1. セットアップユーティリティで日時を再入力します(手順については、『ユーザーズガイド』の「セットアップユーティリティの使い 方」を参照)。
- 2. システムの電源を切り、コンセントから1時間以上取り外します。
- 3. システムをコンセントに接続し、再度システムの電源を入れます。

ロロロ セットアップユーティリティを起動します。

セットアップユーティリティの日付と時刻が正しくない場合、バッテリを交換します(「[システム](#page-61-0)オプションの取り付け」の「システム [バッテリの取り外しと取り付け」](#page-61-0)を参照)。

バッテリを交換しても問題が解決しない場合、「困ったときは」を参照して、テクニカルサポートにお問い合わせください。

■ メモ: 一部のソフトウェアには、システムの時刻を進めたり遅らせたりするものがあります。 セットアップユーティリティ内に保持さ れている時刻以外はシステムが正常に動作しているように思われる場合、問題の原因はバッテリの不良ではなくソフトウェアにあると 考えられます。

メモ: 長い期間(数週間または数ヶ月)システムの電源が切られていた場合、NVRAMはシステム設定情報を喪失している可能性があ ります。 これは、バッテリの不良によるものです。

### <span id="page-32-1"></span>電源装置のトラブルシューティング

#### 問題

- システム状態インジケータが橙色
- 電源装置障害インジケータが問題を示している

ロロロベゼルを取り外します(「[ベゼルの取り外し](#page-21-0)」を参照)。

ロロロ故障した電源装置を探します。

電源装置の障害インジケータが点灯します([図](#page-3-1)[2-4](#page-3-1)参照)。

注意: 電源装置はホットプラグ対応です。 システムが正常に動作するには、1台の電源装置を取り付ける必要があります。 2台の電源装 置が取り付けられている場合、システムは冗長モードになっています。 一度に取り外したり取り付けできる、電源の入った電源装置 は1台だけです。

□□□故障した電源装置を取り外します(「システムオプションの取り付け」の「[電源装置の取り外し](#page-50-0)」を参照)。

ロロロ新しい電源装置を取り付けます(「システムオプションの取り付け」の「[電源装置の取り付け](#page-51-0)」を参照)。

メモ: 新しい電源装置を取り付けた後、システムが電源装置を認識して正常に動作しているかどうか確認するのに数秒かかりま す。 電源オンインジケータが緑色に点 灯し、電源装置が適切に機能していることを示します([図](#page-3-1)[2-4](#page-3-1)参照)。

5. 問題が解決しない場合、新しい電源装置を取り付けます(「システムオプションの取り付け」の「[電源装置の取り付け](#page-51-0)」を参照)。

□□□ 問題が解決しない場合、「困ったときは」を参照して、テクニカルサポートにお問い合わせください。

### <span id="page-33-0"></span>システム冷却のトラブルシューティング

#### 問題

システム管理ソフトウェアが、ファンに関連したエラーメッセージを発している

システム全体またはシステム内部の個々のコンポーネントの冷却は、以下の影響を受けます。

- システムの周囲温度が高すぎる
- システムに流出入する空気の流れが妨げられている
- システム内部のケーブルが冷却ファンの空気の流出入を妨げている
- 拡張カードフィラーブラケットが空の拡張スロットに取り付けられていない
- 個々の冷却ファンが故障している(「[冷却ファンのトラブルシューティング](#page-33-1)」を参照)

#### 処置

システムの電源が入っているときに適切な冷却を維持するには、システムが上記の状態にないことを確認します。 個々の冷却ファンが故障して いる場合、[「冷却ファンのトラブルシューティング](#page-33-1)」を参照して問題を解決してください。

### <span id="page-33-1"></span>冷却ファンのトラブルシューティング

#### 問題

- システム状態インジケータが橙色
- システム管理ソフトウェアが、ファンに関連したエラーメッセージを発している
- ファン状態インジケータがファンの問題を示している

□□□ システムカバーを取り外します(「<u>[カバーの取り外し](#page-24-2)</u>」を参照)。

- メモ: システムには、フロントファンアセンブリとバックファンアセンブリ、および冷却カバーにあるファンが搭載されていま す。 フロントファンアセンブリはSCSIバックプレーンボードの近くにあり、2つのファンが搭載されています。 バックファンア センブリはシャーシの背面に取り付けられており、2つのファンが搭載されています。
- 警告: 冷却ファンはホットプラグ対応です。 システムがオンの間、適切な温度を維持するために、ファンは一度に**1**台だけ交換しま す。

ロロロ 故障したファンを探します。

ファンのインジケータが橙色に点滅しています ([図](#page-3-1)[2-8](#page-3-1)参照)。

□□□故障したファンを取り外します(「システムオプションの取り付け」の「[システムファン](#page-46-0)」を参照)。

4. ファンを取り付けなおし、ファンコネクタがしっかり装着されていることを確認します。

メモ: 新しいファンを取り付けた後、システムがファンを認識してファンが正常に動作しているかどうか確認するのに最長 で30秒かかります。

□□□ 問題が解決しない場合、新しいファンを取り付けます(「システムオプションの取り付け」の[「システムファン](#page-46-0)」を参照)。

ロロロ交換したファンが動作しない場合、ファンコネクタの不良です(「困ったときは」を参照して、テクニカルサポートにお問い合わせく ださい)。

### <span id="page-34-0"></span>マイクロプロセッサのトラブルシューティング

#### 問題

- エラーメッセージがマイクロプロセッサの問題を示している
- ヒートシンクが各マイクロプロセッサに取り付けられていない

#### 処置

▲ 警告: この項で説明する手順を実行する前に、システムの電源を切り、コンセントから外してください。 詳細については、「<u>作業にあ</u> たっての注意」を参照してください。

ロロロベゼルを取り外します(「[ベゼルの取り外し](#page-21-0)」を参照)。

2. システムと周辺機器の電源を切り、システムをコンセントから外します。

警告: 『システム情報ガイド』の安全上の注意の「静電気障害への対処」を参照してください。

コロロカバーを取り外します(「[カバーの取り外し](#page-24-2)」を参照)。

□□□ 冷却カバーを取り外します(「システムオプションの取り付け」の「<u>[冷却カバーの取り外し](#page-44-1)</u>」を参照)。

- DDD 各[マイクロプロ](#page-58-0)セッサ用のVRMが適切に取り付けられていることを確認します(「システムオプションの取り付け」の「マイクロプロ [セッサの取り外しと取り付け](#page-58-0)」を参照)。
- <u>●</u>】注意: サポートされているVRMは同じ種類でなければなりません。 一致しない、またはサポートされていないVRMは、システムエ ラーを引き起こす恐れがあります。

6. カバーを取り付けます(「[カバーの取り付け](#page-25-2)」を参照)。

7. システムと周辺機器をコンセントに接続し、電源を入れます。

8. システム診断プログラムの**Quick Tests**を実行します。

問題が解決しない場合、[手順](#page-35-0)9に進みます。

<span id="page-35-0"></span>9. システムと周辺機器の電源を切り、システムをコンセントから外します。

ロロロロカバーを取り外します([「カバーの取り外し](#page-24-2)」を参照)。

<span id="page-35-3"></span>ロロロマイクロプロセッサ1およびVRM 1は取り付けたままで、マイクロプロセッサ2およびVRM 2を取り外します(「システムオプションの 取り付け」の「[マイクロプロセッサの取り外しと取り付け](#page-58-0)」を参照)。 マイクロプロセッサ2およびVRM 2の位置は、[図](#page-89-1)[A-3](#page-89-1)を参照して ください。

取り付けられているマイクロプロセッサが1つだけの場合、「困ったときは」を参照して、テクニカルサポートにお問い合わせくださ い。

ロロロロ カバーを取り付けます ([「カバーの取り付け](#page-25-2)」を参照)。

13. システムと周辺機器をコンセントに接続し、電源を入れます。

14. システム診断プログラムの**Quick Tests**を実行します。

テストが正常に完了する場合、[手順](#page-35-1) [15](#page-35-1)に進みます。 正常に完了しない場合、[手順](#page-35-2) [19](#page-35-2)に進みます。

<span id="page-35-1"></span>15. システムと周辺機器の電源を切り、システムをコンセントから外します。

ロロロロ カバーを取り外します ([「カバーの取り外し](#page-24-2)」を参照)。

ロロロエチ順11で取り外したマイクロプロセッサ2およびVRM 2を取り付けます(「システムオプションの取り付け」の「[マイクロプロセッサの](#page-58-0) [取り外しと取り付け](#page-58-0)」を参照)。

18. システム診断プログラムの**Quick Tests**を実行します。

問題が解決しない場合、「困ったときは」を参照して、テクニカルサポートにお問い合わせください。

<span id="page-35-2"></span>19. システムと周辺機器の電源を切り、システムをコンセントから外します。

ロロロロカバーを取り外します([「カバーの取り外し](#page-24-2)」を参照)。

ロロロロ マイクロプロセッサ1およびVRM 1を取り外し、マイクロプロセッサ2およびVRM 2を取り付けます(「システムオプションの取り付 け」の「[マイクロプロセッサの取り外しと取り付け](#page-58-0)」を参照)。

ロロロロカバーを取り付けます(「[カバーの取り付け](#page-25-2)」を参照)。

23. システムと周辺機器をコンセントに接続し、電源を入れます。

24. システム診断プログラムの**Quick Tests**を実行します。
# 拡張カードのトラブルシューティング

注意: 拡張カードのトラブルシューティングをおこなう際は、オペレーティングシステムや拡張カードのマニュアルを参照してくださ O い。

#### 問題

- エラーメッセージが拡張カードの問題を示している
- 拡張カードが間違った動作をしているか、まったく機能していない
- 拡張カードフィラーブラケットが空の拡張スロットに取り付けられていない

#### 処置

警告: この項で説明する手順を実行する前に、システムの電源を切り、コンセントから外してください。 詳細については、「作業にあ たっての注意」を参照してください。

ロロロベゼルを取り外します(「[ベゼルの取り外し](#page-21-0)」を参照)。

2. システムと周辺機器の電源を切り、システムをコンセントから外します。

警告: 『システム情報ガイド』の安全上の注意の「静電気障害への対処」を参照してください。

コロロカバーを取り外します(「[カバーの取り外し](#page-24-0)」を参照)。

ロロロ各拡張カードがコネクタにしっかり装着されていることを確認します(「システムオプションの取り付け」の「[拡張カードの取り付け](#page-52-0)」 を参照)。

5. 適切なケーブルが、拡張カード上の該当するコネクタにしっかり接続されていることを確認します。

ロロロカバーを取り付けます(「[カバーの取り付け](#page-25-0)」を参照)。

7. システムと周辺機器をコンセントに接続し、電源を入れます。

8. システム診断プログラムの**Quick Tests**を実行します。

問題が解決しない場合、[手順](#page-36-0)9に進みます。

<span id="page-36-0"></span>9. システムと周辺機器の電源を切り、システムをコンセントから外します。

ロロロロカバーを取り外します([「カバーの取り外し](#page-24-0)」を参照)。

<span id="page-36-1"></span>ロロロコンステムに取り付けられているすべての拡張カードを取り外します(「システム オプションの取り付け」の[「拡張カードの取り外し](#page-54-0) を参照)。

ロロロロ カバーを取り付けます(「[カバーの取り付け](#page-25-0)」を参照)。

13. システムと周辺機器をコンセントに接続し、電源を入れます。

14. システム診断プログラムの**Quick Tests**を実行します。

テストが正常に完了しない場合、「困ったときは」を参照して、テクニカルサポートにお問い合わせください。

15. 残りの拡張カードについて、次の手順を実行します。

a. システムと周辺機器の電源を切り、システムをコンセントから外します。

ロロロカバーを取り外します(「[カバーの取り外し](#page-24-0)」を参照)。

ロロロ[手順](#page-36-1)11で取り外した拡張カードの1つを取り付けます。

d. システム診断プログラムの**Quick Tests**を実行します。

テストが正常に完了しない場合、「困ったときは」を参照して、テクニカルサポートにお問い合わせください。 すべての拡張 カードを取り付けなおしても**Quick Tests**が失敗する場合、「困ったときは」を参照して、テクニカルサポートにお問い合わせく ださい。

# システムメモリのトラブルシューティング

#### 問題

- エラーメッセージが、メモリモジュールの問題を示している
- エラーメッセージが、システム基板の問題を示している

#### 処置

1. システムとすべての周辺機器の電源を入れます。

エラーメッセージが表示されない場合、[手順](#page-38-0) [26](#page-38-0)に進みます。

- 2. セットアップユーティリティを起動し、システムメモリの設定を確認します(手 順については、『ユーザーズガイド』の「セットアッ プユーティリティの使い方」 を参照)。
- □□□ メモリ量がシステムメモリの設定値に一致している場合、[手順](#page-37-0) 26に進みます。そ うでない場合、手順 [4](#page-37-0)に進みます。

<span id="page-37-0"></span>日日ロベゼルを取り外します (「[ベゼルの取り外し](#page-23-0)」を参照)。

5. システムと周辺機器の電源を切り、システムをコンセントから外します。

ロロロカバーを取り外します(「[カバーの取り外し](#page-24-0)」を参照)。

警告: 『システム情報ガイド』の安全上の注意の「静電気障害への対処」を参照してください。

□□□冷却カバーを取り外します(「システムオプションの取り付け」の「[冷却カバーの取り外し](#page-44-0)」を参照)。

□□□ メモリモジュールをコネクタに装着します(「システムオプションの取り付け」 の「<u>メモリモジュールの取り付け</u>」を参照)。

□□□冷却カバーを取り付けます(「システムオプションの取り付け」の「[冷却カバーの取り付け](#page-46-0)」を参照)。

ロロロロ カバーを取り付けます(「[カバーの取り付け](#page-25-0)」を参照)。

11. システムと周辺機器をコンセントに接続し、電源を入れます。

12. セットアップユーティリティを起動して、システムメモリの値を再度確認します。

取り付けられたメモリ量がシステムメモリの設定と一致する場合、手順 26に進みます。取り付けられたメモリ量がシステムメモリの設定 と一致しない場合、[手順](#page-38-1) [13](#page-38-1)に進みます。

<span id="page-38-1"></span>13. システムと周辺機器の電源を切り、システムをコンセントから外します。

ロロロロカバーを取り外します([「カバーの取り外し](#page-24-0)」を参照)。

ロロロ冷却カバーを取り外します(「システムオプションの取り付け」の「[冷却カバーの取り外し](#page-44-0)」を参照)。

<span id="page-38-4"></span>16. バンク1のメモリモジュールペアを同じ容量のものと交換します。

<u>ロロロ 冷却カバーを取り付けます(「システムオプションの取り付け」の「[冷却カバーの取り付け](#page-46-0)」を参照)。</u>

ロロロロ カバーを取り付けます(「[カバーの取り付け](#page-25-0)」を参照)。

19. システムと周辺機器をコンセントに接続し、システムの電源を入れます。

<span id="page-38-5"></span>20. システムの再起動中は、モニタ画面およびキーボードのインジケータを観察します。

モニタ画面に何も表示されない状態で、Num Lock、Caps Lock、およびScroll Lockインジケータが点灯したままである場合、<u>手順 [21](#page-38-2)</u>に進 みます。 そうでないない場合、[手順](#page-38-3) [25](#page-38-3)に進みます。

<span id="page-38-2"></span>21. システムと周辺機器の電源を切り、システムをコンセントから外します。

ロロロロカバーを取り外します([「カバーの取り外し](#page-24-0)」を参照)。

□□□□ 冷却カバーを取り外します(「システムオプションの取り付け」の「<u>[冷却カバーの取り外し](#page-44-0)</u>」を参照)。

ロロロ [手順](#page-38-4) [16](#page-38-4)[~手順](#page-38-5) [20](#page-38-5)を繰り返し、各メモリモジュールのペアを取り付けます。

Num Lock、Caps Lock、およびScroll Lockインジケータが点灯したままで、モニタ画面に何も表示されない状態が続く場合、手順 26に進 みます。そうでない場合、手順 25に進みます。

<span id="page-38-3"></span>25. セットアップユーティリティを起動し、システムメモリの値を再度確認します。

取り付けられているメモリ量がシステムメモリの設定値に一致している場合、[手順](#page-38-0) [26](#page-38-0)に進みます。 搭載しているメモリ量がシステムメ モリの設定に一致していない場合、「困ったときは」を参照して、テクニカルサポートにお問い合わせください。

<span id="page-38-0"></span>26. システム診断プログラムのシステムメモリのテストを実行します。

テストが正常に完了しない場合、「困ったときは」を参照して、テクニカルサポートにお問い合わせください。

# ディスケットドライブのトラブルシューティング

#### 問題

エラーメッセージがディスケットドライブの問題を示している

#### 処置

1. セットアップユーティリティを起動し、システムが正しく設定されていることを確認します(『ユーザーズガイド』の「セットアップ ユーティリティの使い方」 を参照)。

コロロベゼルを取り外します(「[ベゼルの取り外し](#page-23-0)」を参照)。

□□□ 診断ディスケットかライブのテストを実行し、ディスケットドライブが正常に動作するか確認します。

テストが失敗した場合、[手順](#page-39-0)4に進みます。

<span id="page-39-0"></span>ロロロシステムと周辺機器の電源を切り、システムをコンセントから外します。

ロロロカバーを取り外します([「カバーの取り外し](#page-24-0)」を参照)。

ロロロ CD/ディスケットドライブインタフェースケーブルが、CD/ディスケットドライブアセンブリの干渉基板とシステム基板の間でしっか り接続されていることを確認します。

ロロロカバーを取り付けます([「カバーの取り付け](#page-25-0)」を参照)。

8. システムと周辺機器をコンセントに接続し、電源を入れます。

□□□ 診断ディスケットかライブのテストを実行し、ディスケットドライブが正常に動作するか確認します。

テストが正常に実行された場合、拡張カードがディスケットドライブロジックとコンフリクトを起こしているか、拡張カードに障害があ る可能性があります。[手順](#page-39-1)16に進みます。

テストが失敗した場合、[手順](#page-39-2)10に進みます。

<span id="page-39-2"></span>10. システムと周辺機器の電源を切り、システムをコンセントから外します。

ロロロロカバーを取り外します([「カバーの取り外し](#page-24-0)」を参照)。

<span id="page-39-3"></span>ロロロコンステムに取り付けられているすべての拡張カードを取り外します(「システム オプションの取り付け」の[「拡張カードの取り外し](#page-54-0)」 を参照)。

ロロロロ カバーを取り付けます(「[カバーの取り付け](#page-25-0)」を参照)。

14. システムと周辺機器をコンセントに接続し、電源を入れます。

15. 診断ディスケットからディスケットドライブのテストを実行し、ディスケットドライブが正常に動作するか確認します。

テストが正常に実行された場合、拡張カードがディスケットドライブロジックとコンフリクトを起こしているか、拡張カードに障害があ る可能性があります。[手順](#page-39-1)16に進みます。

テストが失敗した場合、「困ったときは」を参照して、テクニカルサポートにお問い合わせください。

<span id="page-39-1"></span>16. システムと周辺機器の電源を切り、システムをコンセントから外します。

ロロロロカバーを取り外します([「カバーの取り外し](#page-24-0)」を参照)。

ロロロ [手順](#page-39-3) [12](#page-39-3)で取り外した拡張カードの1つを取り付けます(「システムオプションの取り付け」の「[拡張カードの取り付け」](#page-52-0)を参照)。

ロロロロカバーを取り付けます(「[カバーの取り付け](#page-25-0)」を参照)。

20. システムと周辺機器をコンセントに接続し、電源を入れます。

<span id="page-39-4"></span>□□□□診断ディスケットからディスケットドライブのテストを実行し、ディスケットドライブが正常に動作するか確認します。

22. すべての拡張カードを取り付けなおすか、拡張カードを1枚ずつ取り付けて診断ディスケットからシステムを起動できない拡張カードを 発見するまで、[手順](#page-39-1)16[~手順](#page-39-4)21を繰り返します。

問題が解決しない場合、「困ったときは」を参照して、テクニカルサポートにお問い合わせください。

# **CD**ドライブのトラブルシューティング

#### 問題

- システムがCDからデータを読み取れない
- CDドライブインジケータが起動中に点滅しない

#### 処置

- □□□ セットアップユーティリティを起動し、IDEデバイスが有効になっていることを確認します(『ユーザーズガイド』の「セットアップ ユーティリティの使い方」 を参照)。
- □□□ システム診断プログラムのIDEデバイスのテストを実行し、CDドライブが正常に動作するかどうかを確認します。

テストが正常に実行される場合、「困ったときは」を参照して、テクニカルサポートにお問い合わせください。

テストが失敗した場合、[手順](#page-40-0) [3](#page-40-0)に進みます。

<span id="page-40-0"></span>ロロロベゼルを取り外します([「ベゼルの取り外し](#page-23-0)」を参照)。

- ロロロカバーを取り外します(「[カバーの取り外し](#page-24-0)」を参照)。
- 5. システムと周辺機器の電源を切り、システムをコンセントから外します。
- ロロロ CD/ディスケットドライブインタフェースケーブルが、CD/ディスケットドライブアセンブリの干渉基板とシステム基板の間でしっか り接続されていることを確認します。
- 7. カバーを取り付けます([「カバーの取り付け](#page-25-0)」を参照)。
- 8. システムをコンセントに接続しなおし、システムと周辺機器の電源を入れます。
- □□□ システム診断プログラムのIDEデバイスのテストを実行し、CDドライブが正常に動作するか確認します。

問題が解決しない場合、「困ったときは」を参照して、テクニカルサポートにお問い合わせください。

# 外付け**SCSI**テープドライブのトラブルシューティング

#### 問題

- テープドライブの不良
- テープカートリッジの不良
- ソフトウェアまたはデバイスドライバ
- SCSI ホストアダプタの不良

#### 処置

1. 障害の発生時に使用していたテープを取り外し、新しい正常なテープと交換します。

ロロロ必要なSCSIデバイスドライバがハードドライブにインストールされ、正しく設定されていることを確認します。

3. テープバックアップソフトウェアのマニュアルの説明に従って、テープバックアップソフトウェアを再インストールします。

ロロロドライブへのケーブル接続を確認します。

ロロロ テープドライブからSCSIコントローラカードへのSCSIケーブル接続を確認します。

DDDテープドライブへのAC電源ケーブル接続を確認します。

ロロロテープドライブに一意のSCSI ID番号が割り当てられているか、またテープドライブのターミネータが正しく設定されていることを確認 します。

SCSI IDの選択とターミネータの有効化と無効化については、テープドライブのマニュアルを参照してください。 □□□問題が解決しない場合、「困ったときは」を参照して、テクニカルサポートにお問い合わせください。

# ハードドライブのトラブルシューティング

#### 問題

- ハードドライブの不良
- SCSIバックプレーンボードの不良
- SCSIケーブル接続に障害があるか、緩みがある
- ハードドライブ状態インジケータがドライブに問題があることを示している

#### 処置

注意: このトラブルシューティング手順を実行すると、ハードドライブに保存されたデータが破壊されることがあります。 手順を継続 する前に、ハードドライブ上のすべてのファイルをバックアップしてください。

ロロロシステムを再起動し、 SCSIまたはRAIDコントローラに応じて<Ctrl><h>、<Ctrl><a>、または<Ctrl><m>を押して、SCSI設定ユーティリ ティを起動します。

ロロロプライマリSCSIチャネルが有効であることを確認し、システムを再起動します。

設定ユーティリティの詳細については、コントローラに付属のマニュアルを参照してください。

□□□ デバイスドライバが、正しくインストールされ設定されていることを確認します(オペレーティングシステムのマニュアルを参照)。

メモ: ドライブが切迫した障害の兆しを示すと、状態インジケータが緑色に点滅し、次に橙色に点滅してから消えます。このパ ターンが2秒ごとに繰り返されます。 ドライブに障害が発生すると、状態インジケータが橙色に1秒間に4回点滅します。

ロロロ ハードドライブを取り外し、別のドライブベイに取り付けます。

5. 問題が解決する場合、ハードドライブを元のベイに取り付けなおします。

元のベイでハードドライブが正常に機能する場合、ドライブキャリアに間欠的問題があります。 ドライブがドライブキャリアに適切に取 り付けられているか確認します(「ドライブの取り付け」の「<u>ハードドライブの取り外し</u>」を参照)。

それでもドライブキャリアが元のベイで正常に機能しない場合、SCSIバックプレーンボードのコネクタの不良です。 「困ったときは」 を参照して、テクニカルサポートにお問い合わせください。

ロロロRAIDコントローラカードが取り付けられている場合、システム内部のSCSIケーブル接続を確認します。

a. システムと周辺機器の電源を切り、システムをコンセントから外します。

ロロロベゼルを取り外します([「ベゼルの取り外し](#page-23-0)」を参照)。

ロロロ カバーを取り外します(「[カバーの取り外し](#page-24-0)」を参照)。

□□□ RAIDコントローラカードへのSCSIケーブル接続を確認します(詳細については、RAIDコントローラのマニュアルを参照)。

ロロロカバーを取り付けます(「[カバーの取り付け](#page-25-0)」を参照)。

f. システムと周辺機器をコンセントに接続し、電源を入れます。

7. ハードドライブのパーティション分割と論理フォーマットをおこないます。 可能な場合、ファイルをドライブに復元します。

ドライブを分割し論理的にフォーマットするには、オペレーティングシステムのマニュアルを参照してください。

問題が解決しない場合、「困ったときは」を参照して、テクニカルサポートにお問い合わせください。

## 内蔵**RAID**コントローラのトラブルシューティング

#### 問題

エラーメッセージが内蔵RAIDコントローラの問題を示している

#### 処置

□□□ セットアップユーティリティを起動し、内蔵RAIDコントローラの設定を確認します(『ユーザーズガイド』の「セットアップユーティ リティの使い方」を参照)。

テストが正常に終了した場合、<u>[手順](#page-42-0) [4](#page-42-0)</u>に進みます。そうでない場合、<u>手順 [2](#page-42-1)</u>に進みます。

<span id="page-42-1"></span>2. RAIDコントローラの設定を**Enabled**に変更してから、システムを再起動します。

**DOD RAIDコントローラソフトウェアに付属のマニュアルを参照して、ソフトウェアの設定を確認します。** 

<span id="page-42-0"></span>ロロロベゼルを取り外します([「ベゼルの取り外し](#page-23-0)」を参照)。

5. システムと周辺機器の電源を切り、システムをコンセントから外します。

警告: 『システム情報ガイド』の安全上の注意の「静電気障害への対処」を参照してください。

ロロロカバーを取り外します(「[カバーの取り外し](#page-24-0)」を参照)。

□□□ RAIDメモリモジュールをコネクタに装着しなおします([図](#page-64-0)[6-2](#page-64-0)参照)。

ロロロ RAIDハードウェアキーをコネクタに装着しなおします ([図](#page-64-0)[6-3](#page-64-0)参照)。

ロロロRAIDバッテリケーブルコネクタを装着しなおします([図](#page-64-0)[6-4](#page-64-0)参照)。

ロロロロカバーを取り付けます([「カバーの取り付け](#page-25-0)」を参照)。

11. システムと周辺機器をコンセントに接続し、電源を入れます。

問題が解決しない場合、[手順](#page-43-0)12に進みます。

<span id="page-43-0"></span>12. システムと周辺機器の電源を切り、システムをコンセントから外します。

ロロロロカバーを取り外します([「カバーの取り外し](#page-24-0)」を参照)。

警告: バッテリは、必ず同一タイプまたは製造元が推奨する同等のものと交換してください。 使用済みのバッテリは、製造元の指示に 従って廃棄してください。 詳細については、『システム情報ガイド』を参照してください。

ロロロIRAIDバッテリを取り付けます ([図](#page-64-0)[6-4](#page-64-0)参照)。

ロロロロカバーを取り付けます([「カバーの取り付け](#page-25-0)」を参照)。

16. システムと周辺機器をコンセントに接続し、電源を入れます。

問題が解決しない場合、「困ったときは」を参照して、テクニカルサポートにお問い合わせください。

# **RAID**コントローラカードのトラブルシューティング

お使いのシステムにはオプションのRAIDコントローラカードが含まれている場合があります。コントローラに問題が発生した場合、トラブル シューティングの詳細については、RAIDコントローラのマニュアルを参照してください。

[目次ページに戻る](#page-0-0)

<span id="page-44-2"></span>[目次ページに戻る](#page-0-0)

# システムオプションの取り付け

**Dell™ PowerVault™ 770N**システム インストール&トラブルシューティングガイド

- [冷却カバー](#page-44-1)
- [システムファン](#page-46-1)
- [電源装置](#page-50-0)
- [拡張カード](#page-51-0)
- [メモリモジュール](#page-54-1)
- $\bullet$   $\overline{\times}$   $\overline{\times}$
- [システムバッテリ](#page-61-0)

この章では、以下のコンポーネントの取り外しと取り付け方法について説明します。

- 冷却カバー
- システムファン
- 電源装置
- 拡張カード
- メモリモジュール
- マイクロプロセッサ
- システムバッテリ

# <span id="page-44-1"></span>冷却カバー

冷却カバーは、バックファンアセンブリに取り付けられ、2本のつまみネジでシステム基板に固定されています。

## <span id="page-44-0"></span>冷却カバーの取り外し

ロロロベゼルを取り外します(「システムのトラブルシューティング」の「[ベゼルの取](#page-23-0)[り外し](#page-23-0)」を参照)。

2. システムと周辺機器の電源を切り、システムをコンセントから外します。

ロロロカバーを取り外します(「システムのトラブルシューティング」の「[カバーの取り外し](#page-24-0)」を参照)。

ロロロシステム基板のファンコネクタから冷却カバーファン電源ケーブルを外します [\(図](#page-44-2)[5-1](#page-44-2)参照)。

□□□冷却カバーをシステム基板に固定している2本のつまみネジを緩めます([図](#page-44-2)[5-1](#page-44-2)参照)。

図**5-1.** 冷却カバーの取り外しと取り付け

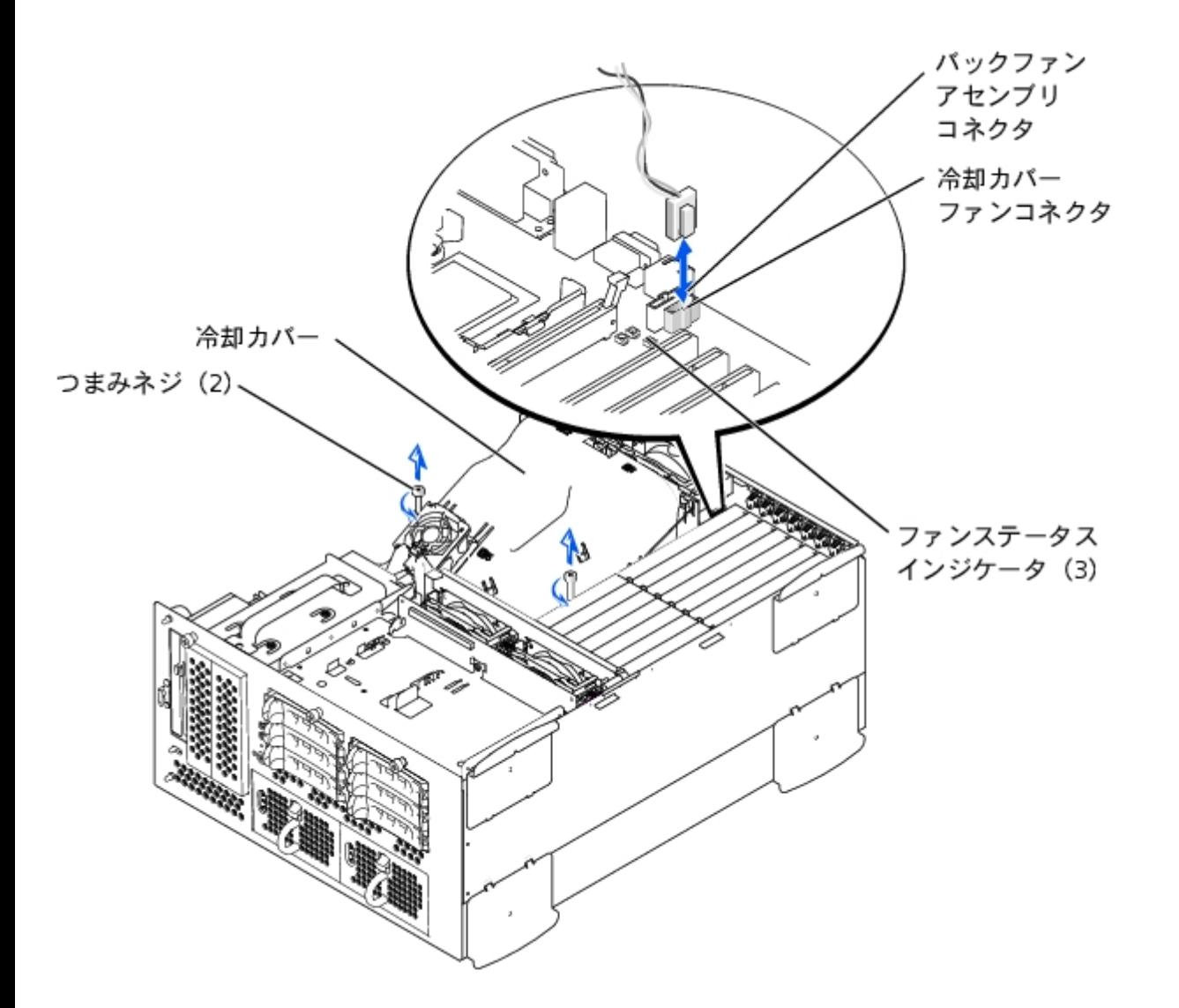

ロロロ冷却カバーを上に動かし、バックファンアセンブリおよびシャーシから持ち上げて外します([図](#page-44-2)[5-2](#page-44-2)参照)。

図**5-2.** 冷却カバーの移動

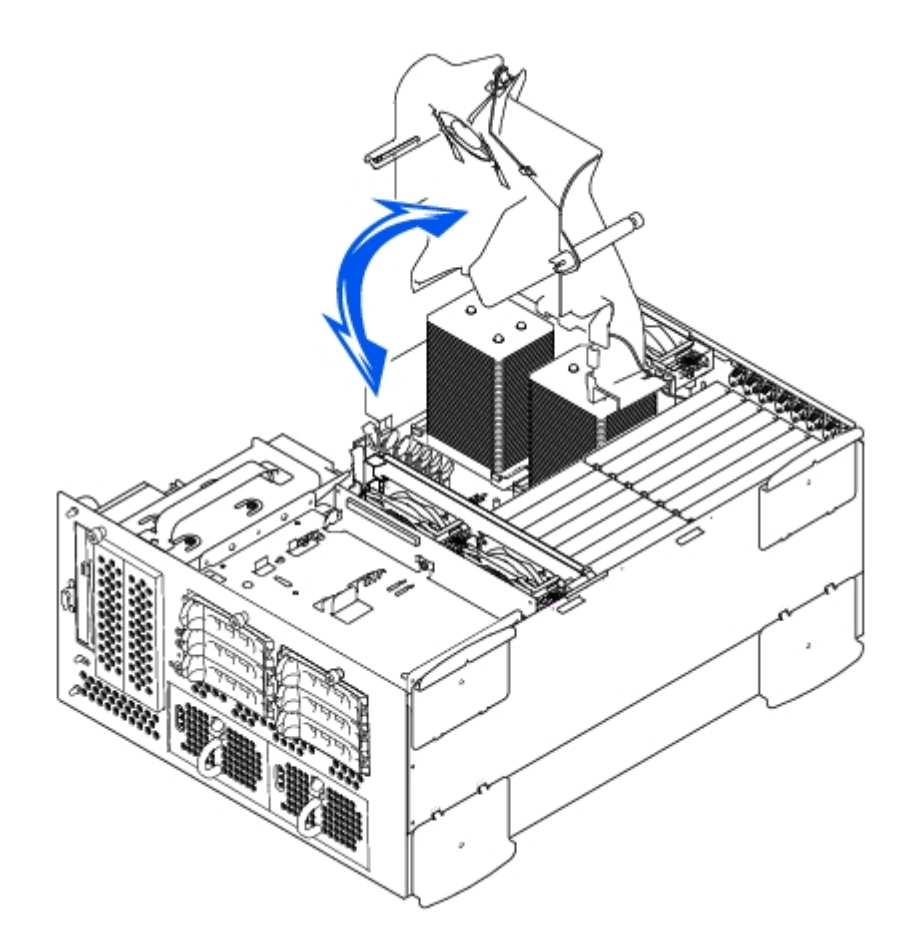

## <span id="page-46-0"></span>冷却カバーの取り付け

1. 冷却カバーが後部冷却ファンアセンブリガイドと揃っていることを確認しながら、冷却カバーをシャーシに押し下げます。 □□□つまみネジがシステム基板の接続用ポストと揃っていることを確認しながら、冷却カバーを下に動かします([図](#page-44-2)[5-1](#page-44-2)参照)。

ロロロ 冷却カバーをシステム基板に固定する2本のつまみネジを締めます。

ロロロ 冷却カバーファンケーブルをシステム基板に接続します。

5. カバーを取り付けます(「システムのトラブルシューティング」の[「カバーの取り付け](#page-25-0)」を参照)。

# <span id="page-46-1"></span>システムファン

システムには、以下のホットプラグ対応冷却ファンが搭載されています。

- 2台の個別のファンを搭載した2台のファンアセンブリがあります。 1台のアセンブリはSCSIバックプレーンボードの近くにあります。 もう1台のファンアセンブリはシャーシの後部に取り付けられています。
- 1台の冷却ファンは冷却カバーに取り付けられています。

## <span id="page-46-2"></span>フロントファンアセンブリの取り外し

警告: 『システム情報ガイド』の安全上の注意の「静電気障害への対処」を参照してください。

ロロロベゼルを取り外します(「システムのトラブルシューティング」の「[ベゼルの取り外し](#page-23-0)」を参照)。

2. システムと周辺機器の電源を切り、システムをコンセントから外します。

図**5-3.** フロントファンアセンブリの取り外しと取り付け

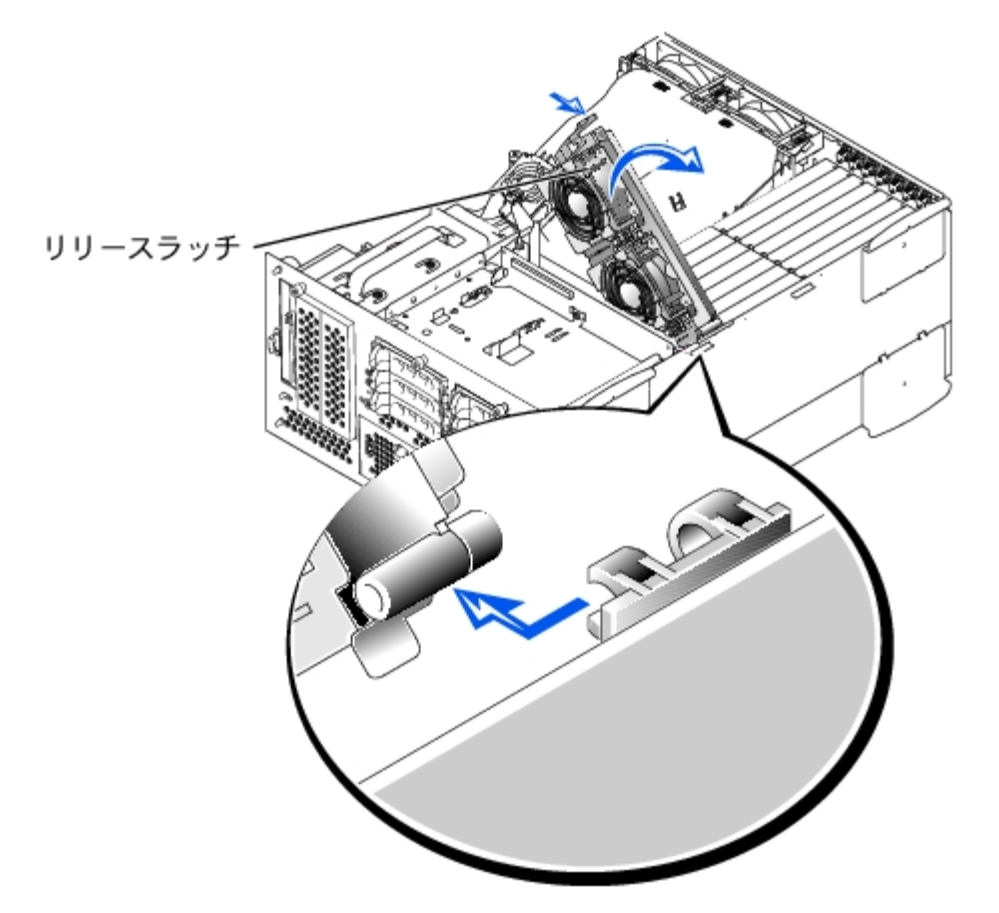

ロロロカバーを取り外します(「システムのトラブルシューティング」の「[カバーの取り外し](#page-24-0)」を参照)。 ロロロ SCSIバックプレーンボードのフロントファンコネクタからフロントファンアセンブリ電源ケーブルを外します ([図](#page-89-0)[A-4](#page-89-0)参照)。 ロロロ リリースレバーを押してファンアセンブリが外れるようにします ([図](#page-44-2)[5-3](#page-44-2)参照)。 6. ファンアセンブリを上に動かし、取り外します。

# <span id="page-47-0"></span>フロントファンアセンブリの取り付け

1. ファンアセンブリをヒンジブラケットに置き、リリースレバーがカチッと所定の位置に収まるまでファンアセンブリを押し下げます。 □□□ SCSI バックプレーンボードのフロントファンコネクタへファンアセンブリ電源ケーブルを接続します ([図](#page-89-0)[A-4](#page-89-0)参照)。 コロロカバーを取り付けます(「システムのトラブルシューティング」の「[カバーの取り付け](#page-25-0)」を参照)。

## <span id="page-47-1"></span>バックファンアセンブリの取り外し

警告: 『システム情報ガイド』の安全上の注意の「静電気障害への対処」を参照してください。 1. ベゼルを取り外します(「システムのトラブルシューティング」の「[ベゼルの取り外し](#page-23-0)」を参照)。 2. システムと周辺機器の電源を切り、システムをコンセントから外します。

コロロカバーを取り外します(「システムのトラブルシューティング」の「[カバーの取り外し](#page-24-0)」を参照)。

ロロロ冷却カバーを取り外します(「[冷却カバーの取り外し](#page-44-0)」を参照)。

5. システム基板のバックファンコネクタからファンアセンブリ電源ケーブルを外します([図](#page-89-0)[A-3](#page-89-0)参照)。 ロロロリリースラッチを引き、ファンアセンブリをシャーシから真っ直ぐ持ち上げて外します[\(図](#page-44-2)[5-4](#page-44-2)参照)。

図**5-4.** バックファンアセンブリの取り外しと取り付け

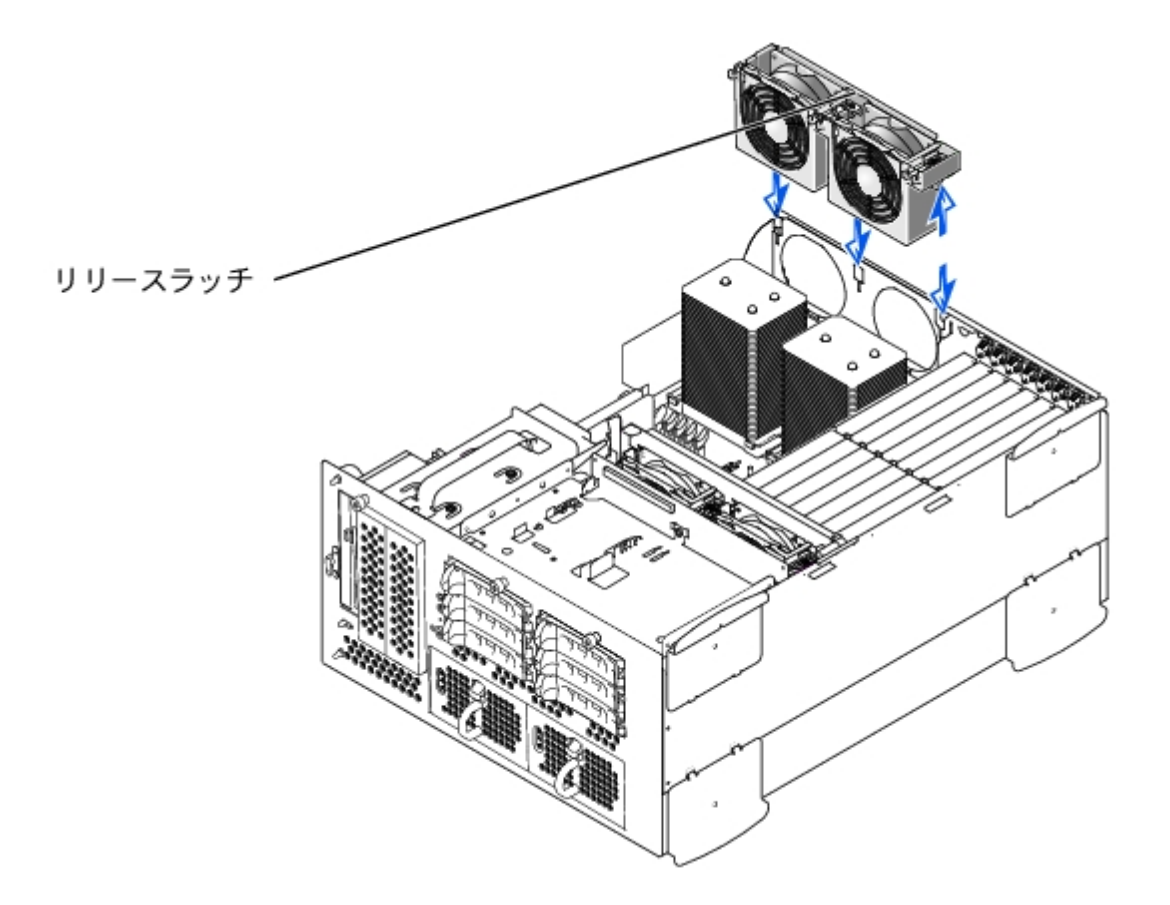

## <span id="page-48-0"></span>バックファンアセンブリの取り付け

1. ファンアセンブリをシャーシ後部のファンアセンブリガイドに合わせ、ファンアセンブリがしっかり装着されラッチが閉じるまで押し下 げます([図](#page-44-2)[5-4](#page-44-2)参照)。

ロロロファンアセンブリ電源ケーブルをシステム基板のバックファンコネクタに接続します[\(図](#page-44-2)[5-4](#page-44-2)参照)。

ロロロ 冷却カバーを取り付けます(「冷却カバーの取り付け」を参照)。

ロロロカバーを取り付けます(「システムのトラブルシューティング」の[「カバーの取り付け](#page-25-0)」を参照)。

## 個々のファンの取り外しと取り付け

各ファンアセンブリには、2台のファンが搭載されています。 4台の個々のファンの取り外しと取り付けの手順は同じです。

#### ファンの取り外し

1. カバーを取り外します(「システムのトラブルシューティング」の「[カバーの取り付け](#page-25-0)」を参照)。

- 注意: 冷却ファンはホットプラグ対応です。 システムがオンの間、適切な温度を維持するために、ファンは一度に1台だけ交換しま す。
- □□□ 障害のあるファンの位置を確認し、ファンリリースレバーを押しながら、ファンを真っ直ぐ上に持ち上げてファンアセンブリから外しま す ([図](#page-44-2)[5-5](#page-44-2)参照)。

図**5-5.** 個々のファンの取り外しと取り付け

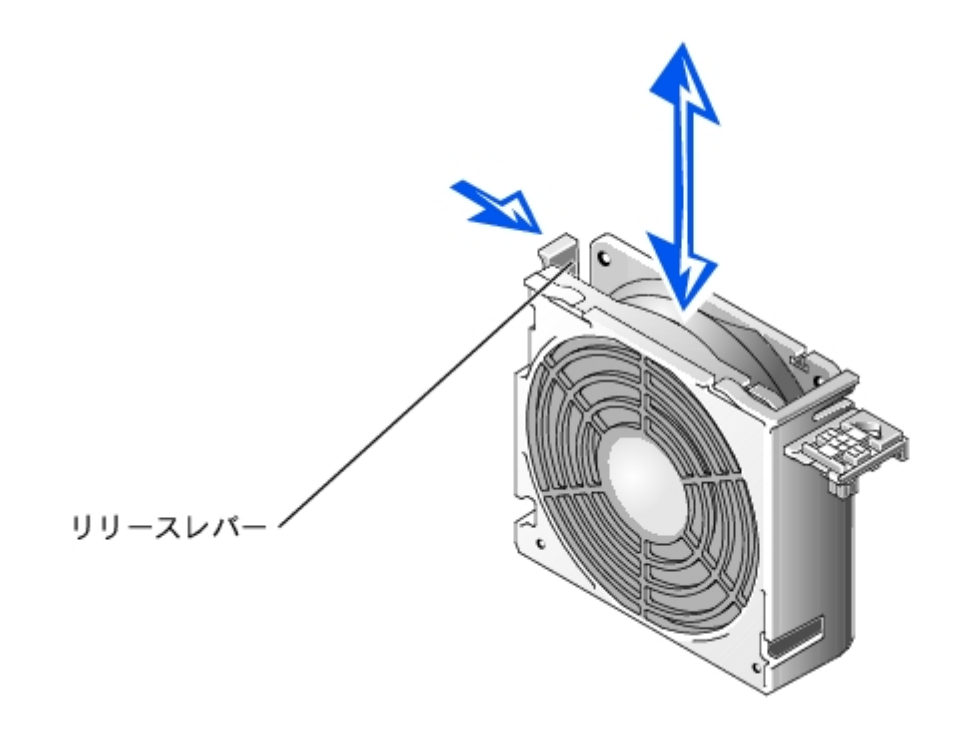

#### ファンの取り付け

1. ファンがカチッと所定の位置に収まるまで、ファンをファンアセンブリに押し下げます。 ロロロカバーを取り付けます(「システムのトラブルシューティング」の「[カバーの取り付け](#page-25-0)」を参照)。

#### 冷却カバーファンの取り外しと取り付け

冷却カバーファンの取り外し

ロロロカバーを取り外します(「システムのトラブルシューティング」の「[カバーの取り外し](#page-24-0)」を参照)。

ロロロ2つのリリースラッチを押し下げ、ファンをスライドさせて冷却カバーのブラケットからファンを取り外します。([図](#page-44-2)[5-6](#page-44-2)参照)

図**5-6.** 冷却カバーファンの取り外しと取り付け

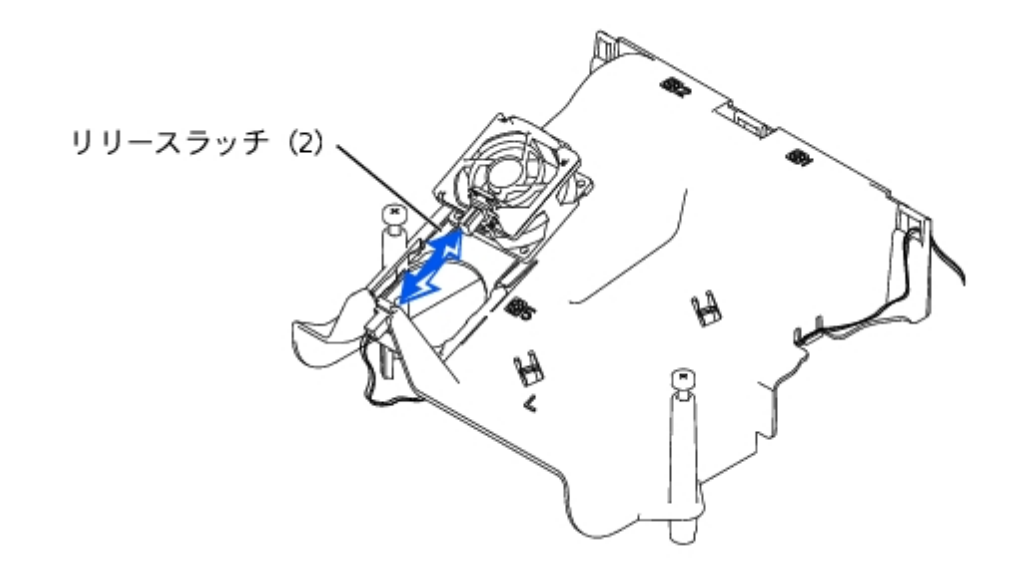

#### 冷却カバーファンの取り付け

OOO ファンがカチッと所定の位置に収まるまで、ファンを冷却カバーのブラケットにスライドさせます ([図](#page-44-2)[5-6](#page-44-2)参照)。

ロロロカバーを取り付けます(「システムのトラブルシューティング」の[「カバーの取り付け](#page-25-0)」を参照)。

## <span id="page-50-0"></span>電源装置

システムには、ホットプラグ対応電源装置が1台か2台搭載されています。

### 電源装置の取り外し

● 注意: 電源装置はホットプラグ対応です。 システムが正常に動作するには、1台の電源装置を取り付ける必要があります。 2台の電源装 置が取り付けられている場合、システムは冗長モードになっています。 一度に取り外したり取り付けできる、電源の入った電源装置 は1台だけです。

1. ベゼルを取り外します(「システムのトラブルシューティング」の「ベゼルの取り外し」を参照)。

ロロロ電源装置のハンドルをつかんでリリースレバーを押し下げながら、電源装置を真っ直ぐ引き出してシャーシから取り外します([図](#page-44-2)[5-7](#page-44-2)参 照)。

図**5-7.** 電源装置の取り外しと取り付け

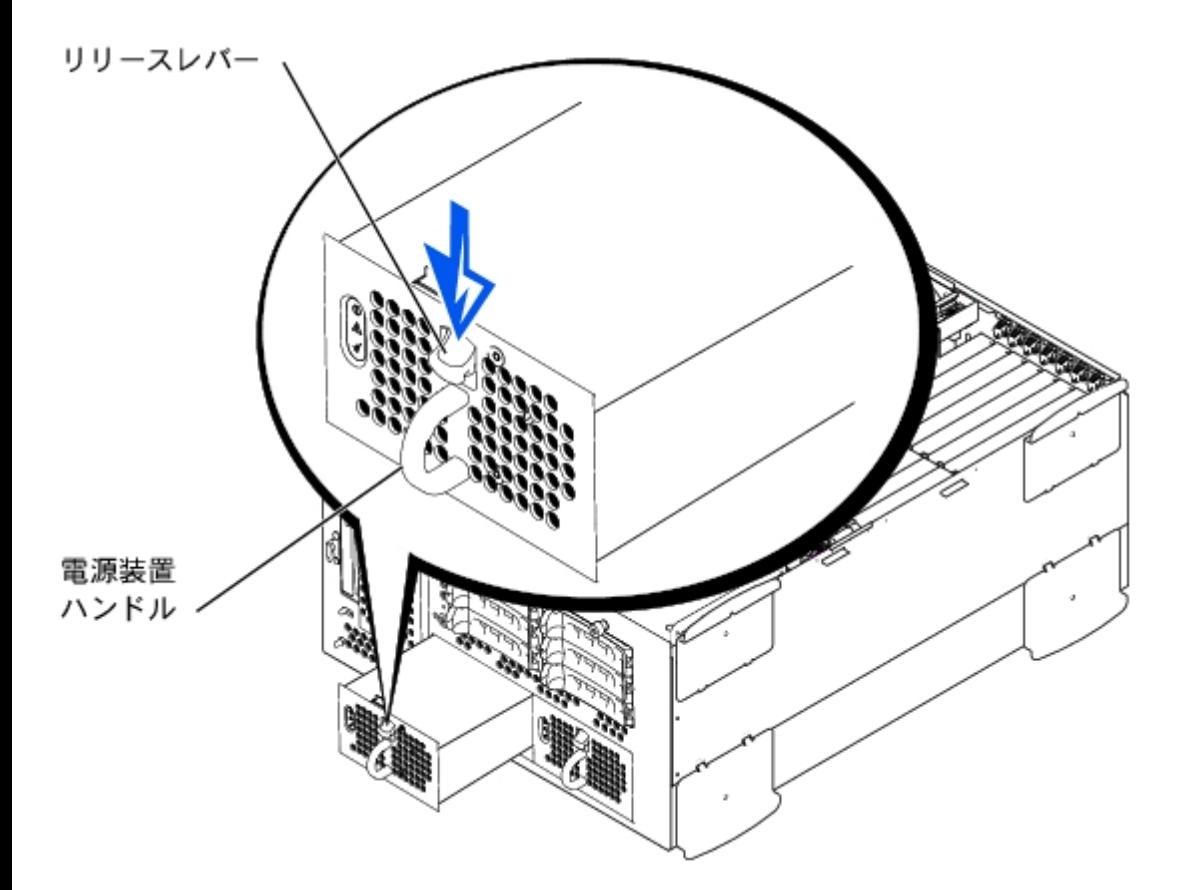

### 電源装置の取り付け

ロロロカチッと所定の位置に収まるまで、電源装置をシャーシにスライドさせます ([図](#page-44-2) [5-7](#page-44-2)参照)。

■ メモ: 新しい電源装置を取り付けた後、システムが電源装置を認識して正常に動作しているかどうか確認するのに数秒かかりま す。 電源オンインジケータが緑色に点 灯し、電源装置が適切に機能していることを示します ([図](#page-3-0)[2-4](#page-3-0)参照) 。

2. ベゼルを取り付けます(「システムのトラブルシューティング」の「ベゼルの取り付け」を参照)。

# <span id="page-51-0"></span>拡張カード

システムには、7つの拡張スロットが組み込まれています。 拡張カードは、システム基板に取り付けられています(拡張スロットを識別するに は、[図](#page-89-0)[A-3](#page-89-0)参照)。

## 拡張カードの取り付けガイドライン

同じバス上に異なる動作速度の拡張カードを取り付けることができますが、同じバス上のすべてのカードは、そのバスでもっとも遅いカードの 動作速度で動作します。たとえば、バス上の1つのカードの動作速度が66 MHzで、別のカードの動作速度が100 MHzの場合、バスは66 MHzでの み動作します。

拡張スロットを識別するには、[図](#page-89-0)[A-3](#page-89-0)を参照してください[。表](#page-51-1)[5-1](#page-51-1)に、各拡張カードスロットのPCIバスおよび動作速度を一覧表示します。

<span id="page-51-1"></span>表**5-1.** 拡張スロットの速度

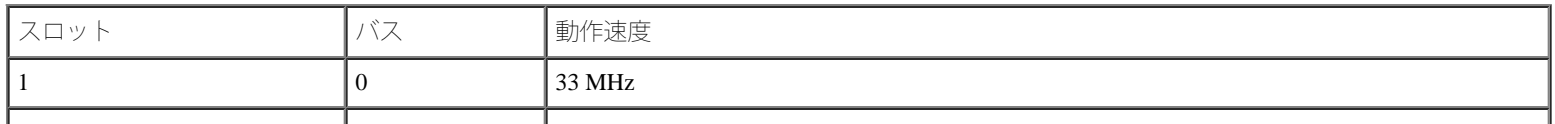

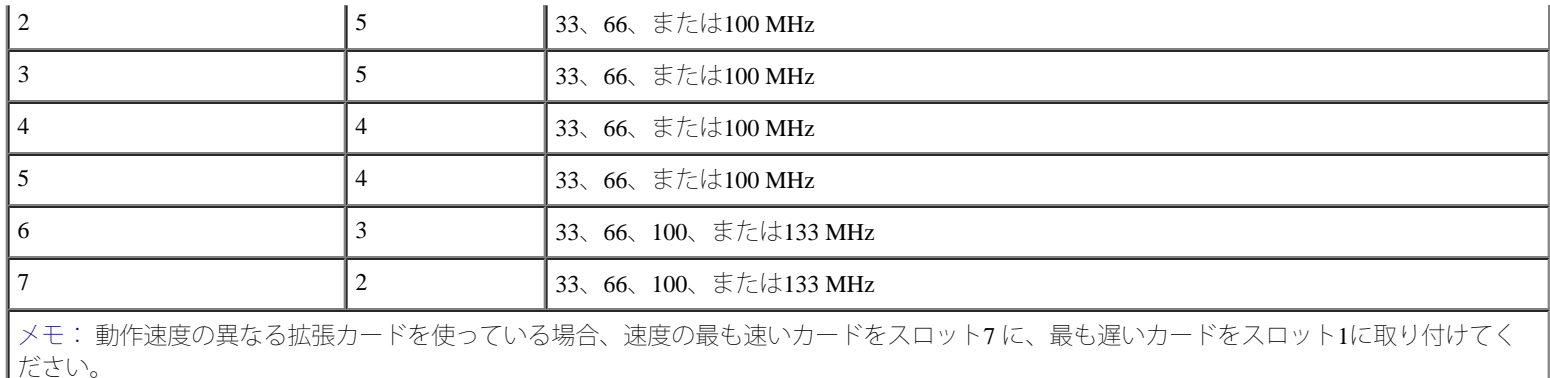

メモ: この表で使用された略語の正式名称は、「<u>略語一覧</u>」を参照してください。

## **PCI**バススキャン順序

システムのBIOSは、起動中にPCIバスおよびデバイスをスキャンし、その数を数えます。 拡張スロットは、スロット番号ではなくホストバスの 順番に従ってスキャンされます。 拡張スロットおよび内蔵PCIデバイスがスキャンされる順序については、[表](#page-52-1)[5-2](#page-52-1)を参照してください。

追加要因がPCIバス番号の割り当てに影響を与えます。 拡張カードには、カードとブリッジ用のバス番号をそれぞれに割り当てる必要のあ るPCIブリッジチップが付いている場合があります。 ある種の拡張カードには、2つのPCIブリッジチップが付いています。その場合、3つの連続 したPCIバス番号をすべて同じ拡張スロットに割り当てます。

拡張カードを取り付ける際に、ある種の拡張カードのコントローラのバス番号を直接割り当てるのが難しい場合があります。ただし、[表](#page-52-1)[5-2](#page-52-1)に一 覧表示されたPCIバススキャン順序を使って、拡張スロット内のPCIバスの相対番号を決めることができます。 たとえば、拡張スロット3にあ るPCIコントローラのバス番号が、スロット2のバス番号より低くなることは決してありません。なぜならスキャン順序において、スロット2は スロット3に先行するからです。

<span id="page-52-1"></span>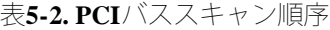

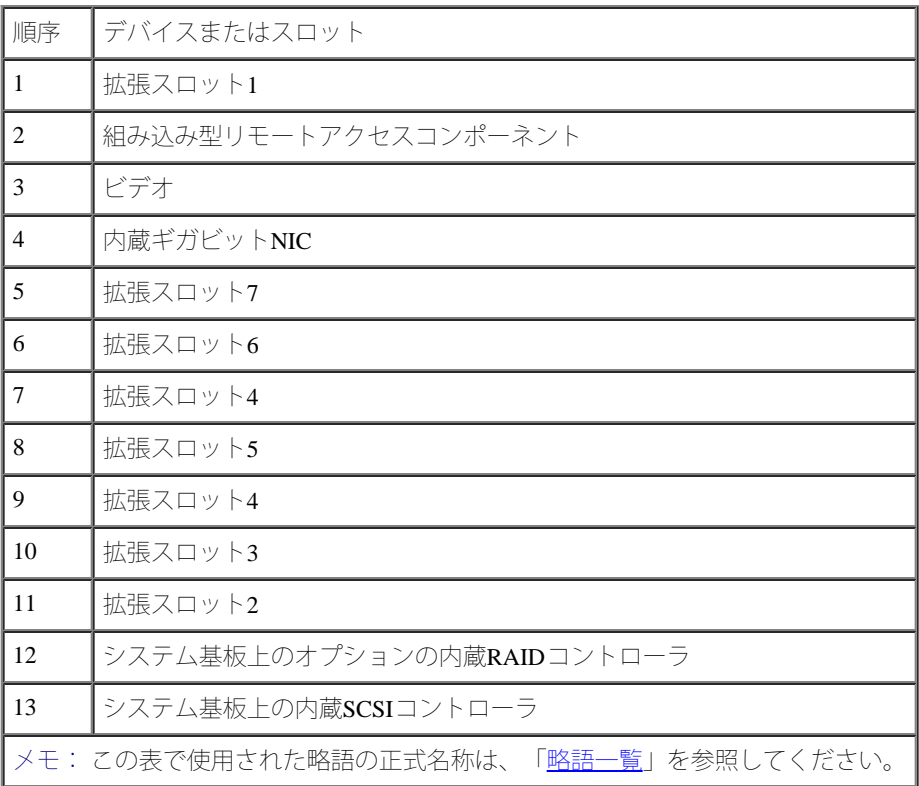

<span id="page-52-0"></span>拡張カードの取り付け

のトラブルシューティング」の「作業にあたっての注意」を参照してください。

警告: 『システム情報ガイド』の安全上の注意の「静電気障害への対処」を参照してください。

1. 拡張カードを箱から出し、取り付けの準備をします。

手順については、カードに付属のマニュアルを参照してください。 □□□べゼルを取り外します(「システムのトラブルシューティング」の「[ベゼルの取り外し](#page-23-0)」を参照)。 ロロロシステムと周辺機器の電源を切り、システムをコンセントから外します。 ロロロカバーを取り外します(「システムのトラブルシューティング」の「[カバーの取り外し](#page-24-0)」を参照)。 5. すべての拡張カードケーブルを取り外します。 ロロロフロントファンアセンブリを取り外します(「[フロントファンアセンブリの取り外し](#page-46-2)」を参照)。

図**5-8.** 拡張カードの取り付け

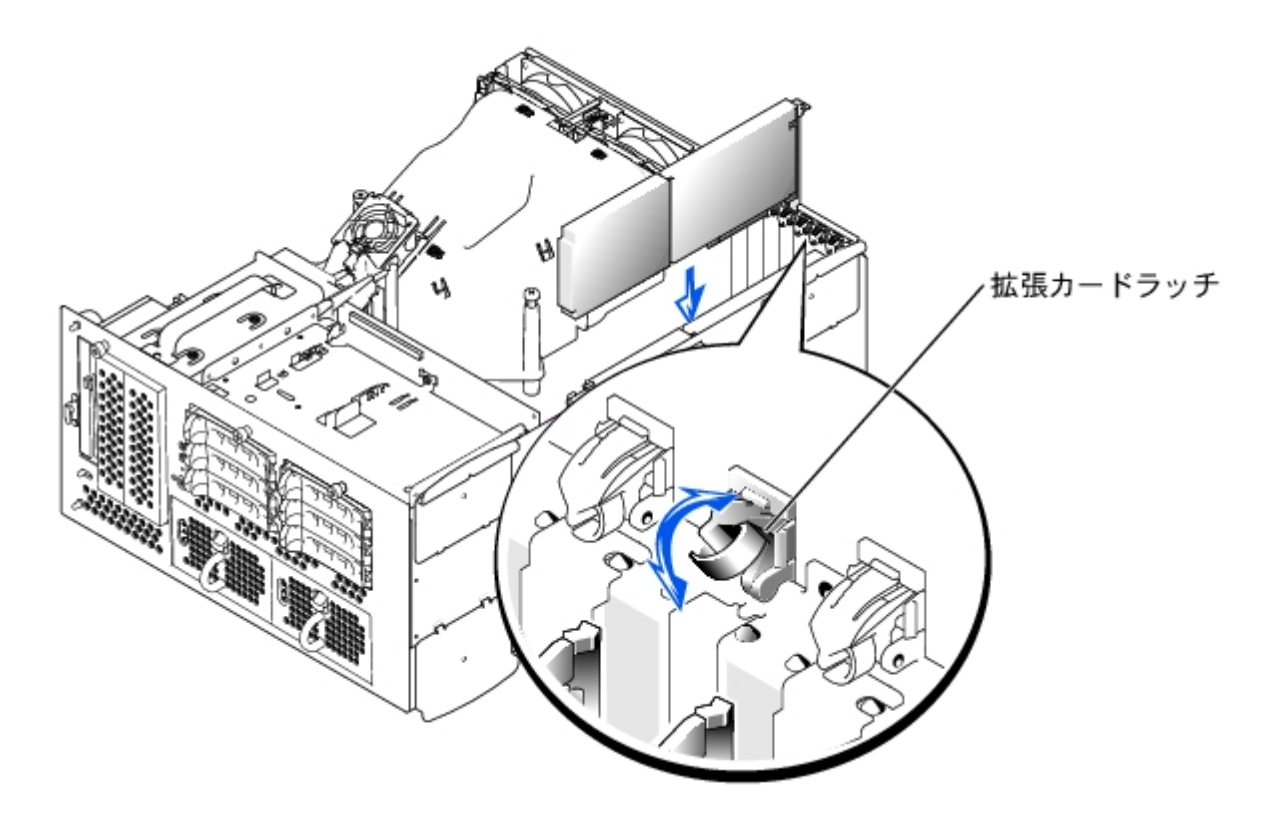

□□□ 拡張カードラッチ ([図](#page-44-2)[5-8](#page-44-2)参照) を開いて、フィラーブラケットを取り外します。

ロロロ拡張カードを取り付けます[\(図](#page-44-2)[5-8](#page-44-2)参照)。

a. カードエッジコネクタが、システム基板の拡張カードコネクタと揃うように拡張カードを置きます。

b. カードが完全に装着されるまで、カードエッジコネクタを拡張カードコネクタにしっかり押し込みます。

ロロロカードがコネクタに装着されたら、拡張カードラッチを閉じます([図](#page-44-2)[5-8](#page-44-2)参照)。

メモ:拡張カードからSCSIバックプレーンボードへ接続されるSCSIケーブルは、フロントファンアセンブリの下を通して配線する必要 があります。

□□□ 新しいカードのケーブルを含め、すべての拡張カードのケーブルを接続します。

ケーブルの接続については、拡張カードに付属のマニュアルを参照してください。

メモ: 取り付ける拡張カードが、同じPCIバス上に既に取り付けてある拡張カードと動作速度が異なる場合、バス上のすべての拡 張カードは最も遅いカードの速度で動作します。

ロロロ フロントファンアセンブリを取り付けます([「フロントファンアセンブリの取り付け](#page-47-0)」を参照)。

11. カバーを取り付けます(「システムのトラブルシューティング」の「[カバーの取り付け](#page-25-0)」を参照)。

#### <span id="page-54-0"></span>拡張カードの取り外し

警告: この項で説明する手順を実行する前に、システムの電源を切り、コンセントから外してください。 詳細については、「システム のトラブルシューティング」の「作業にあたっての注意」を参照してください。

△ 警告: 『システム情報ガイド』の安全上の注意の「静電気障害への対処」を参照してください。

□□□べゼルを取り外します(「システムのトラブルシューティング」の「[ベゼルの取り外し](#page-23-0)」を参照)。

2. システムと周辺機器の電源を切り、システムをコンセントから外します。

3. カバーを取り外します(「システムのトラブルシューティング」の「[カバーの取り外し](#page-24-0)」を参照)。

ロロロ すべての拡張カードケーブルを取り外します。

ロロロフロントファンアセンブリを取り外します(「[フロントファンアセンブリの取り外し](#page-46-2)」を参照)。

6. 拡張カードを取り外せるようにします。

□□□ 拡張カードのラッチを開きます([図](#page-44-2)[5-8](#page-44-2)参照)。

b. 拡張カードの上端をつかんで、慎重に拡張カードコネクタから取り外します。

- □□□ 拡張カードを取り外したままにする場合、空の拡張スロットの開口部に金属製のフィラーブラケットを取り付け、拡張カードのラッチを 閉じます。
- 注意: **FCC(Federal Communications Commission**)認可規格にシステムを準拠させるには、空の拡張スロットにフィラーブラケットを取 り付ける必要があります。 ブラケットを取り付けると、システムが塵や埃から保護されるとともに、システム内部の空気循環と冷却に も効果的です。

ロロロ すべての拡張カードケーブルを取り付けます。

ロロロ フロントファンアセンブリを取り付けます([「フロントファンアセンブリの取り付け](#page-47-0)」を参照)。

ロロロカバーを取り付けます(「システムのトラブルシューティング」の「[カバーの取り付け](#page-25-0)」を参照)。

# <span id="page-54-1"></span>メモリモジュール

システム基板上の6個のメモリモジュールコネクタには、512 MB以上のレジスタメモリモジュールを取り付けることができます。 メモリモ ジュールコネクタは、それぞれが対になった3つのバンク(DIMM 1 ~ DIMM 3)で構成されています。

## メモリアップグレードキット

256 MBおよび512 MBのレジスタDDR SDRAMモジュールを組み合わせて取り付けることにより、システムをアップグレードすることができま す。 メモリアップグレードキットは必要に応じてご購入いただけます。

■ 注意: メモリモジュールはPC-2100対応でなくてはなりません。

# メモリモジュールの取り付けガイドライン

メモリモジュールコネクタには、シャーシの側面に近い順に、「DIMM1A」~「DIMM 3B」というラベルが付いています([図](#page-89-0)[A-3](#page-89-0)参照)。メモ リモジュールを取り付ける際は、次のガイドラインに従ってください。

- 同じ容量のメモリモジュールをペアにして取り付ける必要があります。
- ペアのメモリモジュールをDIMM1AおよびDIMM1Bコネクタに取り付けてから、2つめのペアをDIMM2AおよびDIMM2Bに取り付けま す。以下同様に取り付けます。

図**5-9.** メモリモジュールソケット

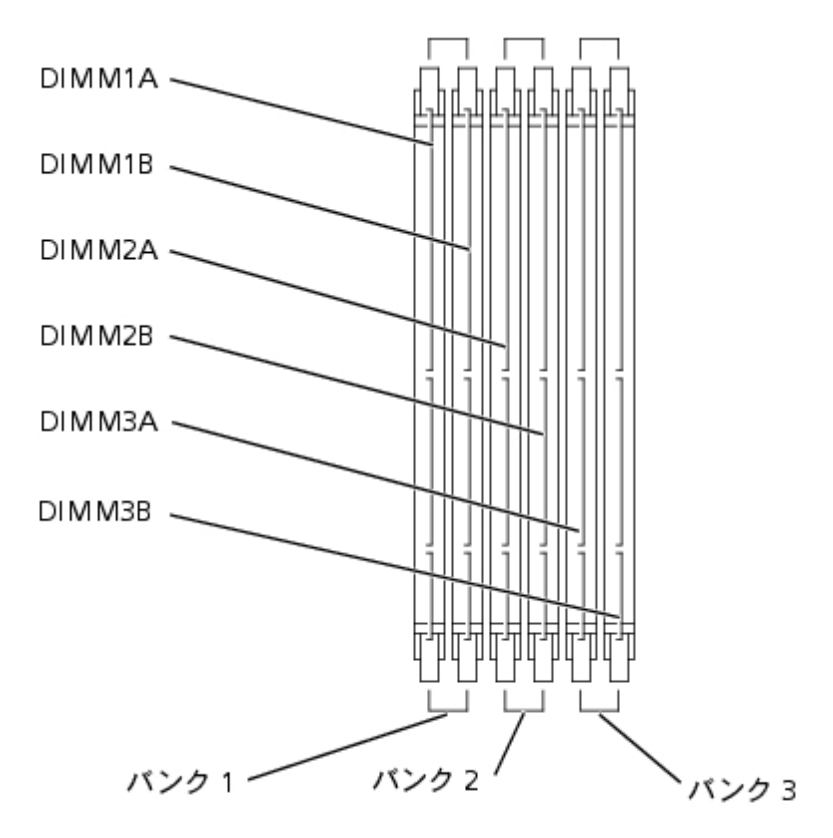

[表](#page-55-0)[5-3](#page-55-0)に、これらのガイドラインを基本にしたメモリ構成の例を一覧表示します。

<span id="page-55-0"></span>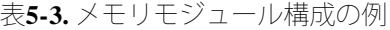

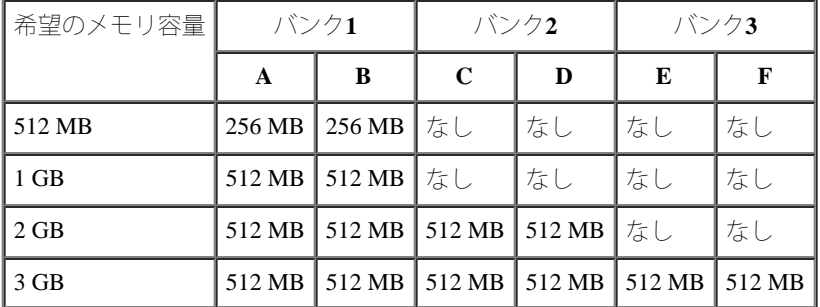

## <span id="page-56-2"></span>メモリアップグレードの実行

警告: この項で説明する手順を実行する前に、システムの電源を切り、コンセントから外してください。 詳細については、「システム のトラブルシューティング」の「作業にあたっての注意」を参照してください。

警告: 『システム情報ガイド』の安全上の注意の「静電気障害への対処」を参照してください。

□□□べゼルを取り外します(「システムのトラブルシューティング」の「[ベゼルの取り外し](#page-23-0)」を参照)。

2. システムと周辺機器の電源を切り、システムをコンセントから外します。

ロロロカバーを取り外します(「システムのトラブルシューティング」の「[カバーの取り外し](#page-24-0)」を参照)。

ロロロ 冷却カバーを取り外します(「[冷却カバーの取り外し](#page-44-0)」を参照)。

ロロロ 搭載したい容量に達するまで、メモリモジュールのペアを取り付けるか交換しま す([「メモリモジュールの取り付け](#page-56-0)」および[「メモリ](#page-57-0) [モジュールの取り外し](#page-57-0)」を参照)。

メモリモジュールコネクタの位置は、[図](#page-89-0)[A-3](#page-89-0)を参照してください。

<span id="page-56-3"></span>ロロロ 冷却カバーを取り付けます(「[冷却カバーの取り付け](#page-46-0)」を参照)。

ロロロカバーを取り付けます(「システムのトラブルシューティング」の「[カバーの取り付け](#page-25-0)」を参照)。

<span id="page-56-1"></span>8. システムと周辺機器をコンセントに接続し、電源を入れます。

POSTが終了すると、メモリテストが実行されます。

新しいメモリ設定がNVRAMに保存されたシステム設定情報と一致しないことが検出されます。 エラーメッセージの最後は、次のように 表示されます。

Press <F1> to continue; <F2> to enter System Setup

9. <F2>を押してセットアップユーティリティを起動し、**System Memory**の設定を確認します。

**System Memory**の設定値には、新たに取り付けたメモリがすでに反映されているはずです。

10. **System Memory**の値が正しくない場合、1つまたは複数のメモリモジュールが正しく取り付けられていない可能性があります。 手順 1~[手順](#page-56-1) [8](#page-56-1)を繰り返し、メモリモジュールがコネクタにしっかり装着されているか確認します。

<span id="page-56-4"></span>11. システム診断プログラムのシステムメモリのテストを実行します。

#### <span id="page-56-0"></span>メモリモジュールの取り付け

警告: この項で説明する手順を実行する前に、システムの電源を切り、コンセントから外してください。 詳細については、「システム のトラブルシューティング」の「作業にあたっての注意」を参照してください。

警告: 『システム情報ガイド』の安全上の注意の「静電気障害への対処」を参照してください。

□□□べゼルを取り外します(「システムのトラブルシューティング」の「<u>[ベゼルの取り外し](#page-23-0)</u>」を参照)。

2. システムと周辺機器の電源を切り、システムをコンセントから外します。

ロロロカバーを取り外します(「システムのトラブルシューティング」の「[カバーの取り外し](#page-24-0)」を参照)。

ロロロ 冷却カバーを取り外します(「[冷却カバーの取り外し](#page-44-0)」を参照)。

<span id="page-57-1"></span>5. メモリモジュールを取り付けるメモリモジュールコネクタの位置を確認します [\(図](#page-89-0)[A-3](#page-89-0)参照)。

□□□[図](#page-44-2)[5-10](#page-44-2)に示すように、メモリモジュールコネクタのイジェクタを押し開き、コネクタにメモリモジュールを装着できる状態にします。

図**5-10.** メモリモジュールの取り外しと取り付け

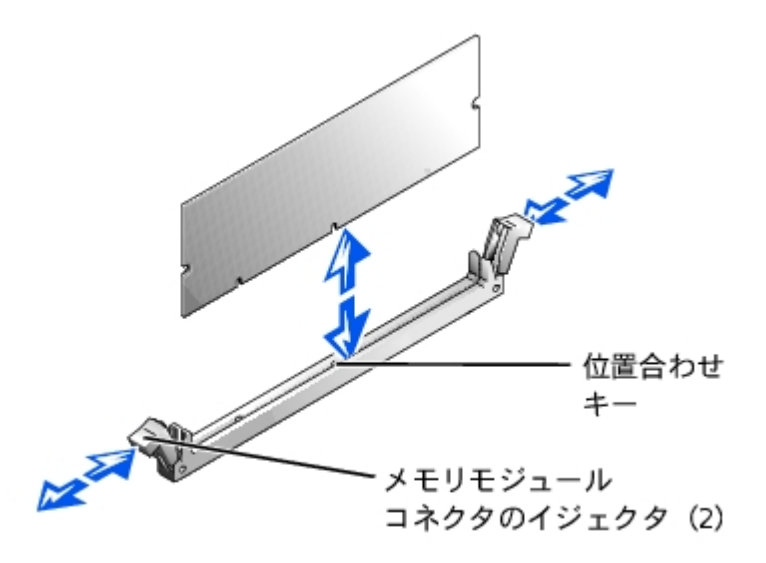

ロロロメモリモジュールのエッジコネクタを位置合わせキーに揃え、コネクタにメモリモジュールを差し込みます([図](#page-44-2)[5-10](#page-44-2)参照)。

メモリモジュールコネクタには位置合わせキーがあり、メモリモジュールは一方向にしか取り付けられません。

<span id="page-57-2"></span>□□□ 人差し指でイジェクタを引き上げながら親指でメモリモジュールを押し下げて、メモリモジュールをコネクタにしっかりとはめ込みます [\(図](#page-44-2)[5-10](#page-44-2)参照)。

メモリモジュールがコネクタに正しく取り付けられている場合、メモリモジュールコネクタのイジェクタが、メモリモジュールが装着さ れている他のコネクタのイジェクタと同じ位置になります。

ロロロ[手順](#page-57-2) [5](#page-57-1)~手順 [8](#page-57-2)を繰り返して、残りのメモリモジュールを取り付けます。

ロロロ「[メモリアップグレードの実行](#page-56-2)」の[手順](#page-56-4) [6](#page-56-3)~手順 [11](#page-56-4)を実行します。

### <span id="page-57-0"></span>メモリモジュールの取り外し

警告: この項で説明する手順を実行する前に、システムの電源を切り、コンセントから外してください。 詳細については、「システム のトラブルシューティング」の「作業にあたっての注意」を参照してください。

警告: 『システム情報ガイド』の安全上の注意の「静電気障害への対処」を参照してください。

□□□べゼルを取り外します(「システムのトラブルシューティング」の「[ベゼルの取り外し](#page-23-0)」を参照)。

2. システムと周辺機器の電源を切り、システムをコンセントから外します。

3. カバーを取り外します(「システムのトラブルシューティング」の「[カバーの取り外し](#page-24-0)」を参照)。

ロロロ 冷却カバーを取り外します(「[冷却カバーの取り外し](#page-44-0)」を参照)。

□□□ 取り外すメモリモジュールのメモリモジュールコネクタの位置を確認します ([図](#page-89-0)[A-3](#page-89-0)参照)。

ロロロメモリモジュールがコネクタから飛び出して外れるまで、メモリモジュールコネクタのイジェクタを押し開きます[\(図](#page-44-2)[5-10](#page-44-2)参照)。

□□□ 手順4~ 手順6を繰り返して、残りのメモリモジュールをすべて取り外します。

ロロロ「[メモリアップグレードの実行](#page-56-2)」の手順 6~ 手順11を実行します。

# <span id="page-58-0"></span>マイクロプロセッサ

将来のオプションを利用して速度と機能を向上させる場合、セカンドマイクロプロセッサを追加したり、プライマリまたはセカンドマイクロプ ロセッサを交換することができます。

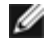

メモ: セカンドマイクロプロセッサのタイプと速度は、1つ目と同じでなければなりません。 2つのマイクロプロセッサの速度が異なる と、両方とも遅い方のマイクロプロセッサ速度で動作します。

各マイクロプロセッサおよび関連するキャッシュメモリは、それぞれシステム基板のZIFソケットに取り付けられたPGAパッケージに格納され ています。 セカンドZIFソケットにはセカンドマイクロプロセッサが搭載されています。

メモ: マイクロプロセッサが1つのシステムの場合、マイクロプロセッサはPROC 1ソケットに取り付ける必要があります。

## マイクロプロセッサアップグレードキットの内容

- マイクロプロセッサ
- ヒートシンク
- 固定クリップ(2)
- VRM (セカンドマイクロプロセッサを追加する場合)

### マイクロプロセッサの取り外しと取り付け

警告: この項で説明する手順を実行する前に、システムの電源を切り、コンセントから外してください。 詳細については、「システム のトラブルシューティング」の「作業にあたっての注意」を参照してください。

警告: 『システム情報ガイド』の安全上の注意の「静電気障害への対処」を参照してください。

□□□べゼルを取り外します(「システムのトラブルシューティング」の「べゼルの取り外し」を参照)。

2. システムと周辺機器の電源を切り、システムをコンセントから外します。

ロロロカバーを取り外します(「システムのトラブルシューティング」の「[カバーの取り外し](#page-24-0)」を参照)。

□□□ 冷却カバーを取り外します (「[冷却カバーの取り外し](#page-44-0)」を参照)。

□□□ バックファンアセンブリを取り外します(「[バックファンアセンブリの取り外し](#page-47-1)」を参照)。 セカンドマイクロプロセッサを取り付け る場合、[手順](#page-59-0)9に進みます。

ロロロマイクロプロセッサヒートシンクを取り外します。

```
図5-11参照)。
```
ロロロヒートシンク固定クリップを取り外します。

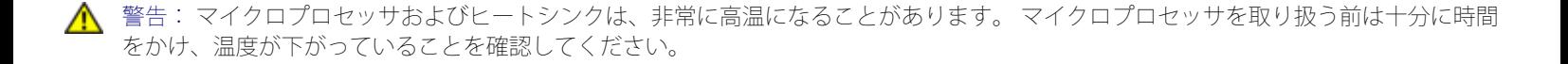

注意: マイクロプロセッサを取り外す場合以外は、決してヒートシンクをマイクロプロセッサから取り外さないでください。 ヒートシ C) ンクは適切な温度に維持する必要があります。

c. ヒートシンクを持ち上げてシャーシから引き出し、横にして置きます。

ロロロマイクロプロセッサが外れるまで、ソケットリリースレバーを垂直に引き上げます [\(図](#page-44-2)[5-12](#page-44-2)参照)。

□□□ マイクロプロセッサをソケットから取り外したら、新しいマイクロプロセッサをすぐに取り付けられるよう、リリースレバーは引き上げ たままにしておきます。

注意: マイクロプロセッサを取り外す際は、ピンを曲げないように気を付けてください。ピンが曲がると、マイクロプロセッサに修復 できない障害が生じます。

<span id="page-59-0"></span>ロロロ 新しいマイクロプロセッサを箱から出します。

マイクロプロセッサのピンが曲がっている場合、「困ったときは」を参照して、テクニカルサポートにお問い合わせください。

図**5-11.** ヒートシンクの取り外しと取り付け

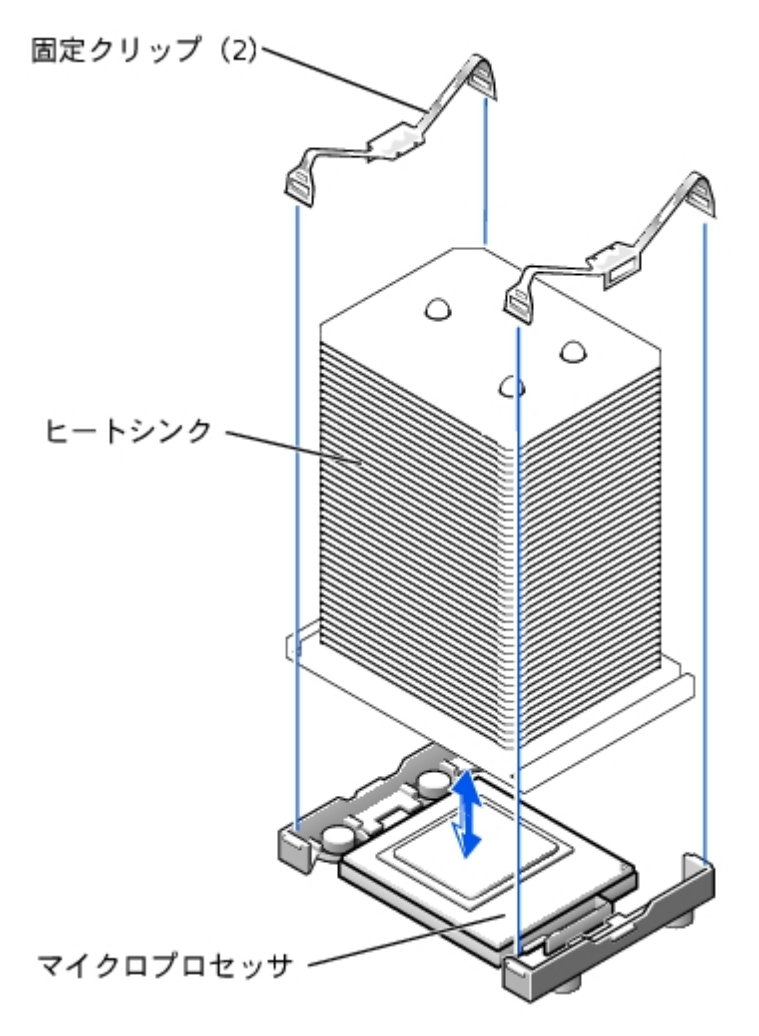

10. マイクロプロセッサソケットのリリースレバーが垂直な状態にあることを確認します。

ロロロマイクロプロセッサの1番ピン([図](#page-44-2)[5-12](#page-44-2)参照)をマイクロプロセッサソケットの1番ピンに合わせます。

メモ: マイクロプロセッサをソケットに装着するのに力はいりません。 マイクロプロセッサが正しく置かれている場合、マイク ロプロセッサはソケットにきちんと収まります。

● 注意: マイクロプロセッサが正しく設置されていないと、システムの電源を入れた際、マイクロプロセッサやシステムが修復できない 損傷を受けます。 マイクロプロセッサをソケットに設置する場合、マイクロプロセッサ上のすべてのピンがソケットの対応する穴に入 ることを確認してください。 ピンを曲げないよう注意してください。

図**5-12.** マイクロプロセッサの取り外しと取り付け

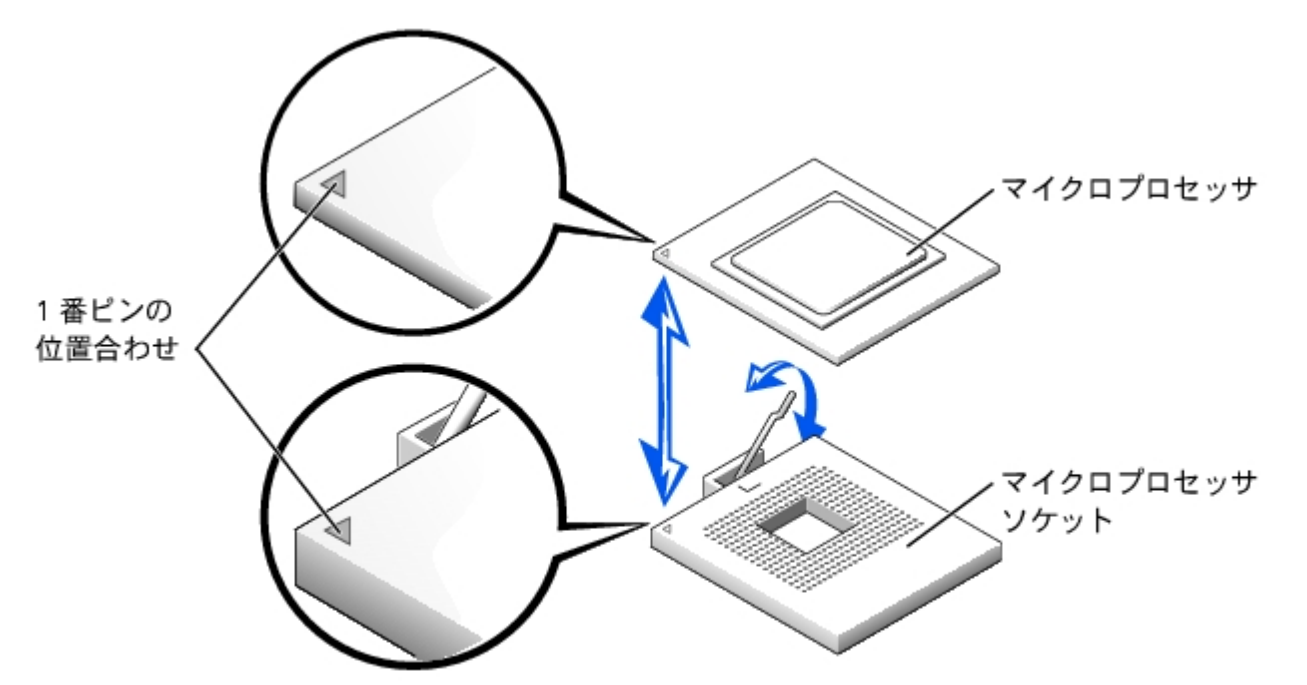

ロロロマイクロプロセッサをソケットに完全に装着できたら、ソケットのリリースレバーを所定の位置にカチッと収まるまで後ろ側へ押し下 げ、マイクロプロセッサを固定します。

ロロロロ新しいヒートシンクをマイクロプロセッサの上に載せます([図](#page-44-2)[5-11](#page-44-2)参照)。

ロロロロ固定クリップ[を図](#page-44-2)[5-11](#page-44-2)のように向けます。

16. ラッチのない方のクリップの端を、ソケットの端にあるタブに引っかけます。

ロロロ固定クリップラッチを押し下げ、クリップの穴がZIFソケットタブにしっかり掛かるまで上下に動かします。

ロロロロセカンドマイクロプロセッサを追加する場合、VRM2コネクタにVRMを取り付ける必要があります。しっかり押し込んで、ラッチがか み合うのを確認します ([図](#page-44-2)[5-13](#page-44-2)参照)。

図**5-13. VRM**の取り付け

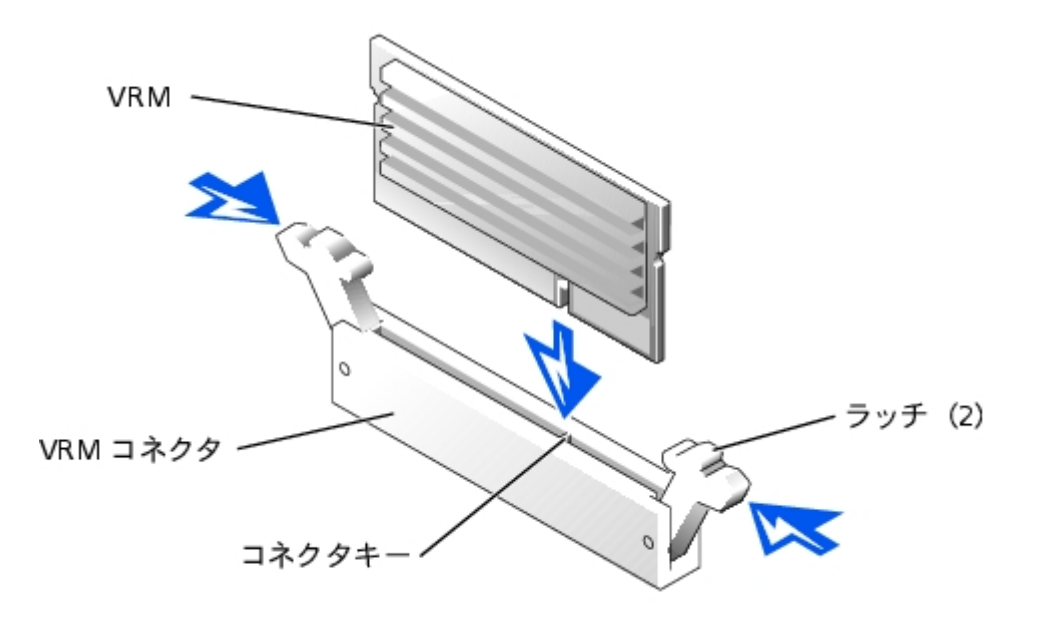

□□□□ バックファンアセンブリを取り付けます(「[バックファンアセンブリの取り付け](#page-48-0)」を参照)。

ロロロコ冷却カバーを取り付けます(「[冷却カバーの取り付け](#page-46-0)」を参照)。

ロロロカバーを取り付けます(「システムのトラブルシューティング」の「[カバーの取り付け](#page-25-0)」を参照)。

22. システムと周辺機器をコンセントに接続し、電源を入れます。

□□□□ セットアップユーティリティを起動し、マイクロプロセッサのオプションが新しいシステム設定と一致していることを確認します (『ユーザーズガイド』の「セットアップユーティリティの使い方」を参照)。

システムを起動すると、新しいマイクロプロセッサを認識し、セットアップユーティリティのシステム設定情報を自動的に変更します。 セカンドマイクロプロセッサを取り付けると、次のようなメッセージが表示されます。

Two 2.2 GHZ Processors, Processor Bus: 400 MHz, L2 cache 512 KB Advanced

マイクロプロセッサが1つだけ取り付けられている場合、次のようなメッセージが表示されます。

One 2.2 GHz Processor, Processor Bus: 400 MHz, L2 cache 512 KB Advanced

□□□□ セットアップユーティリティのシステムデータ領域の1行目が、取り付けられたマイクロプロセッサを正しく識別していることを確認し ます(『ユーザーズガイド』の「セットアップユーティリティの使い方」を参照)。

25. セットアップユーティリティを終了します。

26. システム診断プログラムを実行して、新しいマイクロプロセッサが正常に動作していることを確認します。

診断プログラムの実行、および起こり得る問題のトラブルシューティングの詳細については、「システム診断プログラムの実行」を参照 してください。

# <span id="page-61-0"></span>システムバッテリ

システムバッテリは3.0 Vコイン型バッテリです。

システムバッテリの取り外しと取り付け

のトラブルシューティング」の「作業にあたっての注意」を参照してください。

警告: バッテリの取り付け方が間違っていると、新しいバッテリが破裂する恐れがあります。 バッテリは、必ず同一タイプまたは製造 元が推奨する同等のものと交換してください。 使用済みのバッテリは、製造元の指示に従って廃棄してください。 詳細については、 『システム情報ガイド』を参照してください。

警告: 『システム情報ガイド』の安全上の注意の「静電気障害への対処」を参照してください。

□□□ ベゼルを取り外します(「システムのトラブルシューティング」の「<u>[ベゼルの取り外し](#page-23-0)</u>」を参照)。

2. システムと周辺機器の電源を切り、システムをコンセントから外します。

ロロロカバーを取り外します(「システムのトラブルシューティング」の「[カバーの取り外し](#page-24-0)」を参照)。

<span id="page-62-0"></span>4. システムバッテリに取り付けられているすべての拡張カードを取り外します ([「拡張カードの取り外し](#page-54-0)」を参照)。

□□□ システムバッテリを取り外します ([図](#page-44-2)[5-14](#page-44-2)参照)。

システム基板上のシステムバッテリの位置は、[図](#page-89-0)[A-3](#page-89-0)を参照してください。

プラスチック製のネジ回しなど、非伝導性の工具や指先を使って、システムバッテリをコネクタから取り外すことができます。 □□□ 新しいシステムバッテリを、「+」の側が上になるように取り付けます [\(図](#page-44-2)[5-14](#page-44-2)参 照)。

図**5-14.** システムバッテリの取り外しと取り付け

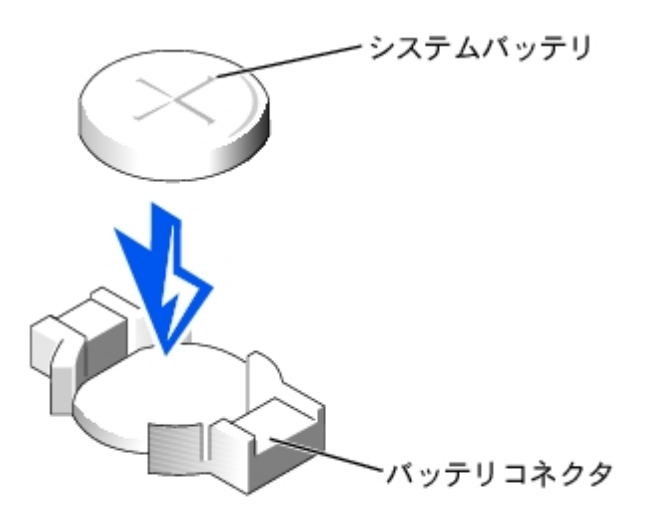

□□□ [手順](#page-62-0) [4](#page-62-0)で取り外した拡張カードをすべて取り付けます(「[拡張カードの取り付け」](#page-52-0) を参照)。

ロロロカバーを取り付けます(「システムのトラブルシューティング」の「[カバーの取り付け](#page-25-0)」を参照)。

9. システムと周辺機器をコンセントに接続し、電源を入れます。

□□□□ セットアップユーティリティを起動し、バッテリが正常に機能していることを確認します(『ユーザーズガイド』の「セットアップユー ティリティの使い方」を参照)。

11. セットアップユーティリティの**Time**および**Date**領域で正しい時刻と日付を入力します。

12. セットアップユーティリティを終了します。

13. 新しく取り付けたバッテリをテストするには、システムの電源を切り、1時間以上コンセントから外します。

14. 1時間後、システムをコンセントに接続し、電源を入れます。

15. セットアップユーティリティを起動し、日付と時刻が依然として正しくない場合、「困ったときは」を参照して、テクニカルサポートに

日次ページに戻る

# <span id="page-64-0"></span>ドライブの取り付け

**Dell™ PowerVault™ 770N** システム インストール&トラブルシューティングガイド

- お使いになる前に
- [ハードドライブの取り外し](#page-65-0)
- [ハードドライブの取り付け](#page-66-0)
- [外付け](#page-66-1)[SCSI](#page-66-1)[テープドライブの取り付け](#page-66-1)
- [内蔵](#page-68-0)[RAID](#page-68-0)[コントローラの起動](#page-68-0)
- [RAID](#page-70-0)[コントローラカードの取り付け](#page-70-0)
- [SCSI](#page-71-0)[バックプレーンドータカードの取り付け](#page-71-0)
- [起動デバイスの設定](#page-72-0)

お使いのシステムには、最大で6台の1インチハードドライブを搭載できる内蔵ドライブベイがあります。 また、追加のハードドライブを設置す るためのドライブベイを2つ組み込んだ、オプションのリムーバブル周辺ベイがあります。 ユーザーがアクセス可能で、ハーフヘイトのCDドラ イブおよび3.5インチディスケットドライブが、リムーバブル周辺ベイに取り付けられています。ドライブはシステム基板のIDE CD/ディス ケットドライブコントローラによって制御されています。

この章では、以下の手順について説明します。

- 内蔵ドライブベイへのハードドライブの取り付けおよび設定
- 外付けSCSIテープドライブの取り付け
- 内蔵RAIDコントローラの起動
- RAIDコントローラカードの取り付け

# お使いになる前に

## ハードドライブの取り付けおよび設定

ハードドライブは、ハードドライブベイにぴったり収まる特別なドライブキャリアに装着して提供されます。

■ 注意: システムが起動中にドライブを取り外したり取り付けたりする前に、ホストアダプタのマニュアルを参照して、ホットプラグ対 応のドライブの取り外しと取り付けをサポートするように、ホストアダプタが正しく設定されているかを確認します。

● 注意: ドライブのフォーマット中にシステムの電源を切ったり、再起動をおこなわないでください。 ドライブ不良の原因になる場合が あります。

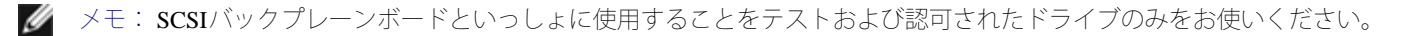

大容量のハードドライブをフォーマットする場合、フォーマットが完了するのに十分な時間をかけてください。 通常、これらのドライブの フォーマットには長い時間がかかります。 たとえば、例外的に大きなドライブは、フォーマットに1時間以上かかります。

## **SCSI**バックプレーンボードの設定

ハードドライブベイには、1インチハードドライブを6台まで取り付けることができます。そして周辺ベイにはさらに2台のドライブを取り付け

ることができます。 ハードドライブは、SCSIバックプレーンボードを経由して、システム基板のコントローラまたはRAIDコントローラカード に接続します。

システムには、ハードドライブ構成用に以下のオプションがあります。

- 1 x 6構成、SCSIバックプレーンドータカードなし
- 1 x 6 + 1 x 2スプリット構成、周辺ベイに[SCSI](#page-71-0)[バックプレー](#page-71-0)ンボードドータカードおよび2台のハードドライブあり(「SCSIバックプレー [ンドータカードの取り付け](#page-71-0)」を参照)
- RAIDコントローラ:
	- **。[内蔵](#page-68-0)[RAID](#page-68-0)**コントローラ(「内蔵RAID[コントローラの起動](#page-68-0)」を参照)
	- o [RAID](#page-70-0)コントローラカード (「RAID[コントローラカードの取り付け](#page-70-0)」を参照)
- ケーブル接続:
	- 1 x 6構成においては、オンボードSCSIコントローラまたは内蔵RAIDコントローラのいずれも追加のケーブルを必要としません。
	- RAIDコントローラカードが取り付けられている場合、ケーブルはコントローラカードからSCSI AとSCSI Bの両方またはどちら か一方のバックプレーンボードコネクタに接続することができます。 RAIDコントローラカードに接続されていないバックプレー ンボードコネクタは、オンボードSCSIコントローラまたは内蔵RAIDコントローラに接続します。

SCSIバックプレーンボード上のコネクタの位置は[、図](#page-89-0)[A-4](#page-89-0)を参照してください。

# <span id="page-65-0"></span>ハードドライブの取り外し

□□□ベゼルを取り外します(「システムのトラブルシューティング」の「[ベゼルの取り外し](#page-23-0)」を参照)。

ロロロハードドライブをオフラインにして、ドライブキャリアのハードドライブインジケータが、ドライブを取り外しても安全であるという信 号を発するまで待ちます (<u>[表](#page-8-0)[2-6](#page-8-0)</u>参照) 。

ドライブがオンラインの場合、ドライブ状態インジケータはドライブがパワーダウンする間、1秒に2回緑色に点滅します。 すべてのイン ジケータが消えたら、ドライブを取り外しても問題ありません。

ハードドライブをオフラインにする詳細については、オペレーティングシステムのマニュアルを参照してください。

ロロロハードドライブキャリアハンドルを開いて、ドライブを取り出せるようにします [\(図](#page-64-0)[6-1](#page-64-0)参照)。

□□□ ドライブベイから外れるまでハードドライブを手前にスライドします[\(図](#page-64-0)[6-1](#page-64-0)参 照)。

ハードドライブを取り外したままにする場合、ブランクカバーを取り付けます。

□□□べゼルを取り付けます(「システムのトラブルシューティング」の[「ベゼルの取り外し](#page-23-0)」を参照)。

図**6-1.** ハードドライブの取り外しと取り付け

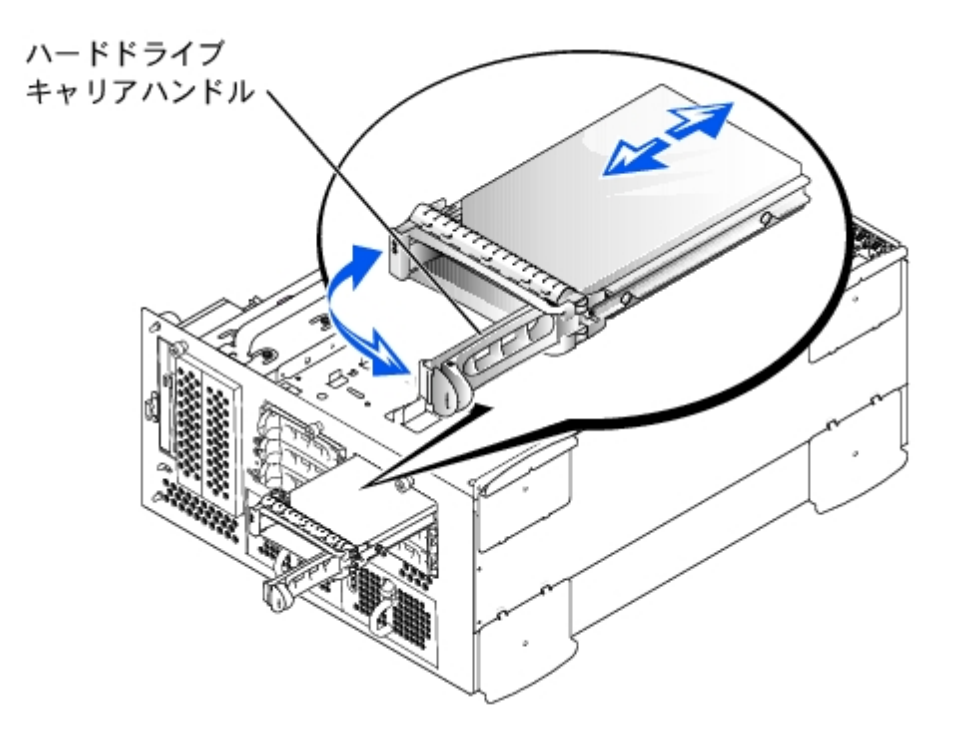

# <span id="page-66-0"></span>ハードドライブの取り付け

● 注意: ハードドライブを取り付ける際は、隣接するドライブが完全に装着されているか確認します。 ハードドライブキャリアを挿入 し、そのハンドルを部分的に取り付けられたキャリアの隣にロックしようとすると、部分的に取り付けられたキャリアのシールドのバ ネが損傷し、使用できなくなる恐れがあります。

ロロロベゼルを取り外します(「システムのトラブルシューティング」の「[ベゼルの取り外し](#page-23-0)」を参照)。

ロロロハードドライブキャリアハンドルを開きます ([図](#page-64-0)[6-1](#page-64-0)参照)。

● 注意: ハードドライブキャリアを挿入し、そのハンドルを部分的に取り付けられたキャリアの隣にロックしないでください。 ロックす ると、部分的に取り付けられたキャリアのシールドのバネが損傷し、使用できなくなる恐れがあります。 隣接したキャリアが完全に取 り付けられていることを確認します。

ロロロハードドライブキャリアをドライブベイに挿入します([図](#page-64-0)[6-1](#page-64-0)参照)。

4. ハードドライブキャリアハンドルを閉じて、所定の位置にロックします。

□□□べゼルを取り付けます(「システムのトラブルシューティング」の「べゼルの取り外し」を参照)。

ロロロハードドライブが新しい場合、システム診断プログラムのSCSIコントローラのテストを実行します。

# <span id="page-66-1"></span>外付け**SCSI**テープドライブの取り付け

この項では、外付けSCSIテープドライブの設定と取り付けの方法について説明します。

## インタフェースケーブル

外付けSCSIデバイスをSCSIホストアダプタ拡張カードに接続する必要があります。拡張カードの取り付けについての情報は「システムオプショ

ンの取り付け」の「[拡張カード](#page-51-0)」を参照してください。

SCSIインタフェースコネクタには、正しく挿入するための仕組みがあります。 ケーブルの1番ピンワイヤが、コネクタ両端の1番ピンの端に接続 されるようになっています。

インタフェースケーブルを外す場合、ケーブルに圧力を加えないように、ケーブルそのものではなくケーブルコネクタをつかみます。

#### <span id="page-67-0"></span>**SCSI**設定情報

SCSIデバイスは基本的に他のデバイスと同様に取り付けれれていますが、設定要件は異なります。外付けSCSIデバイスを設定するには、次項 のガイドラインに従ってください。

#### **SCSI ID**番号

SCSIホストアダプタに取り付けられた各デバイスには、0~15の一意のSCSI ID番号がなくてはなりません。

SCSIテープドライブは、デフォルトでSCSI ID 6として設定されます。

メモ: SCSI ID番号を順番に割り当てたり、デバイスをID番号順にケーブルに接続したりする必要はありません。

### デバイスターミネータ

SCSI規格では、SCSIチェーンの両端にあるデバイスのターミネータを有効にし、その間のデバイスのターミネータを無効にする必要がありま す。内蔵SCSIデバイスの場合、ターミネータは自動的に設定されます。 外付けSCSIデバイスの場合、すべてのデバイスのターミネータを無効 にして、終端されたケーブルを使用します。 ターミネータを無効にする方法については、お買い求めのSCSIデバイスに付属のマニュアルを参照 してください。

## 外付け**SCSI**テープドライブの取り付け

警告: 『システム情報ガイド』の安全上の注意の「静電気障害への対処」を参照してください。

ロロロベゼルを取り外します(「システムのトラブルシューティング」の「[ベゼルの取り外し](#page-23-0)」を参照)。

2. システムと周辺機器の電源を切り、システムをコンセントから外します。

ロロロテープドライブの取り付けの準備をします。

システム背面の塗装されていない金属面に触れて、身体から静電気を逃がします。ドライブ(付いている場合はコントローラカードも) を箱から出し、ジャンパおよびスイッチ設定をドライブのマニュアルのものと比較します。

ドライブの[SCSI](#page-67-0) ID番号、およびターミネータの有効化(必要な場合)については、「SCSI[設定情報」](#page-67-0)を参照してください。 必要に応じ てシステム設定を変更します。

ロロロカバーを取り外します(「システムのトラブルシューティング」の「[カバーの取り外し](#page-24-0)」を参照)。

DDDテープドライバのインタフェースケーブルをホストアダプタ拡張カードの外付けSCSIコネクタに接続します(特定の手順については、 テープドライブに付属のマニュアルを参照してください)。

6. カバーを取り付けます(「システムのトラブルシューティング」の「[カバーの取り外し](#page-24-0)」を参照)。

7. システムと周辺機器をコンセントに接続し、電源を入れます。

8. ドライブに付属のソフトウェアマニュアルの手順に従って、テープのバックアップとドライブの確認テストを実行します。

# <span id="page-68-0"></span>内蔵**RAID**コントローラの起動

- 警告: バッテリは、必ず同一タイプまたは製造元が推奨する同等のものと交換してください。 使用済みのバッテリは、製造元の指示に 従って廃棄してください。 詳細については、『システム情報ガイド』を参照してください。
- 警告: この項で説明する手順を実行する前に、システムの電源を切り、コンセントから外してください。 詳細については、「システム のトラブルシューティング」の「作業にあたっての注意」を参照してください。
- 警告: 『システム情報ガイド』の安全上の注意の「静電気障害への対処」を参照してください。
- 注意: 内蔵RAIDコントローラは、デフォルトで有効になっています。 RAIDコントローラを無効にすると、すべてのデータが失われま す。

1. ベゼルを取り外します(「システムのトラブルシューティング」の「[ベゼルの取り外し](#page-23-0)」を参照)。

2. システムと周辺機器の電源を切り、システムをコンセントから外します。

ロロロカバーを取り外します(「システムのトラブルシューティング」の「[カバーの取り外し](#page-24-0)」を参照)。

ロロロRAIDメモリモジュールコネクタのイジェクタを押し開き、メモリモジュールをコネクタに挿入できる状態にします([図](#page-64-0)[6-2](#page-64-0)参照)。

システム基板のRAIDメモリモジュールコネクタの位置は、[図](#page-89-0)[A-3](#page-89-0)を参照してください。

ロロロメモリモジュールのエッジコネクタを位置合わせキーに揃え、コネクタにメモリ モジュールを差し込みます[\(図](#page-64-0)[6-2](#page-64-0)参照)。

メモリモジュールコネクタには2つの位置合わせキーがあり、メモリモジュールは一方向にしか取り付けられません。

■ メモ: RAIDコントローラメモリモジュールはバッファなしで100 MHz以上の速度で動作するものでなければなりません。 システ ムメモリに使用しているようなメモリモジュールで代用しないでください。

図**6-2. RAID**コントローラメモリモジュールの取り付け

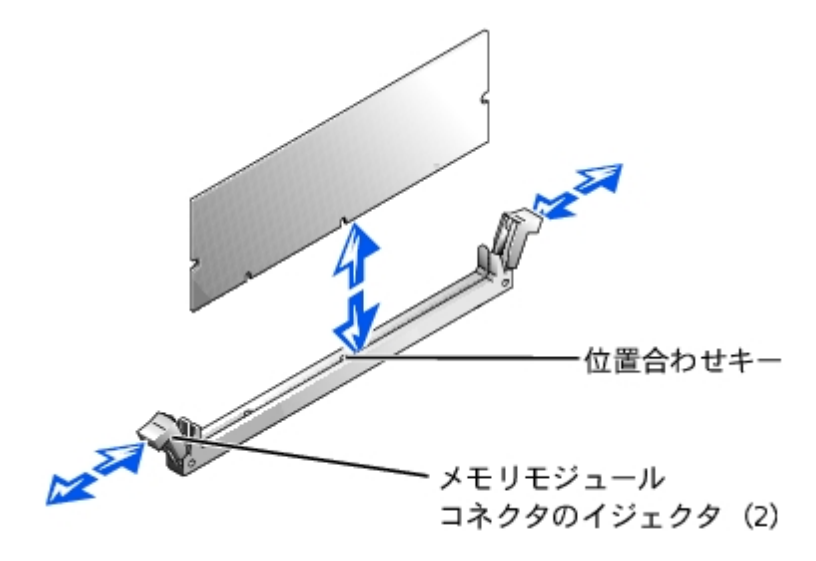

6. 人差し指でイジェクタを引き上げながら、親指でメモリモジュールを押し、メモリモジュールをコネクタにしっかりとはめ込みます。 □□□ RAIDハードウェアキーのイジェクタを押し開き、キーをコネクタに挿入できる状態にします([図](#page-64-0)[6-3](#page-64-0)参照)。 ロロロRAIDハードウェアキーをシステム基板のコネクタに挿入し、コネクタ両端のラッチでキーを固定します([図](#page-64-0)[6-3](#page-64-0)参照)。

システム基板のRAIDハードウェアキーの位置は、[図](#page-89-0)[A-3](#page-89-0)を参照してください。

□□□人差し指でイジェクタを引き上げながら、親指でハードウェアキーを押し、ハードウェアキーをコネクタにしっかりとはめ込みます。

図**6-3. RAID**ハードウェアキーの取り付け

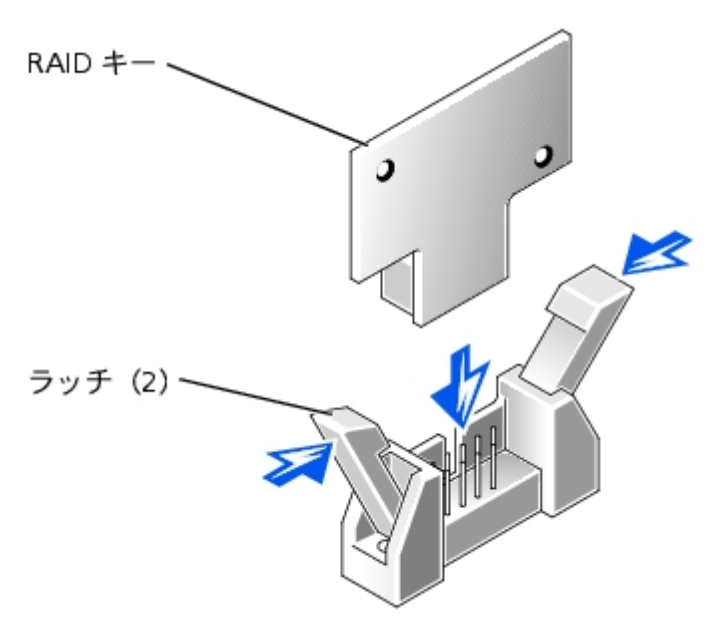

10. バッテリケーブルをシステム基板上のRAIDバッテリケーブルコネクタに接続します。

システム基板のRAIDバッテリケーブルコネクタの位置は、[図](#page-89-0)[A-3](#page-89-0)を参照してください。

11. バッテリの底面にある保持タブをシャーシ側面のスロットに引っかけ、バッテリリリースクリップを所定の位置にカチッと収めます ([図](#page-64-0)[6-4](#page-64-0)参照)。

図**6-4. RAID**バッテリの取り外しと取り付け

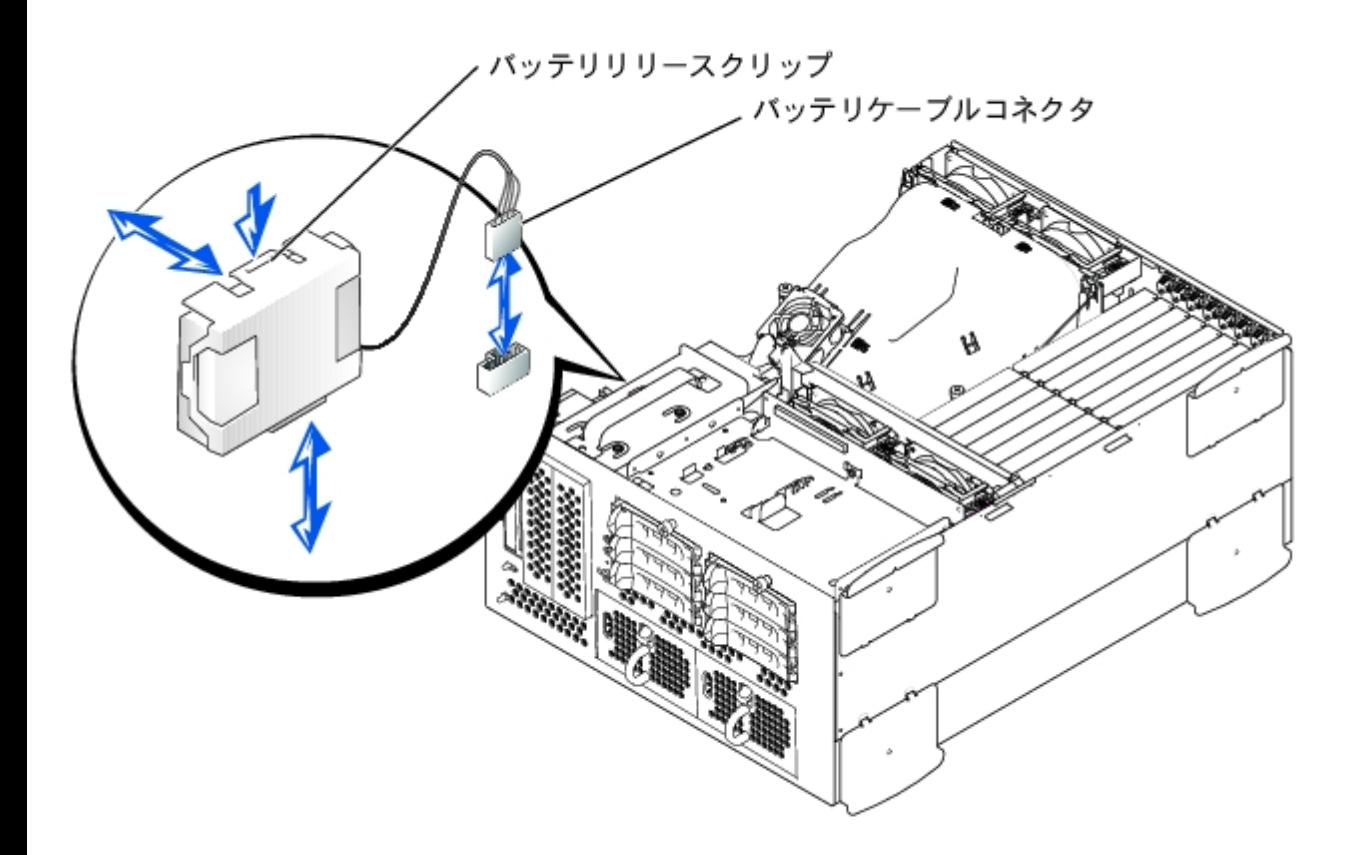

ロロロカバーを取り付けます(「システムのトラブルシューティング」の「[カバーの取り外し](#page-24-0)」を参照)。

13. システムと周辺機器をコンセントに接続し、電源を入れます。

ロロロロセットアップユーティリティを起動し、SCSIコントローラの設定がRAIDハードウェアの存在を反映するように変更されたことを確認し ます(『ユーザーズガイド』の「セットアップユーティリティの使い方」を参照)。

15. RAIDソフトウェアをインストールします。

詳細については、RAIDコントローラのマニュアルを参照してください。

# <span id="page-70-0"></span>**RAID**コントローラカードの取り付け

RAIDコントローラカードを取り付ける場合、これらの一般的なガイドラインに従います。特定の手順については、RAIDコントローラカードに 付属のマニュアルを参照してください。

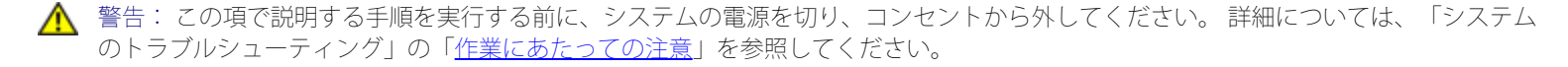

警告: 『システム情報ガイド』の安全上の注意の「静電気障害への対処」を参照してください。

1. RAIDコントローラカードを箱から出し、取り付けの準備をします。

手順については、カードに付属のマニュアルを参照してください。

2. ベゼルを取り外します(「システムのトラブルシューティング」の「[ベゼルの取り外し](#page-23-0)」を参照)。

ロロロシステムと周辺機器の電源を切り、システムをコンセントから外します。

ロロロカバーを取り外します(「システムのトラブルシューティング」の「[カバーの取り外し](#page-24-0)」を参照)。

DOD RAIDコントローラカードを取り付けます(「システムオプションの取り付け」の「[拡張カードの取り付け」](#page-52-0)を参照)。

- ロロロ カードに付属のSCSIインタフェースケーブルを、SCSIバックプレーンボードのSCSI とSCSI の両方またはどちらか一方のコネクタに接 続します。
	- メモ: ケーブルは、RAIDコントローラカードからSCSI とSCSI の両方またはどちらか一方のバックプレーンボードコネクタに接 続することができます。 RAIDコント ローラカードに接続されていないバックプレーンボードコネクタは、オンボードSCSIコン トローラまたはオプションの内蔵RAIDコントローラに接続します。

RAIDコントローラカードのコネクタを識別するには、カードのマニュアルを参照してください。SCSIバックプレーンボードのSCSIコン トローラコネクタの位置については、[図](#page-89-0)[A-4](#page-89-0)を参照してください。

SCSIケーブルをRAIDコントローラカードに届くように、拡張カードガイド周辺およびフロントファンアセンブリの下に配線します。

ロロロ外付けSCSIデバイスを、システムの背面パネルにあるカードの外付けコネクタに接続します。

複数の外付けSCSIデバイスを取り付ける場合、各デバイスに付属のケーブルを使ってそれぞれのデバイスをデイジーチェーンにします。 ロロロカバーを取り付けます(「システムのトラブルシューティング」の[「カバーの取り外し](#page-24-0)」を参照)。

□□□べゼルを取り付けます(「システムのトラブルシューティング」の「[ベゼルの取り外し](#page-23-0)」を参照)。

10. システムと周辺機器をコンセントに接続し、電源を入れます。

ロロロ SCSIデバイスをテストします。

システム診断プログラムの**SCSI Controllers**テストを実行して、SCSIハードドライブをテストします。

# <span id="page-71-0"></span>**SCSI**バックプレーンドータカードの取り付け

SCSIバックプレーンを1 x 6 + 1 x 2スプリットバックプレーン構成で操作するには、ドータカードを取り付ける必要があります。

▲ 警告: この項で説明する手順を実行する前に、システムの電源を切り、コンセントから外してください。詳細については、「システム のトラブルシューティング」の「作業にあたっての注意」を参照してください。

警告: 『システム情報ガイド』の安全上の注意の「静電気障害への対処」を参照してください。

**ロロISCSI**バックプレーンボードドータカードキットを箱から出します。

□□□べゼルを取り外します(「システムのトラブルシューティング」の「べゼルの取り外し」を参照)。

ロロロシステムと周辺機器の電源を切り、システムをコンセントから外します。

ロロロカバーを取り外します(「システムのトラブルシューティング」の「[カバーの取り外し](#page-24-0)」を参照)。

- 5. ドータカードは、ドライブベイの上にあるカードガイド側面の間に収まります。 ドータカードをカードガイドに取り付けるには、次の 手順を実行します。
	- ロロロコンポーネントの側面を上に向け、カードコネクタをSCSIバックプレーン ボードに向けた状態でドータカードの端を持ちます ([図](#page-64-0)[6-5](#page-64-0)参照)。

ロロロ 保持レバーが開いた状態にあることを確認します。
c. カードの左右両端にある切り込みが、ドライブベイの上のカードガイドのタブと揃うように、カードをドライブベイに置きま す。

d. カードをカードガイドに下ろします。

- ロロロ 保持レバーを閉じて、ドータカードをSCSIバックプレーンコネクタに押し込み、カードを所定の位置にロックします([図](#page-64-0)[6-5](#page-64-0)参 照)。
- ロロロバックプレーンを1 x 6 + 1 x 2スプリットバックプレーンとして操作するために、必要に応じてSCSIケーブルのSCSIバックプレーンへ の[SCSI](#page-64-1)ケーブル接続を再設定します(「SCSI[バックプレーンボードの設定](#page-64-1)」を参照)。

SCSIバックプレーンボード上のコネクタの位置は[、図](#page-89-0)[A-4](#page-89-0)を参照してください。

図**6-5. SCSI**バックプレーンドータカードの取り付け

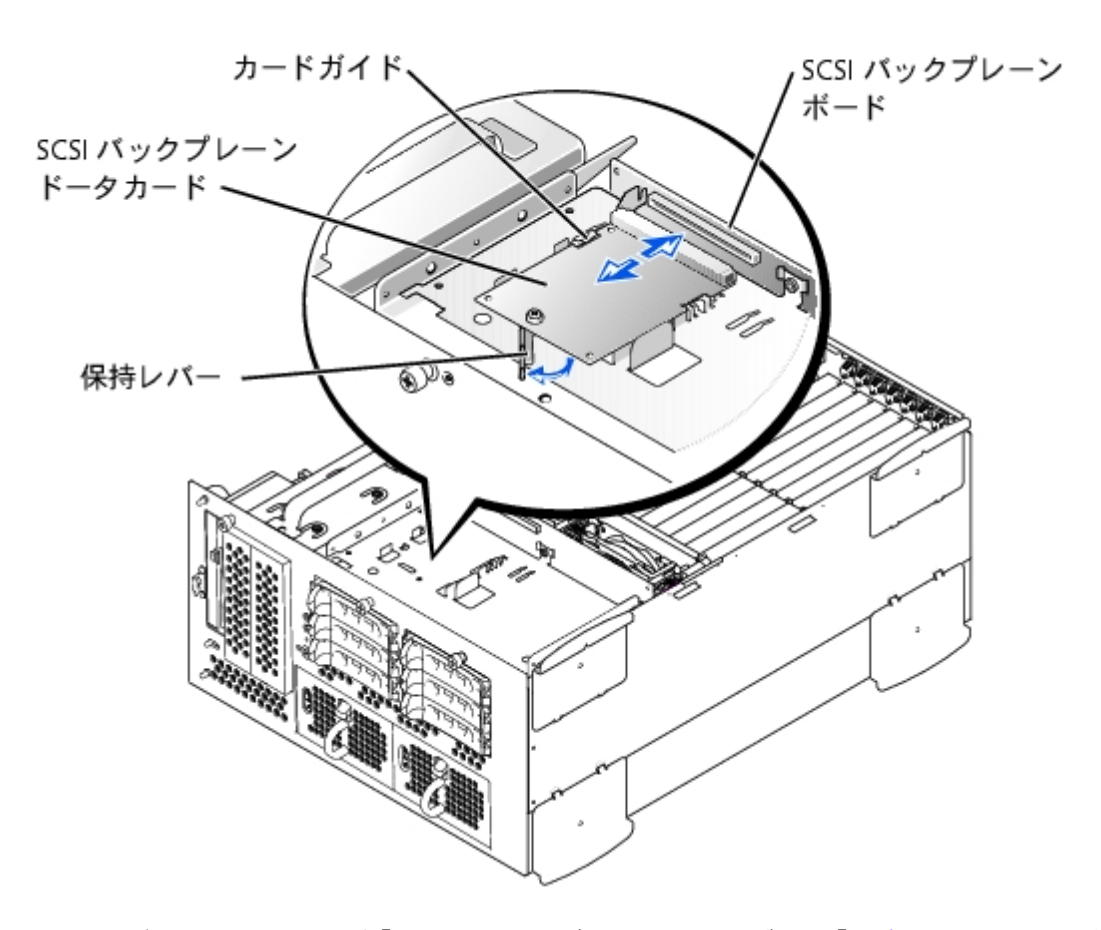

□□□ カバーを取り付けます(「システムのトラブルシューティング」の「[カバーの取り付け](#page-25-0)」を参照)。

ロロロベゼルを取り付けます(「システムのトラブルシューティング」の「[ベゼルの取り付け](#page-24-0)」を参照)。

9. システムおよび周辺機器をコンセントに接続し、システムの電源を入れます。

# 起動デバイスの設定

システムをハードドライブから起動する場合、ドライブをプライマリ(または起動)コントローラに接続する必要があります。 システムがどの デバイスから起動するかは、セットアップユーテリティで特定した起動順序によって決められています。

セットアップユーテリティは、取り付けられた起動デバイスをシステムがスキャンするために使用するオプションを提供します。 セットアップ

日次ページに戻る

[目次ページに戻る](#page-0-0)

# 困ったときは

**Dell™ PowerEdge™ 770N**システム インストール&トラブルシューティングガイド

- テクニカルサポート
- ご注文に関する問題
- 製品情報
- [保証期間中の修理もしくは返品について](#page-75-0)
- お問い合わせになる前に
- O Dellへのお問い合わせ

# テクニカルサポート

技術上の問題のサポートを受けなければならないときは、以下の手順を実行します。

1. このマニュアルの「システムのトラブルシューティング」の手順を完了します。

2. システム診断プログラムを実行して、すべての情報を記録します。

3. インストールとトラブルシューティングの手順については、Dellサポートウェブサイト(**support.jp.dell.com**)をご覧ください。

ロロロこれまでの手順で問題が解決しない場合、Dellのテクニカルサポートにお問い合わせください。

詳細については、「オンラインサービス」を参照してください。

■ メモ: テクニカルサポートにお問い合わせになるときはできればコンピュータの電源を入れて、システムの近くから電話をおかけくだ さい。テクニカルサポート担当者がコンピュータでの操作をお願いすることがあります。

メモ: Dellのエクスプレスサービスコードシステムが利用できない国もあります。

Dellのオートテレフォンシステムの指示に従って、エクスプレスサービスコードを入力すると、電話は適切なサポート担当者に転送され ます。エクスプレスサービスコード (8桁から11桁までの全桁数字のみの番号)は、コンピュータの前面、背面、または側面に貼られて いるシールに、サービスタグナンバー (5桁もしくは7桁までの英数字混合の番号)と共に、記載されています(コンピュータ正面パネル の内側に貼られている機種もあります)。

テクニカルサポートにお問い合わせになるときは、「テクニカルサポートサービス」および「お問い合わせになる前に」に記載の番号へ ご連絡ください。

メモ: これらのツールは必ずしもアメリカ本土以外でご利用できるとは限りません。ツールに関する情報は、お近くのDell担当者へお 問い合わせください。

# オンラインサービス

Dellサポートウェブサイトへは、**support.jp.dell.com**でアクセスすることができます。「サポートサイトへようこそ」のページから、サポート ツール、情報などをお選びください。

インターネット上でのDellへのアクセスは、次のアドレスをご利用ください。

World Wide Web

**www.dell.com/jp/**(日本)

**www.dell.com**(北米)

**www.dell.com/ap/**(アジア/太平洋諸国のみ)

**www.euro.dell.com**(ヨーロッパのみ)

**www.dell.com/la**(ラテンアメリカ諸国のみ)

## ファックス情報サービス

ファックス情報サービスは、フリーダイヤルでファクシミリを使用して技術情報を提供するサービスです。

プッシュホン式の電話から必要なトピックを選択します。テクニカル情報が指定したファックス番号宛に送信されます。ファックス情報サービ スの電話番号については、「Dellへのお問い合わせ」を参照してください。

## **24**時間納期案内電話サービス

ご注文されたDell製品の状況を確認することができます。電話番号については、「Dellへのお問い合わせ」を参照してください。オンラインで も納期状況をご確認いただけます。

## テクニカルサポートサービス

Dell製品に関するお問い合わせは、Dellのテクニカルサポートをご利用ください。

テクニカルサポートに電話をおかけになると、サポートスタッフがお問い合わせ内容の確認のために、お使いのシステムの詳細をお聞きするこ とがあります。サポートスタッフはその情報を元に、正確な回答を迅速に提供します。

テクニカルサポートにお問い合わせになる場合は、まず「<u>お問い合わせになる前に</u>」を参照してから、「Dellへのお問い合わせ」に記載の番号 にご連絡ください。

# ご注文に関する問題

欠品、誤った部品、間違った請求書などの注文に関する問題があれば、Dellカスタマーケアにお問い合わせください。お電話の際は、納品書ま たは出荷伝票をご用意ください。電話番号は、「<u>Dellへのお問い合わせ</u>」を参照してください。

# 製品情報

Dellが提供しているその他の製品に関する情報が必要な場合や、ご注文になりたい場合は、Dellのウェブサイト(**www.dell.com/jp/**)をご覧くだ さい。電話で販売担当者と話をしたいときは、「Dellへのお問い合わせ」を参照してください。

# <span id="page-75-0"></span>保証期間中の修理もしくは返品について

## 製品を修理する場合(引き取り修理対応機種のみ)

Dellテクニカルサポートの担当者は、お使いのシステムに関する問題の解決にあたりますが、修理が必要と判断された場合は修理のためにシス テムやその備品の返送をお願いすることがあります。

1. テクニカルサポートのお電話でシステムを引き取りに伺う日程、システム梱包用の箱の有無、引き取る場所、連絡先を確認させていただ きます。システムに同梱するべきものがある場合は、その際にご案内いたします。

2. 指定の日、指定の場所に提携宅配業者がシステムを引き取りにお伺いします。梱包用の箱をお持ちの場合は、それまでにシステムの梱包 を終えてください。また、サービスタグナンバー (Service Tag # · 5桁または7桁の英数字で、通常バーコードが記載された細長いシール 上に書かれています。このシールは、ノートパソコンの場合はシステムの底面、デスクトップパソコンの場合は本体の背面あるいは側面 に貼られています。)をお手元に控えておかれるようお願いいたします。このサービスタグナンバーはシステムに関するお問い合わせの 際に必要です。

## 修理以外の理由で製品を返品する場合

- □□□はじめにDellの営業担当者にご連絡ください。Dellから製品返送用のRMAナンバー(返却番号)をお知らせいたしますので梱包する箱の 外側にはっきりとよくわかるように書き込んでください。
- □□□ 製品返却手続きのご案内用紙をファックス(または郵送)でお送りします。返却する製品を、購入時に入っていた箱に梱包し、上記のご 案内用紙から返却シートを切り離して箱に貼付します。コンピュータ本体を返品される場合は、返却手続きのご案内に記載されている サービスタグナンバーと、製品に貼付されているサービスタグナンバーが一致しているか、必ずご確認ください。(サービスタグナン バーに関しては「製品を修理する場合」の手順 2を参照してください。)電源コード、ソフトウェアディスケット、マニュアルなどの付 属品もすべて製品と同梱してください。

□□□集荷依頼窓口に電話し、集荷希望の日時・場所を伝えます。

運送中に破損、紛失、盗難などに遭った場合、Dellでは一切責任を負いかねますので、予めご了承ください。

以上の条件が満たされていない場合は、そのままお客様へ返送させていただくことがあります。

# お問い合わせになる前に

Dellへお問い合わせになるときは、できればコンピュータの電源を入れて、システムの近くから電話をおかけください。キーボードからコマン ドを入力したり、操作時に詳細情報を説明したり、システム自体でのみ可能な他のトラブルシューティング手順を試してみるようにお願いする 場合があります。システムのマニュアルがあることを確認してください。

テクニカルサポートをご利用の際は、製品本体のラベルに記載されているエクスプレスサービスコードまたはサービスタグナンバーが必要にな ります。お電話をいただくと、エクスプレスサービスコードを自動音声でお伺いします。エクスプレスサービスコードをもとにお客様の情報を 確認し、弊社担当者に電話をお継ぎいたします。

エクスプレスサービスコードは、サービスタグナンバーを全桁数字に変換した弊社製品の固有の管理番号です。製品本体のラベルに8桁か ら11桁までの数字のみの番号で記載されています。エクスプレスサービスコードが本体にない製品をお持ちのお客様のために、弊社Webサポー トページで変換ツールをご用意しております。

サービスタグナンバーは,英数字混合の5桁もしくは7桁の弊社製品の固有の管理番号です。サービスタグナンバーでもテクニカルサポートをご 利用いただけますが、弊社Webサポートページで変換したエクスプレスサービスコードをご用意の上、お電話いただくことをお勧めいたしま す。

# **Dell**へのお問い合わせ

インターネット上でのDellへのアクセスは、次のアドレスをご利用ください。

- ・ **www.dell.com/jp**
- ・ **support.jp.dell.com**(テクニカルサポート)

Dellへお問い合わせになるときは、各国のDellの電子メールアドレスをまとめた次の表を参照してください。どのコードを選択するかは、どこ から電話をかけるか、また受信先によっても異なります。さらに、国によって国際電話のかけ方も変わってきます。国際電話のかけ方について は、国内または国際電話会社にお問い合わせください。

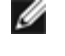

メモ: フリーダイヤル番号は、その番号が記載されている国でのみ使用できます。市外局番は、国内長距離電話の際にご使用くださ い。

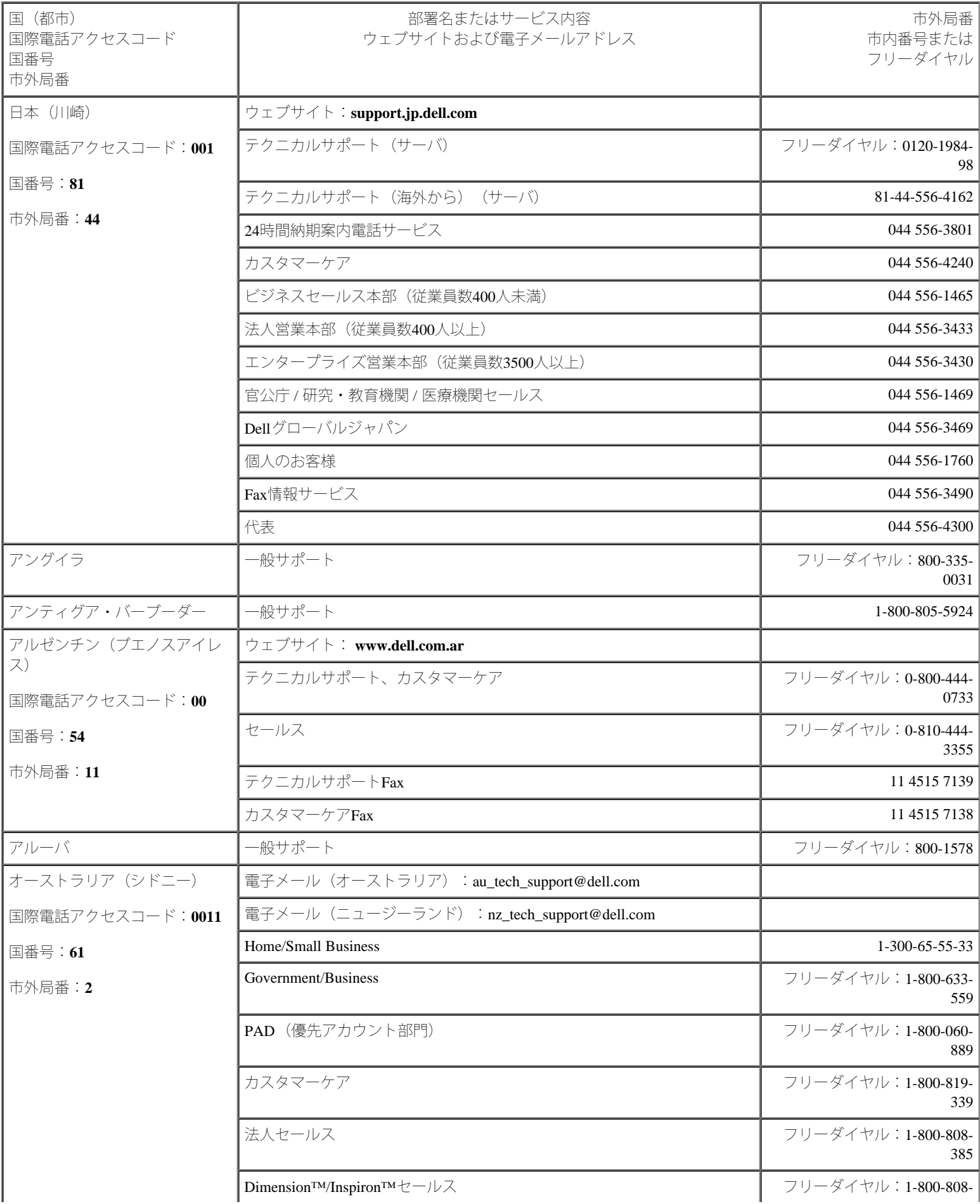

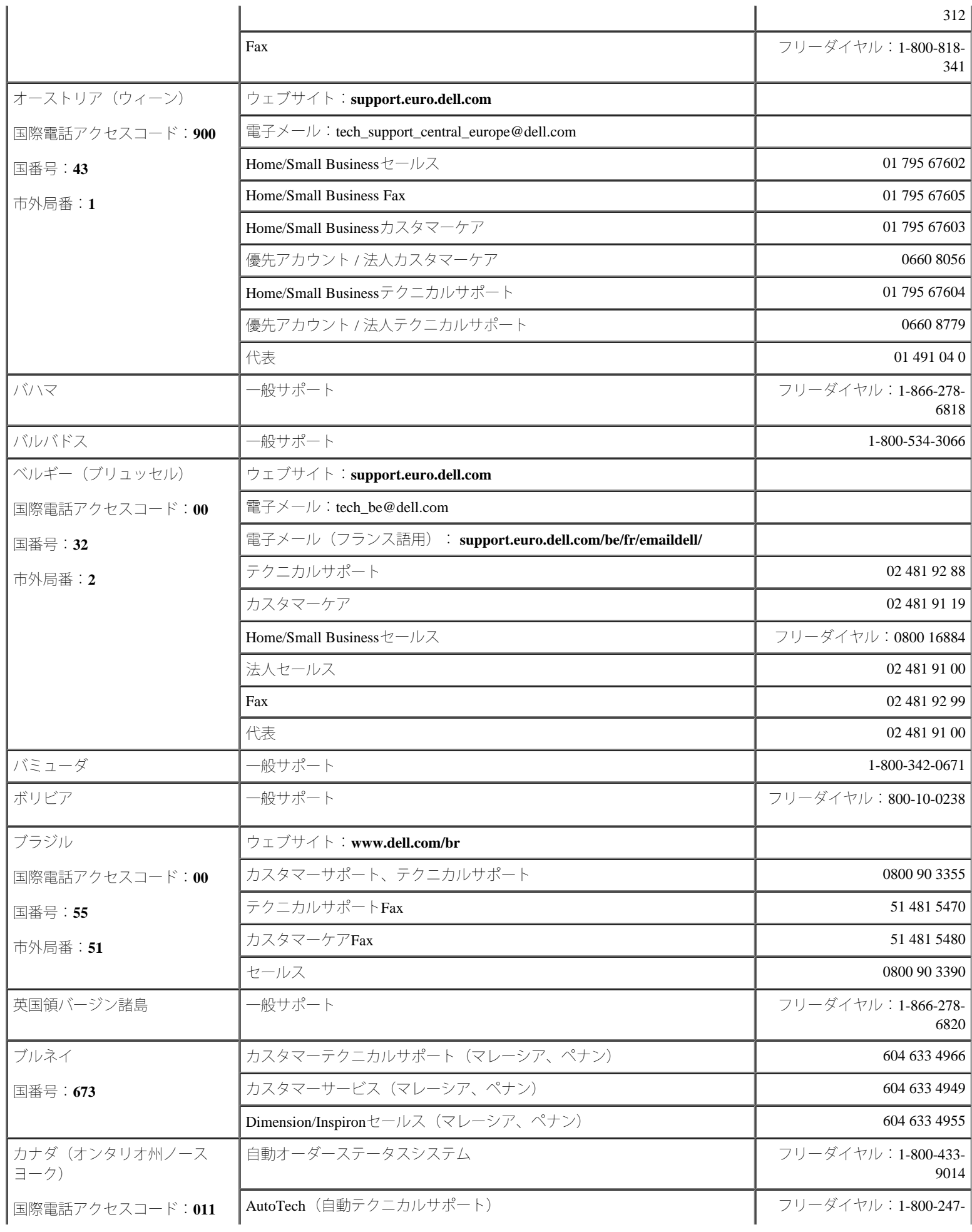

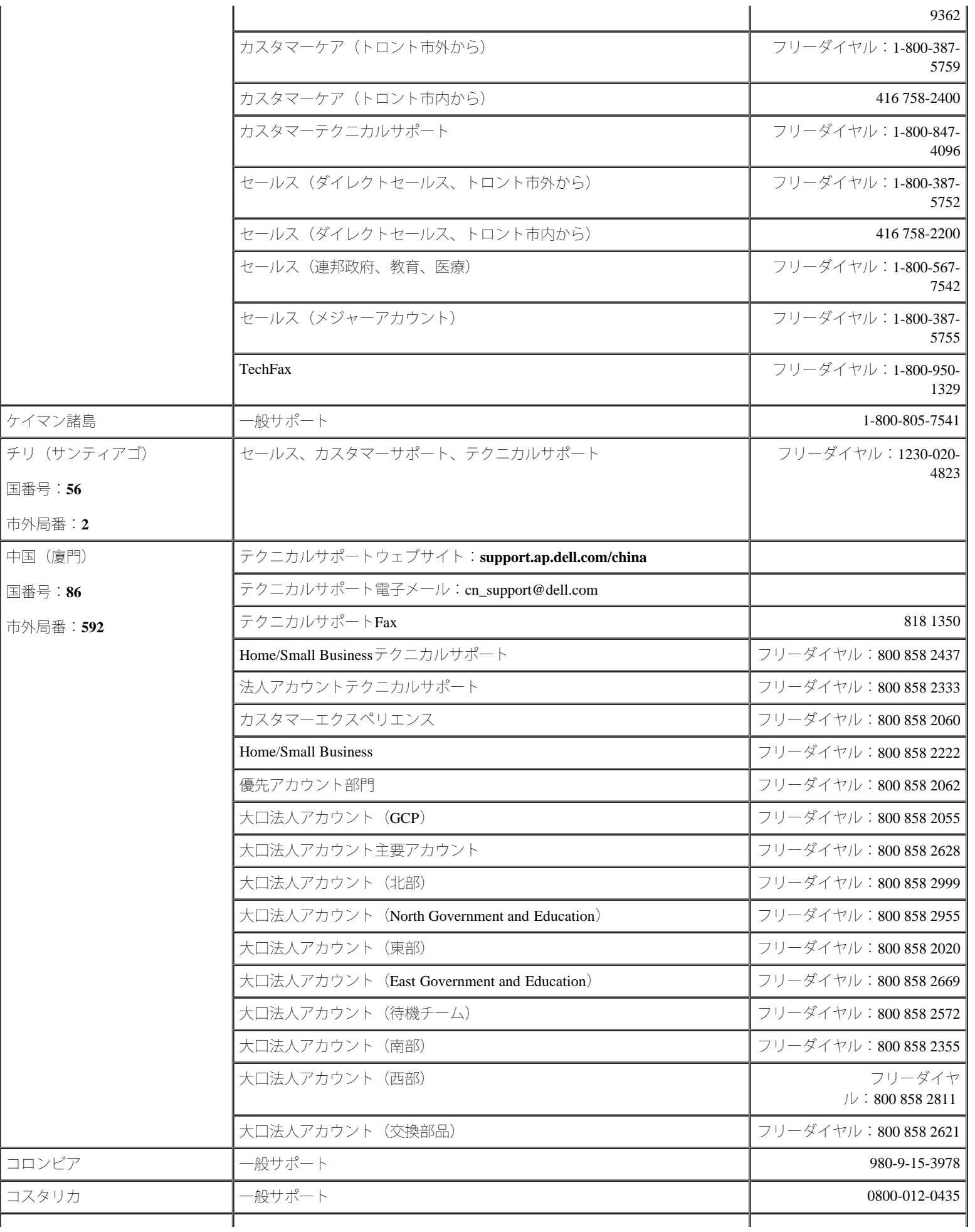

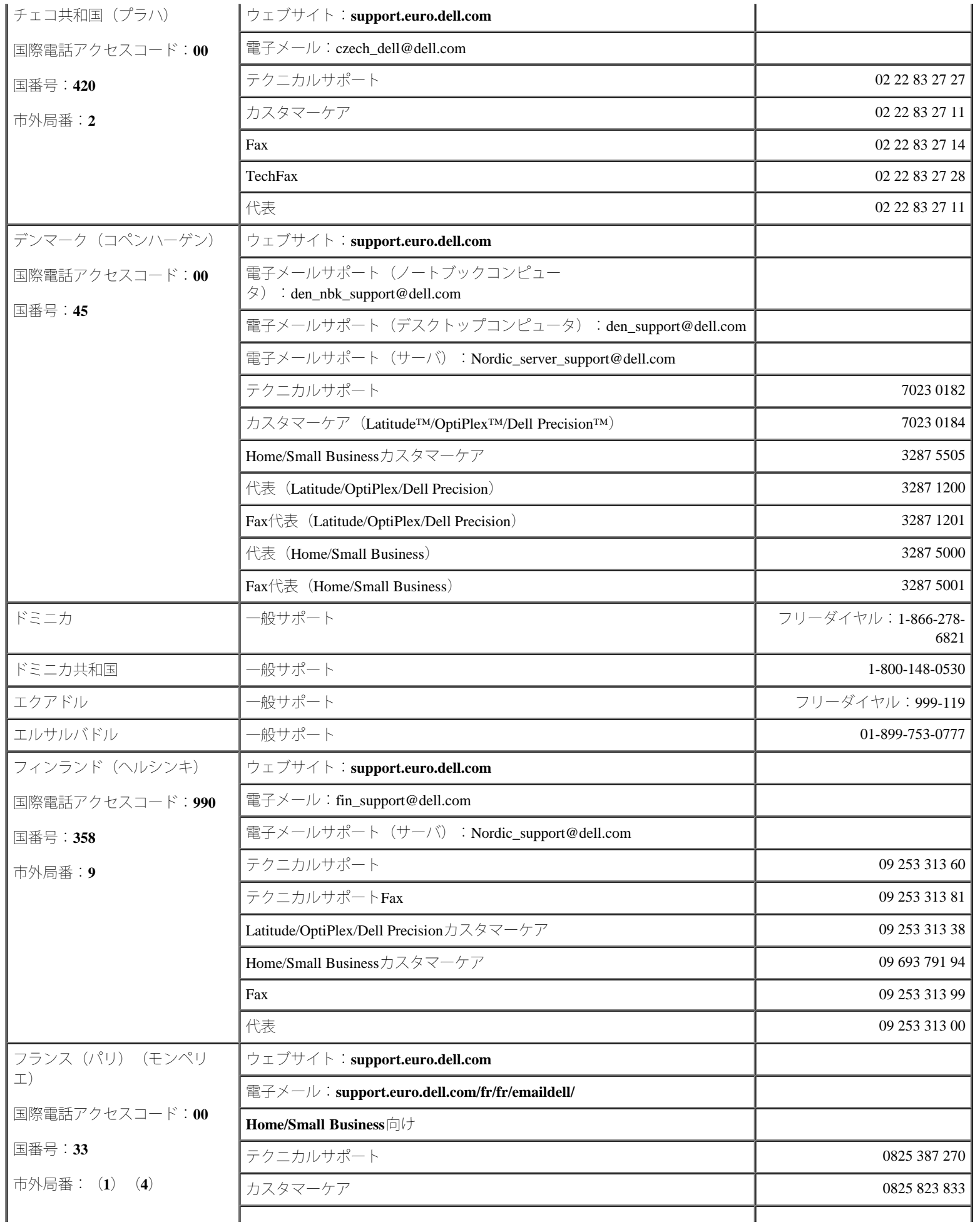

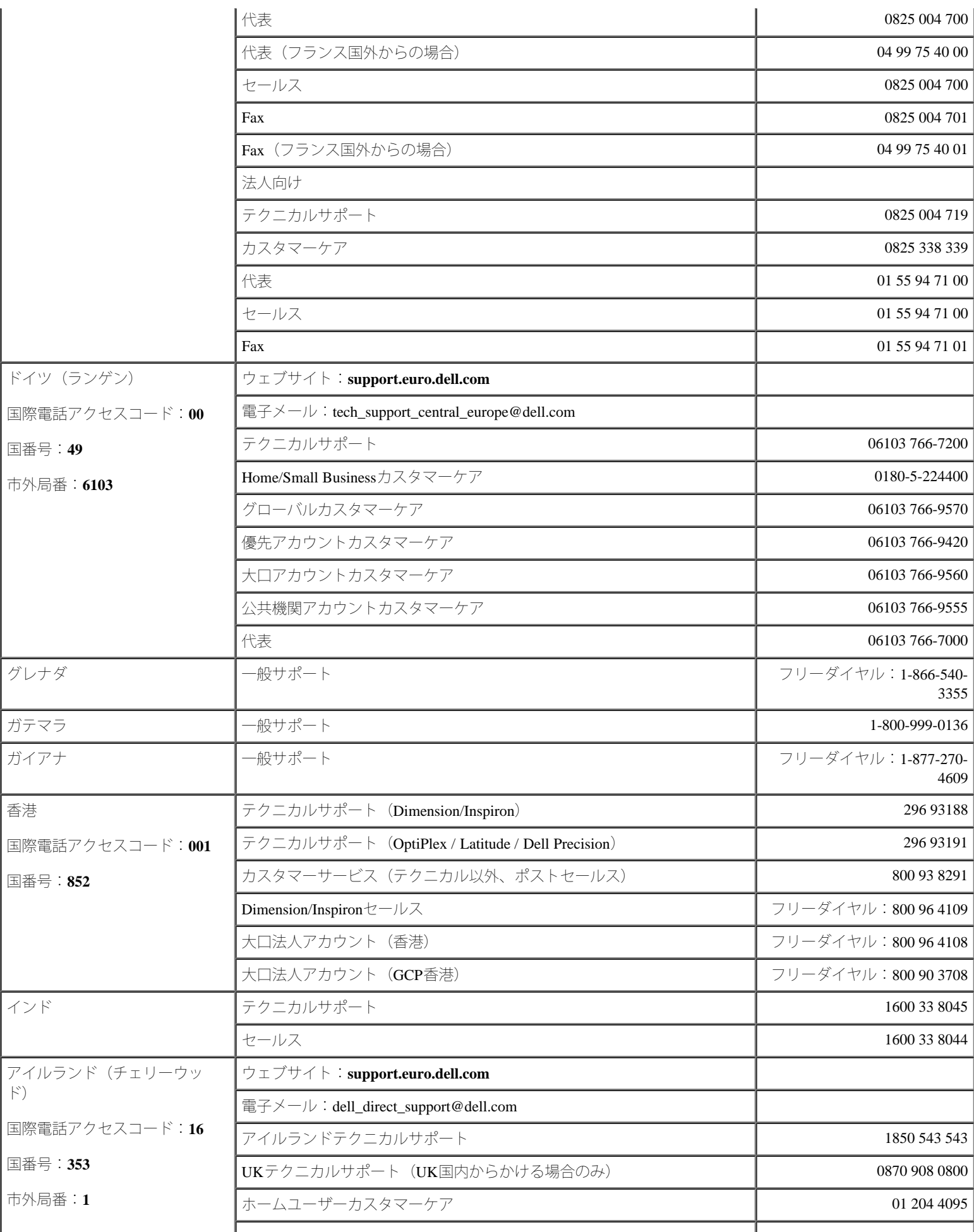

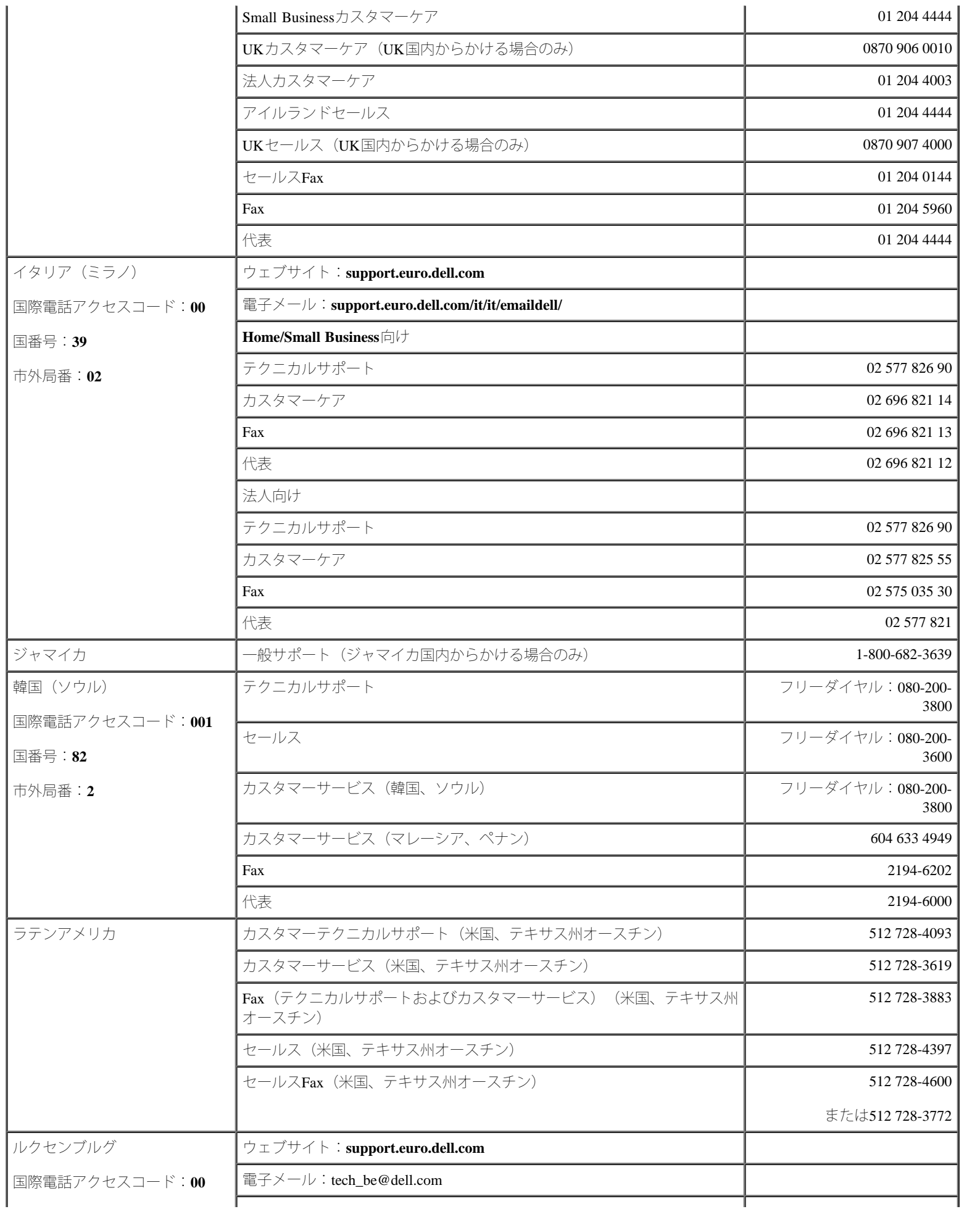

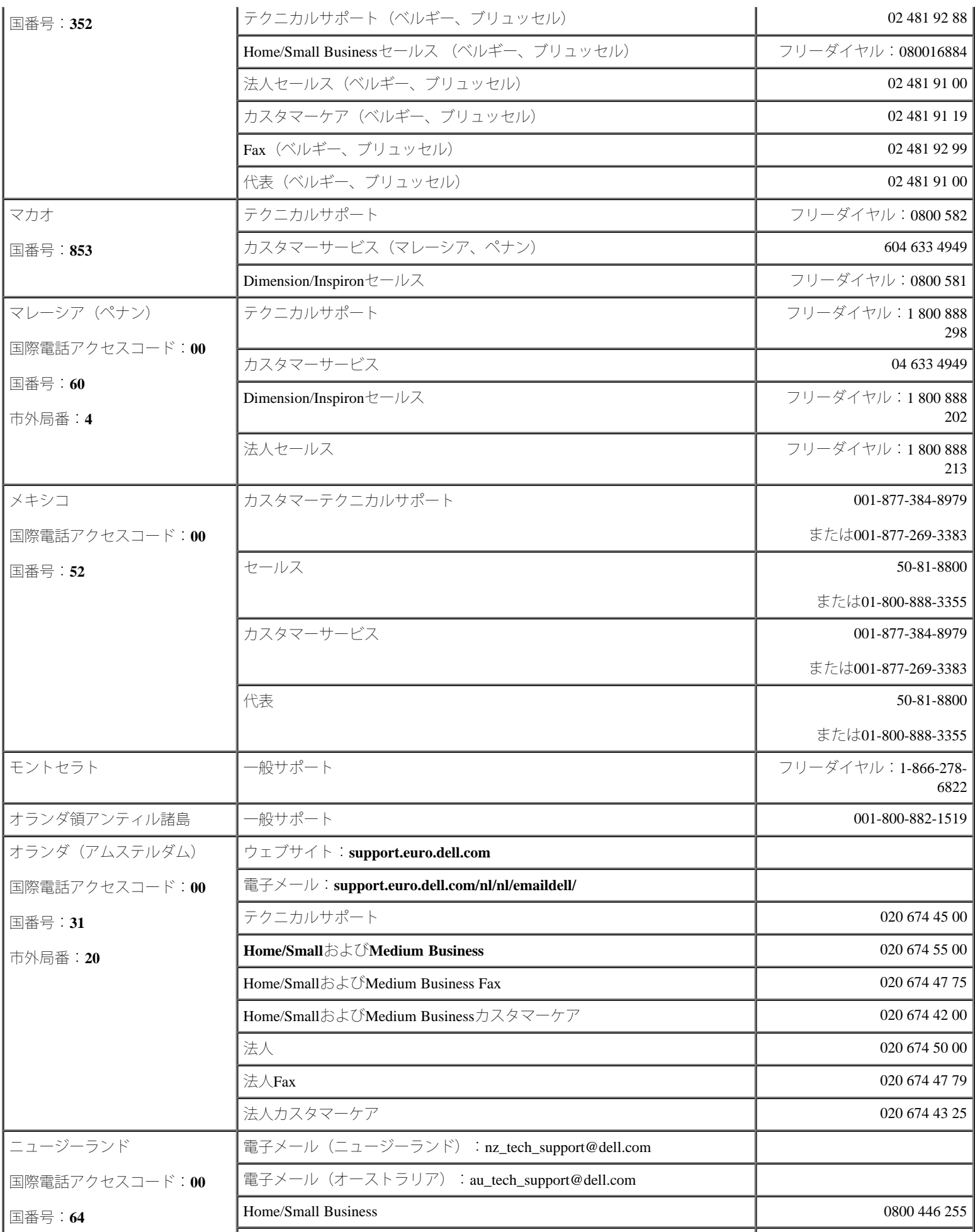

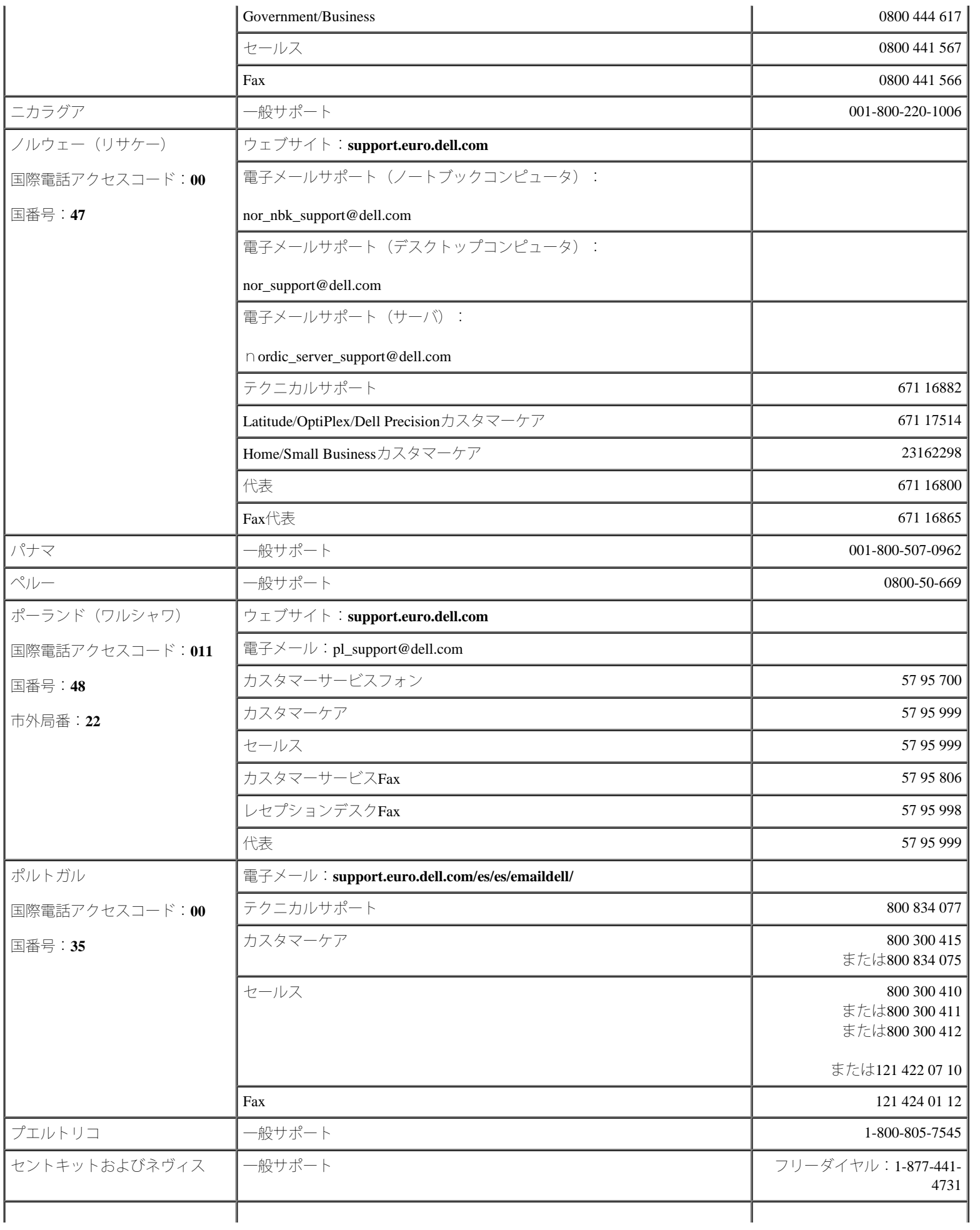

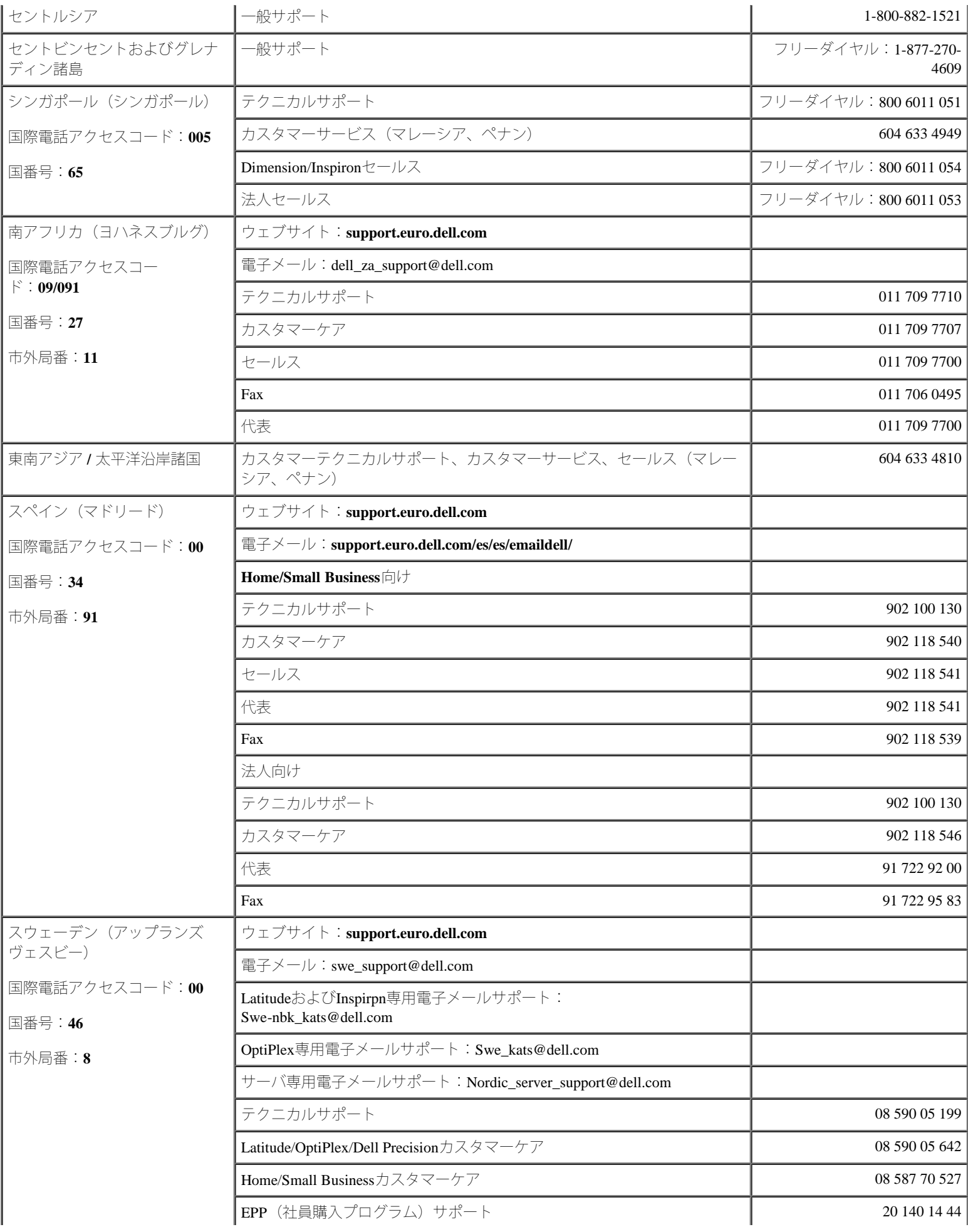

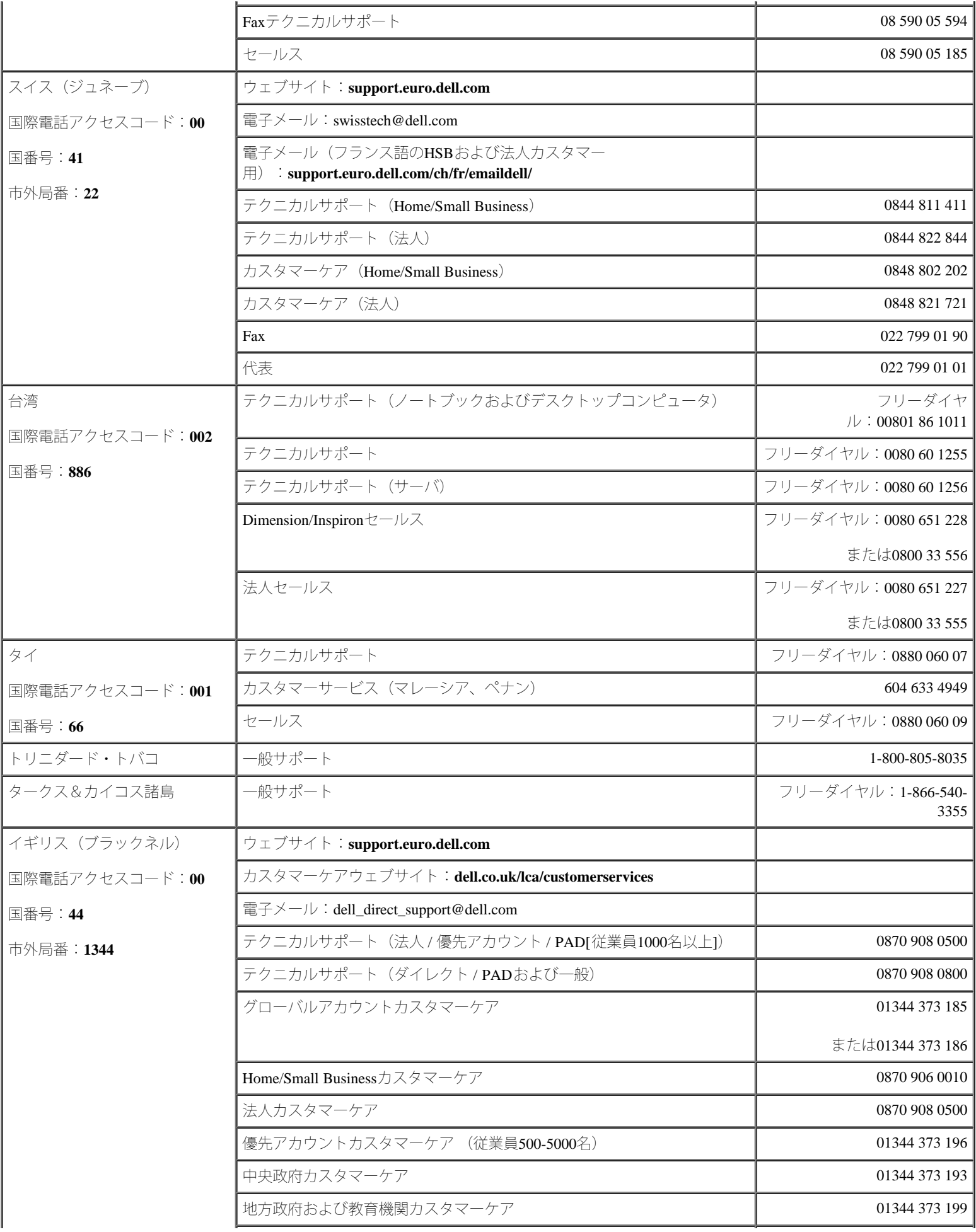

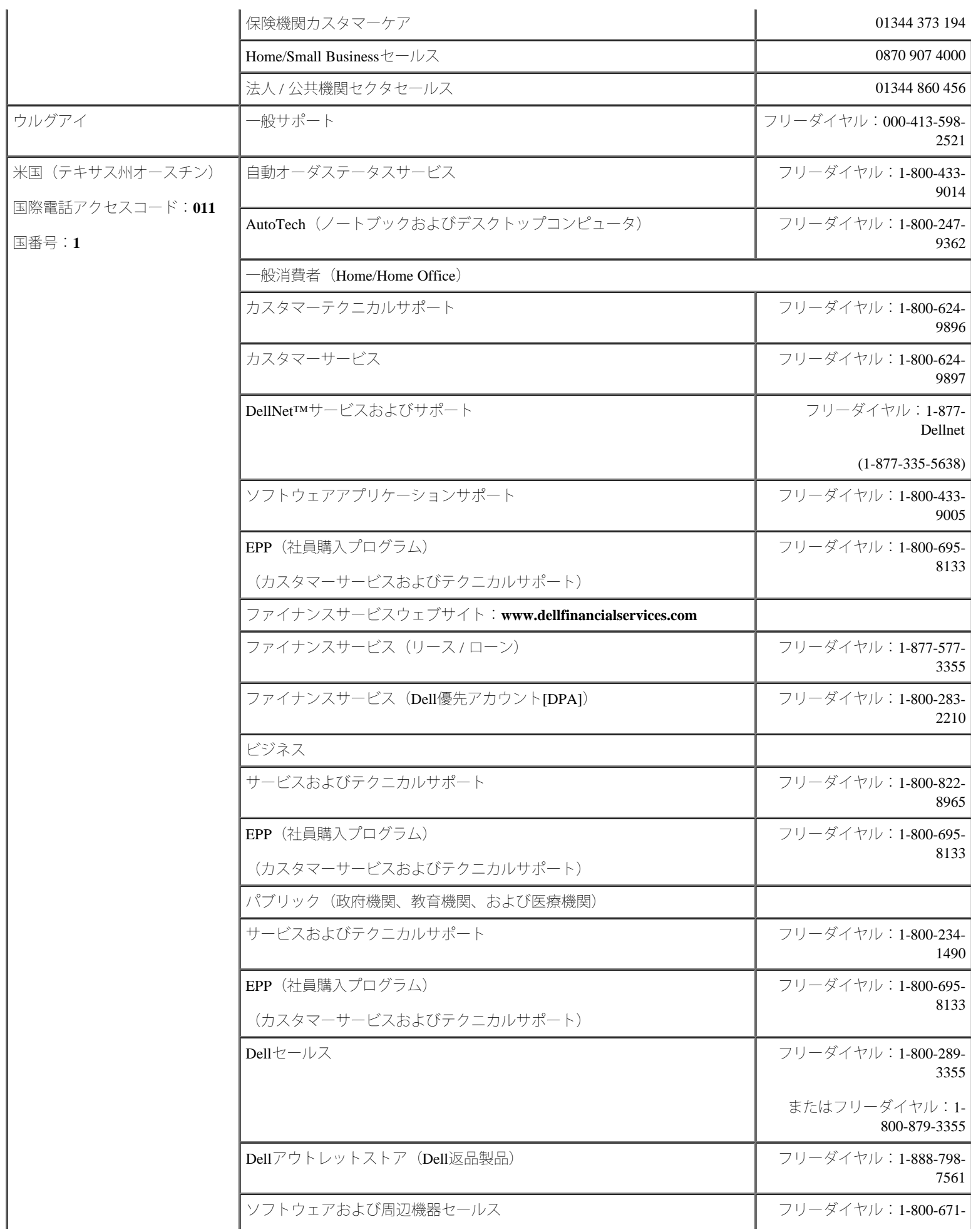

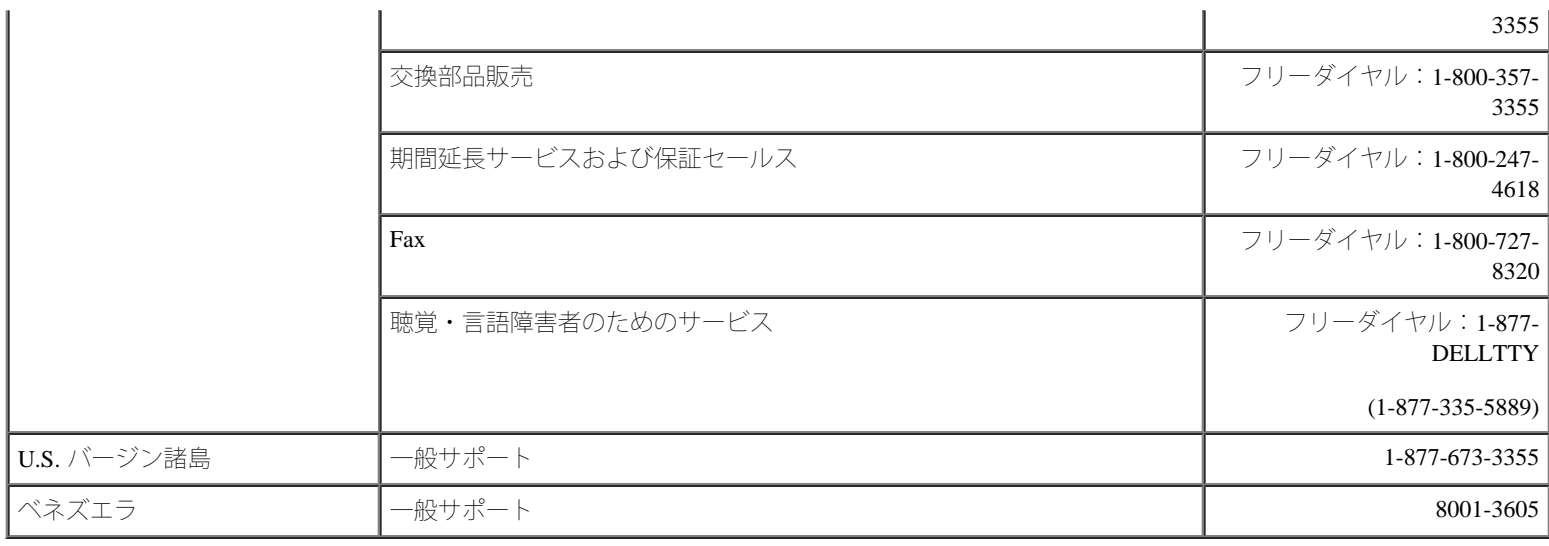

[目次ページに戻る](#page-0-0)

<span id="page-89-0"></span>[目次ページに戻る](#page-0-0)

ジャンパおよびコネクタ **Dell™ PowerVault™ 770N**システム インストール&トラブルシューティングガイド

- [ジャンパ](#page-89-1)ー[概要](#page-89-1)
- [システム基板のジャンパ](#page-89-2)
- [システム基板のコネクタ](#page-90-0)
- [SCSI](#page-92-0)[バックプレーンボードのコネクタ](#page-92-0)
- [パスワードを忘れたとき](#page-92-1)

この付録では、システムジャンパについて説明します。 また、ジャンパとスイッチについての基本的な情報を提供するとともに、システム内の さまざまな基板上のコネクタについても説明します。

## <span id="page-89-1"></span>ジャンパ **―** 概要

ジャンパを使って、プリント回路基板の回路構成を簡単に変更できます。 システムを再構成する場合、回路基板またはドライブのジャンパ設定 を変更する必要がある場合があります。

## ジャンパ

ジャンパは回路基板上の小さなブロックで、2本以上のピンが出ています。 ワイヤを格納しているプラスチック製プラグが、ピンに被せられて います。 ワイヤは、ピン同士を接続して回路を形成します。 ジャンパの設定を変更するには、ピンから抜いたプラグを、指定のピンに注意深 く押し込みます。[図](#page-89-0)[A-1](#page-89-0)に、ジャンパの例を示します。

図**A-1.** ジャンパの例

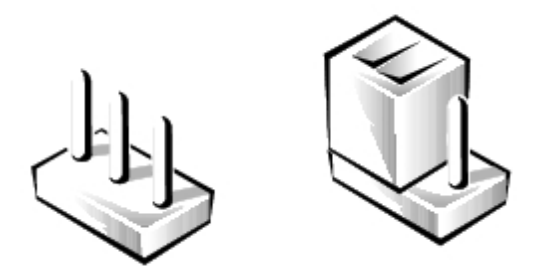

警告: 必ずシステムの電源を切ってから、ジャンパの設定を変更してください。 電源が入ったまま変更すると、システムを破損したり 予期できない結果を招いたりする恐れがあります。

1本のピンだけにプラグが被せてある場合や、プラグを被せていない場合、ジャンパはオープン状態またはジャンパなしといいます。 2本のピン にまたがってプラグが被せてある場合は、ジャンパありといいます。 ジャンパ設定は、通常、1-2のように2つの数字で示されています。 番 号1は回路基板に印刷されているので、ピン1の位置を基準にして各ピンの番号を識別できます。

[図](#page-89-0)[A-2](#page-89-0)に、システムジャンパブロックの位置とデフォルトの設定値を示します。 システムジャンパの宛先、デフォルト設定値、および機能につ いては[、表](#page-90-1)[A-1](#page-90-1)を参照してください。

# <span id="page-89-2"></span>システム基板のジャンパ

[図](#page-89-0)[A-2](#page-89-0)に、システム基板上の設定ジャンパの位置を示します[。表](#page-90-1)[A-1](#page-90-1)に、ジャンパ設定を一覧表示します。

図**A-2.** システム基板のジャンパ

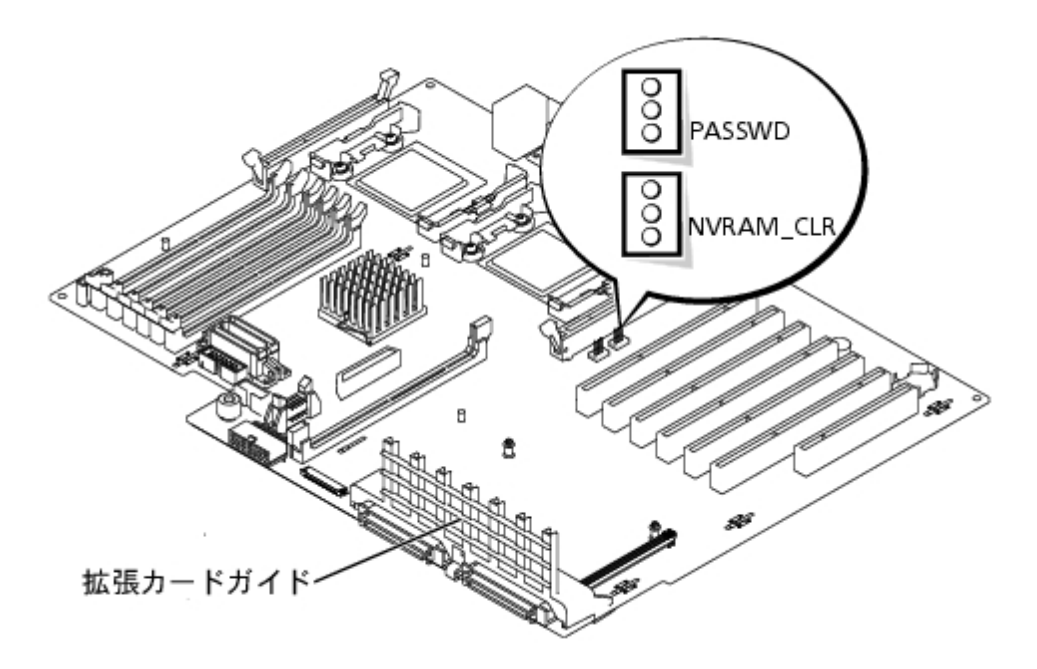

#### <span id="page-90-1"></span>表**A-1.** システム基板のジャンパ設定

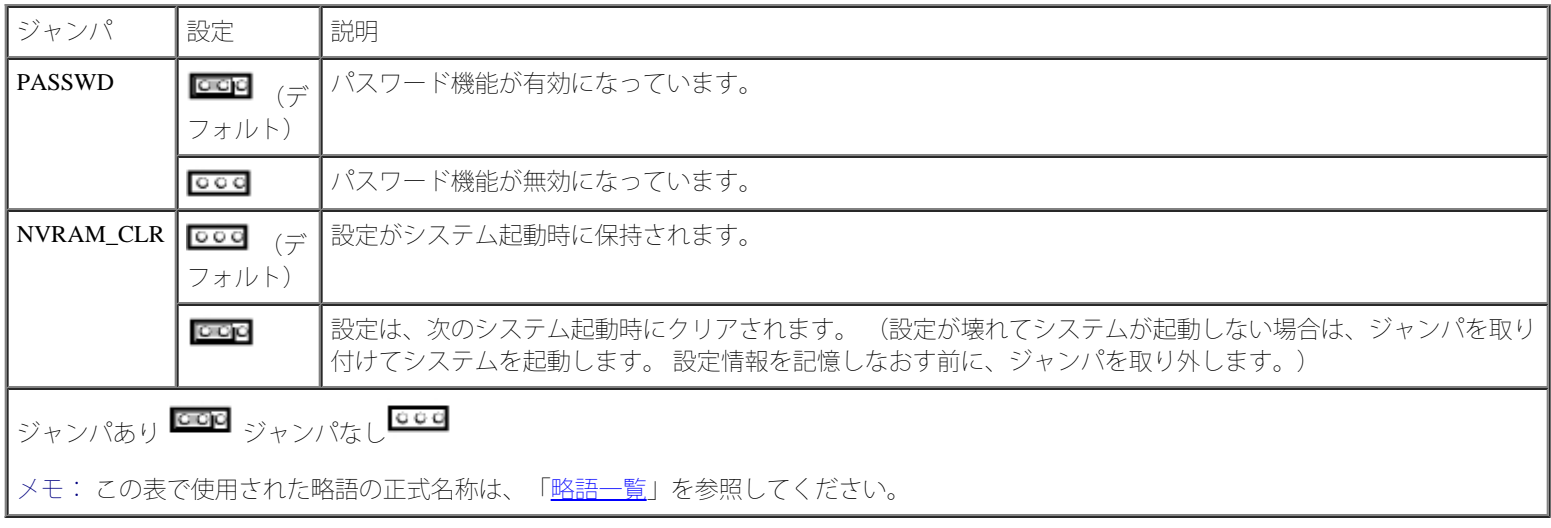

# <span id="page-90-0"></span>システム基板のコネクタ

システム基板のコネクタの位置と説明については、[図](#page-89-0)[A-3](#page-89-0)およ[び表](#page-91-0)[A-2](#page-91-0)を参照してください。

図**A-3.** システム基板のコネクタ

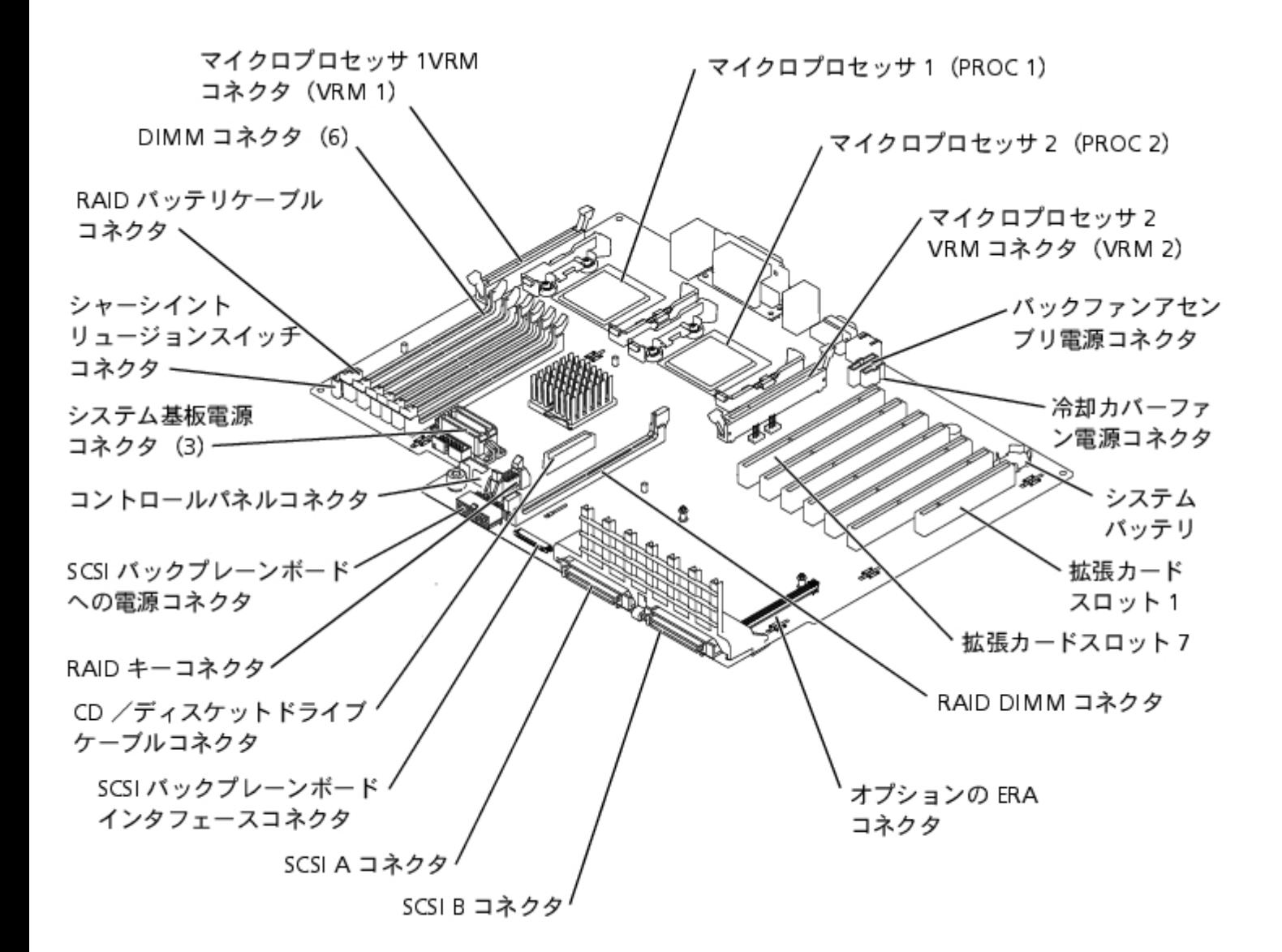

<span id="page-91-0"></span>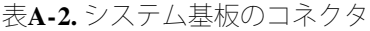

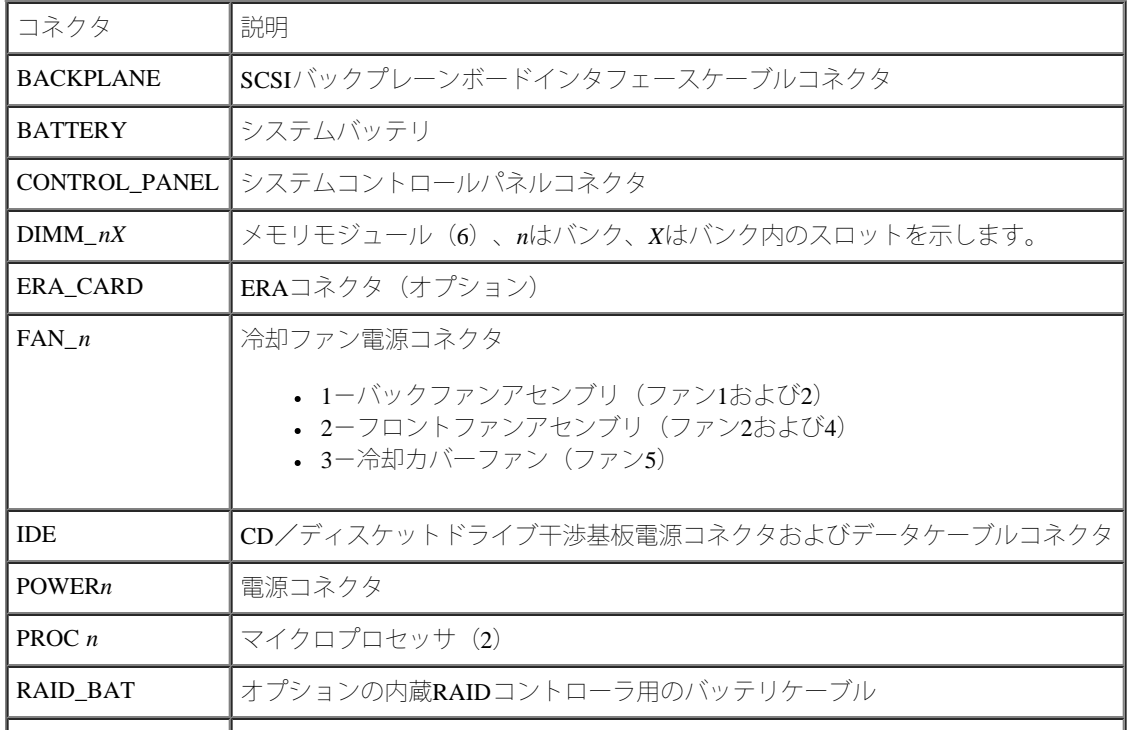

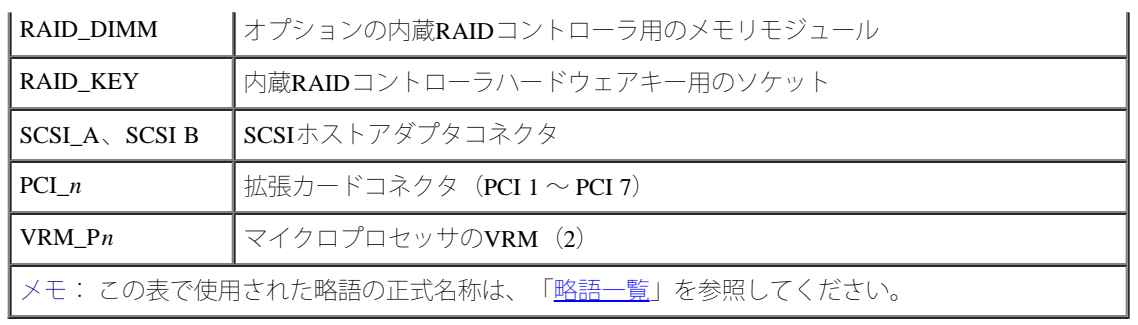

# <span id="page-92-0"></span>**SCSI**バックプレーンボードのコネクタ

[図](#page-89-0)[A-4](#page-89-0)に、SCSIバックプレーンボードのコネクタの位置を示します。 図**A-4. SCSI**バックプレーンボードのコンポーネント

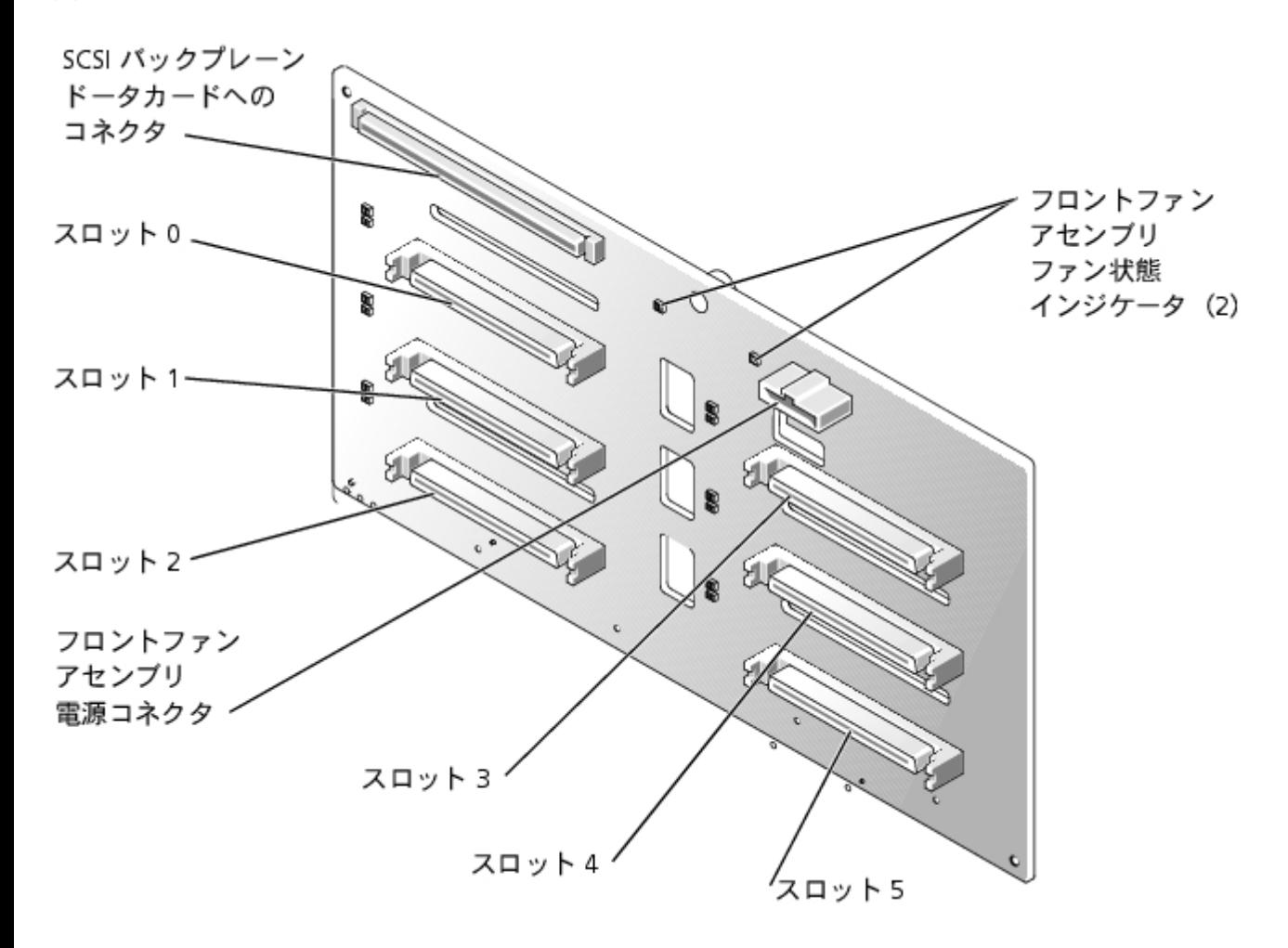

# <span id="page-92-1"></span>パスワードを忘れたとき

システムのソフトウェアセキュリティ機能には、システムパスワードとセットアップパスワードがあります。 これらのパスワードについては、 『ユーザーズガイド』の「セットアップユーティリティの使い方」で詳細に説明されています。 パスワードジャンパを使って、これらのパス ワード機能を有効または無効に設定することができるので、現在どのようなパスワードが使用されていてもクリアすることができます。

警告: 『システム情報ガイド』の安全上の注意の「静電気障害への対処」を参照してください。

ロロロベゼルを取り外します(「[ベゼルの取り外し](#page-23-0)」を参照)。

2. システムと周辺機器の電源を切り、システムをコンセントから外します。

3. カバーを取り外します(「システムのトラブルシューティング」の「[カバーの取り外し](#page-24-1)」を参照)。

ロロロパスワードジャンパのらジャンパプラグを取り外します。

システム基板上のパスワードジャンパ(「PASSWD」のラベルが貼付)の位置は[、図](#page-89-0)[A-2](#page-89-0)を参照してください。

5. カバーを取り付けます(「システムのトラブルシューティング」の「[カバーの取り付け](#page-25-0)」を参照)。

6. システムと周辺機器をコンセントに接続し、システムの電源を入れます。

既存のパスワードは、パスワードジャンパプラグを取り外した状態でシステムを再起動するまで無効化(消去)できません。 ただし、新 しいシステムパスワードとセットアップパスワードの両方またはどちらか一方を設定する前に、ジャンパプラグを取り付ける必要があり ます。

メモ: ジャンパプラグを取り外した状態のままシステムパスワードとセットアップパスワードの両方またはどちらか一方を設定 すると、システムは次回の起動時に新しいパスワードを無効にします。

7. システムと周辺機器の電源を切り、システムをコンセントから外します。

ロロロカバーを取り外します(「システムのトラブルシューティング」の[「カバーの取り外し](#page-24-1)」を参照)。

9. パスワードジャンパにジャンパプラグを取り付けます。

ロロロカバーを取り付けます(「システムのトラブルシューティング」の「[カバーの取り付け](#page-25-0)」を参照)。

11. システムと周辺機器をコンセントに接続し、システムの電源を入れます。

12. 新しいシステムパスワードとセットアップパスワードの両方またはどちらか一方を設定します。

セットアップユーティリティを使用して新しいパスワードを設定する場合、『ユーザーズガイド』の「システムパスワードの設定」およ び「システムセットアップパスワードの設定」を参照してください。

[目次ページに戻る](#page-0-0)

#### [目次ページに戻る](#page-0-0)

# <span id="page-94-0"></span>略語一覧

**Dell™ PowerVault™ 770N**システム インストール&トラブルシューティングガイド

## **A**

ampere (アンペア)

## **AC**

alternating current (交流)

## **ADC**

analog-to-digital converter (AD変換器)

## **ANSI**

American National Standards Institute (米国規格協会)

## **APIC**

Advanced Peripheral Interrupt Controller (節電制御機構に準拠した入出力システム)

## **ASIC**

application-specific integrated circuit (特定用途向け集積回路)

## **BIOS**

basic input/output system (基本入出力システム)

## **BMC**

baseboard management controller (ベースボード管理コントローラ)

## **bpi**

bits per inch (1インチあたりのビット数)

## **bps**

bits per second (1秒あたりのビット数)

## **BTU**

British thermal unit (英国熱量単位)

## **C**

Celsius (摂氏)

## **CD**

compact disc (コンパクトディスク)

## **CGA**

color graphics adapter

(カラーグラフィックアダプタ)

## **cm**

centimeter (センチメートル)

## **CMOS**

complementary metal oxide semiconductor (相補型金属酸化膜半導体)

## **COM**

communications (通信)

## **cpi**

characters per inch (1インチあたりの文字数)

## **cpl**

characters per line (1行あたりの文字数)

## **CPU**

central processing unit (中央演算処理装置)

## **DAC**

digital-to-analog converter (DA変換器)

## **DAT**

digital audio tape (デジタルオーディオテープ)

## **dB**

decibel (デシベル)

#### **dBA**

adjusted decibel (補正デシベル)

## **DC**

direct current (直流)

## **DDR**

double-data rate (倍データ率)

## **DIMM**

dual in-line memory module (デュアルインラインメモリモジュール)

#### **DIN**

Deutsche Industrie Norm (ドイツ工業規格)

#### **DIP**

dual in-line package (デュアルインラインパッケージ)

#### **DMA**

direct memory access (ダイレクトメモリアクセス)

#### **DOC**

Department of Communications(カナダ)

## **dpi**

dots per inch (1インチあたりのドット数)

#### **DRAC III**

remote access card (リモートアクセスカード)

## **DRAM**

dynamic random-access memory (ダイナミックランダムアクセスメモリ)

#### **DS/DD**

double-sided double-density (両面/倍密度)

## **DS/HD**

double-sided high-density (両面/高密度)

## **ECC**

```
error checking and correction (エラーチェックおよび訂正)
```
## **EDO**

extended-data out (拡張データ出力)

## **EGA**

enhanced graphics adapter (拡張グラフィックアダプタ)

#### **EIDE**

enhanced integrated drive electronics

#### **EMI**

electromagnetic interference (電磁波障害)

## **EMM**

expanded memory manager (拡張メモリマネージャ)

#### **EMS**

Expanded Memory Specification (拡張メモリ仕様)

#### **EPP**

```
Enhanced Parallel Port (拡張パラレルポート)
```
#### **EPROM**

erasable programmable read-only memory (消去可能なプログラマブル読み取り専用メモリ)

## **ERA**

```
embedded remote access (組み込み型リモートアクセス)
```
## **ESD**

electrostatic discharge (静電気放出)

## **ESDI**

enhanced small-device interface (拡張小型デバイスインタフェース)

## **ESM**

embedded server management (組み込み型サーバ管理)

#### **F**

Fahrenheit (華氏)

## **FAT**

file allocation table (ファイル割り当てテーブル)

## **FCC**

Federal Communications Commission (連邦通信委員会)

## **ft**

feet  $(7 \angle - \models)$ 

## **g**

gram (グラム)

## **G**

gravities (重力)

## **GB**

gigabyte (ギガバイト)

## **GUI**

graphical user interface (グラフィックユーザーインタフェース)

## **Hz**

hertz (ヘルツ)

## **I/O**

input/output (入出力)

## **ID**

identification (識別)

## **IDE**

integrated drive electronics(ハードディスクを接続するインタフェース)

## **IRQ**

interrupt request (割り込み要求)

## **K**

kilo-  $(\pm \Box [1,024])$ 

## **KB**

kilobyte(キロバイト)

## **KB/sec**

kilobyte per second (1秒あたりのキロバイト数)

## **Kb**

kilobit (キロビット)

## **Kbps**

kilobit per second (1秒あたりのキロバイト数)

## **kg**

kilogram (キログラム)

## **kHz**

kilohertz (キロヘルツ)

## **LAN**

local area network (ローカルエリアネットワーク)

## **lb**

pound (ポンド)

## **LCD**

liquid crystal display (液晶ディスプレイ)

## **LED**

light-emitting diode (発光ダイオード)

## **LIF**

low insertion force (低圧力)

## **LN**

load number (ロード番号)

## **lpi**

lines per inch (1インチあたりの線数)

## **LVD**

low voltage differential (低電圧差動)

#### **m**

meter  $(\times - \rightarrow \rightarrow \rightarrow \rightarrow)$ 

## **mA**

milliampere (ミリアンペア)

## **mAh**

milliampere-hour (ミリアンペア/時)

## **MB**

megabyte (メガバイト)

## **Mb**

megabit (メガビット)

## **Mbps**

megabit per second (1秒あたりのメガバイト数)

## **MBR**

master boot record (マスタブートレコード)

## **MDA**

monochrome display adapter (白黒ディスプレイアダプタ)

## **MGA**

monochrome graphics adapter (白黒グラフィックアダプタ)

## **MHz**

megahertz (メガヘルツ)

## **mm**

millimeter  $(31/2 + 11/2)$ 

## **ms**

millisecond (ミリ秒)

#### **MTBF**

mean time between failures (平均故障間隔)

#### **mV**

millivolt (ミリボルト)

#### **NAS**

network attached storage (ネットワーク接続ストレージ)

#### **NIC**

network interface controller(ネットワークインタフェースコントローラ)

#### **NiCad**

nickel cadmium (ニッケルカドミウム)

#### **NiMH**

nickel-metal hydride (ニッケル金属水素化合物)

#### **NMI**

nonmaskable interrupt (マスク不能型割り込み)

#### **ns**

nanosecond (ナノ秒)

## **NTFS**

NT File System (NTファイルシステム)

#### **NVRAM**

nonvolatile random-access memory (不揮発性ランダムアクセスメモリ)

#### **OTP**

one-time programmable (一回限りプログラム可能)

## **PAL**

programmable array logic (プログラム可能アレイロジック)

## **PCI**

Peripheral Component Interconnect (周辺機器コンポーネント接続)

### **PCMCIA**

Personal Computer Memory Card International Association (PCカードの標準化団体)

#### **PDB**

power distribution board (配電基板)

#### **PDU**

power distribution unit (配電ユニット)

## **PGA**

pin grid array (ピングリッドアレイ)

## **PIC**

personal identification code (個人識別コード)

#### **POST**

power-on self-test (電源投入時の自己診断)

#### **ppm**

pages per minute (1分間あたりのページ数)

## **PQFP**

plastic quad flat pack (プラスチッククワッドフラットパック)

#### **PSDB**

power-supply distribution board (配電基板)

## **PS/2**

Personal System/2

## **PXE**

preboot execution environment (プリブート実行環境)

## **RAID**

redundant arrays of independent disks

#### **RAC**

remote access controller (リモートアクセスコントローラ)

#### **RAM**

random-access memory (ランダムアクセスメモリ)

#### **RCU**

Resource Configuration Utility (リソース設定ユーティリティ)

#### **REN**

ringer equivalence number (リンガ等価番号)

## **RFI**

radio frequency interference (ラジオ周波数障害)

#### **RGB**

red/green/blue (赤/緑/青)

#### **ROM**

read-only memory (読み取り専用メモリ)

#### **rpm**

revolutions per minute (1分間あたりの回転数)

## **RTC**

real-time clock (実時刻時計)

## **SBE**

single bit ECC (シングルビットECC)

## **SCSI**

small computer system interface (小型コンピュータシステムインタフェース)

#### **sec**

```
second (秒)
```
## **SEC**

single-edge contact (シングルエッジコンタクト)

## **SEL**

system event log (システムイベントログ)

#### **SDRAM**

synchronous dynamic random-access memory (同期ダイナミックランダムアクセスメモリ)

## **SIMM**

single in-line memory module (シングルインラインメモリモジュール)

#### **SMB**

server management bus (サーバ管理バス)

#### **SMI**

system management interrupt (システム管理割り込み)

#### **SNMP**

Simple Network Management Protocol (シンプルネットワーク管理プロトコル)

#### **SRAM**

static random-access memory (スタティックランダムアクセスメモリ)

#### **SVGA**

```
super video graphics array (スーパービデオグラフィックスアレイ)
```
#### **TFT**

```
thin film transistor (薄膜トランジスタ)
```
## **tpi**

tracks per inch (1インチあたりのトラック数)

#### **UMB**

upper memory block (アッパーメモリブロック)

#### **UPS**

uninterruptible power supply (無停電電源装置)

## **USB**

universal serial bus (ユニバーサルシリアルバス)

volt (ボルト)

## **VAC**

volt alternating current (ボルト交流)

## **VDC**

volt direct current (ボルト直流)

## **VGA**

video graphics array (ビデオグラフィックアレイ)

## **VLSI**

very-large-scale integration (超大規模集積回路)

## **VRAM**

video random-access memory (ビデオランダムアクセスメモリ)

## **VRM**

voltage regulator module (電圧レギュレータモジュール)

#### **W**

watt (ワット)

## **WH**

watt-hour (ワット時)

## **XMM**

extended memory manager (拡張メモリマネージャ)

## **XMS**

eXtended Memory Specification (拡張メモリ仕様)

## **ZIF**

zero insertion force (ゼロ挿入圧力)

[目次ページに戻る](#page-0-0)